41132 24

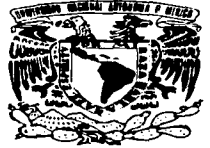

# UNIVERSIDAD NACIONAL AUTÓNOMA DE MÉXICO

**ESCUELA NACIONAL DE ESTUDIOS PROFESIONALES** ARAGÓN

# AUTOMATIZACIÓN DEL CONTROL DE **ENTRADA Y SALIDA DE EQUIPO DE** CÓMPUTO DE LA FACULTAD DE **INGENIERÍA**

#### E **T** S. I  $\blacktriangleright$

QUE PARA OBTENER EL TÍTULO DE: INGENIERO EN COMPUTACIÓN  $S$ P. R E. E N.  $T$  $A \quad N$  : GONZÁLEZ PÉREZ / **DAVEY** PÉREZ OLIVO ALBERTO JENNY

> **ASESOR:** ING. NORMA ELVA CHÁVEZ RODRÍGUEZ

> > Α

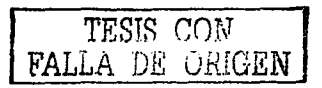

2003

MÉXICO

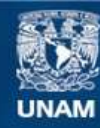

Universidad Nacional Autónoma de México

**UNAM – Dirección General de Bibliotecas Tesis Digitales Restricciones de uso**

# **DERECHOS RESERVADOS © PROHIBIDA SU REPRODUCCIÓN TOTAL O PARCIAL**

Todo el material contenido en esta tesis esta protegido por la Ley Federal del Derecho de Autor (LFDA) de los Estados Unidos Mexicanos (México).

**Biblioteca Central** 

Dirección General de Bibliotecas de la UNAM

El uso de imágenes, fragmentos de videos, y demás material que sea objeto de protección de los derechos de autor, será exclusivamente para fines educativos e informativos y deberá citar la fuente donde la obtuvo mencionando el autor o autores. Cualquier uso distinto como el lucro, reproducción, edición o modificación, será perseguido y sancionado por el respectivo titular de los Derechos de Autor.

# **PAGINACION**

# **DISCONTINUA**

## **AGRADECIMIENTOS**

Hoy en la celebración de mi titulación como ingeniero en quiero dar computación  $\overline{a}$ s gracias a todas aquellas personas que me han apovado y formado durante  $\overline{\mathbf{m}}$ crecimiento. ofreciendome todo su amor v cariño.

and the same state and the

Además agradecer a una persona que me ha dado su apoyo incondicional, esta persona es el Ing. Diego González R. mi .<br>Podre

A mis hermanos Diego, Ricardo y Mariana, decirles que los quiero mucho y aunque no estemos juntos siempre estan en mi, y comentarles que todo se puede realizar en esta vida con dedicación y esfuerzo, no importa que tan grande sea el obstaculo siempre hay una forma de poder seguir adelante.

> A todos los seres queridos y amigos que me hacen falta les digo gracias.

A mi institución la UNAM, que me formado académicamente ha proporcionandome los elementos poder necesarios para desarrollarme profesionalmente.

> TESIS COM FALLA DE CREEN

Davey González Pérez

## AGRADECIMIENTOS

Gracias a Dios por darme la vida, por darme una familia, por guiarme siempre por un buen camino, por estar siempre a mi lado, cumpliendo todos mis sueños... Gracias padre....

> Gracias a mis padres por haberme dado su apoyo incondicional en todo momento de mi vida, empujandome siempre hacia delante, dandome lo mejor de ellos, su amor, haciendo de mi lo que ahora soy, mil gracias, los amo, que Dios los bendiga...

A mi novia Montserrat que durante todo este tiempo a estado conmigo en la buenas y en las malas, ayudándome a conseguir todas mis metas, muchas gracias por darme todo ese cariño y amor, también por estar conmigo. Te amo... Faltas tu y espero que sea pronto, cuentas conmigo...

> A mi hermano y su familia, decirles que los quiero mucho, que sigan adelante y deseo que el próximo en esto seas tu... Ya falta poco...

A todos mi tios, familiares y amigos que han contribuido a lo largo de mi vida y al logro de este trabajo, gracias por todo...

> A mi institución, la UNAM y a mis profesores, por darme la oportunidad de extraer sus conocimientos  $\mathbf{v}$ dе proporcionarme los elementos necesarios para la vida profesional...

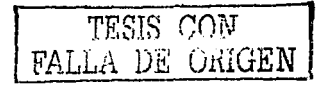

Alberto Jenny Pérez Olivo

#### **Indice**

#### Página

1

#### Introducción.

#### CAPITULO 1

#### **CONCEPTOS DE PROGRAMACIÓN E INGEMERIA DE PROGRAllACION.**

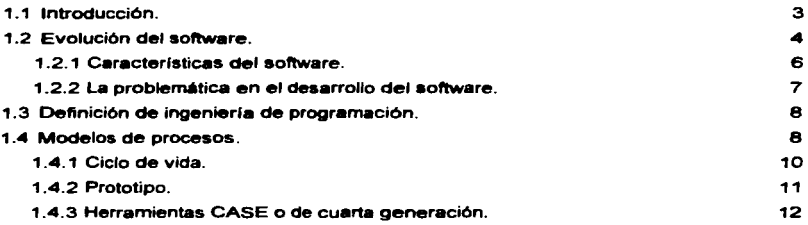

#### **CAPITULO 2**

#### **ESTUDIO DE LAS NECESIDADES DEL SISTEMA.**

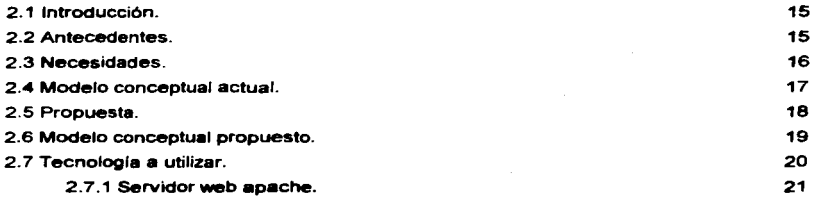

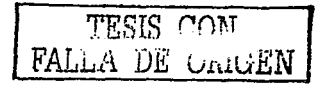

INDICE

**Seattle Advised Co.** 

#### Página

¡¡

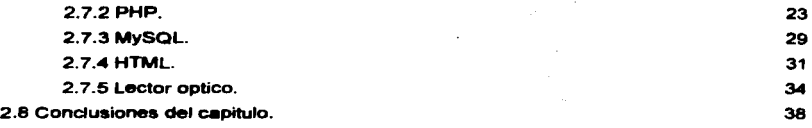

## CAPITULO 3

the project was constructed and a

### ANÁLISIS DE REQUERIMIENTOS.

 $\alpha \in \mathcal{A}(\alpha)$ 

 $\alpha$  , and  $\alpha$  -replaces an internal construction

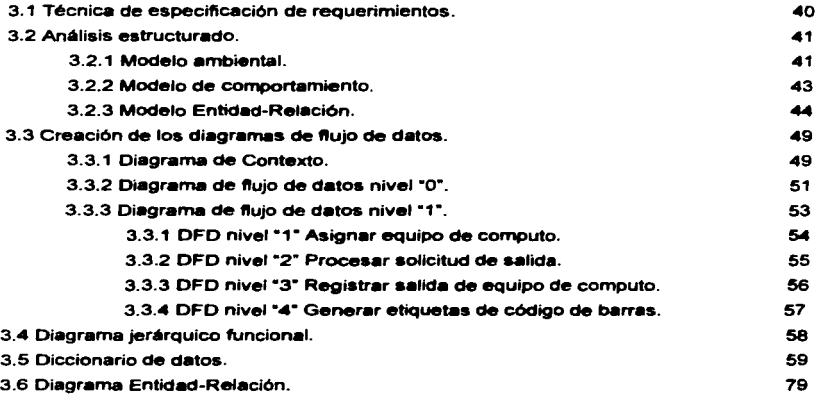

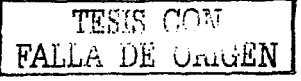

INDICE

## CAPITULO 4 DISEÑO DEL SISTEMA.

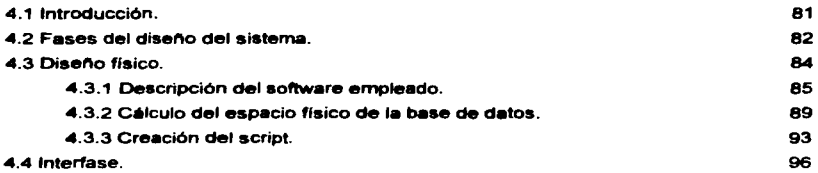

#### CAPITULO 5

#### DESARROLLO DEL SISTEMA.

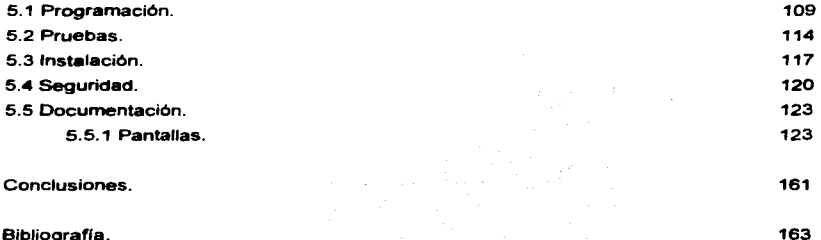

Bibliografía.

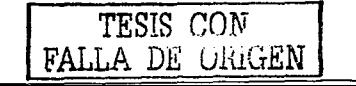

¡¡¡

**INTRODUCCION** 

ı

#### Definición del problema

Actualmente en las instalaciones de la Facultad de Ingeniería de la UNAM el registro de la salida del equipo de cómputo a su cargo para el servicio de préstamo se realiza de manera manual, es decir, la persona encargada de la vigilancia del edificio debe llenar a mano unas hojas de control interno que se requieren para poder sacar el equipo de las instalaciones. El problema de este procedimiento reside principalmente en que en ocasiones el equipo se extravía, no es fácil localizar un equipo de cómputo. cuando se tiene en préstamo, en reparación, etc.. siendo a veces necesario que el personal tenga que verificar físicamente en bodega para corroborar la existencia de dicho equipo, lo que trae como consecuencia perdidas materiales y económicas no sólo a la Facultad de Ingeniería sino también a la UNAM.

El sistema a desarrollar reducirá los posibles errores humanos al momento de registrar la entrada y/o salida del equipo mediante el uso de la tecnologla de lectura de código de barras, así como el control del inventario y los movimientos del equipo con la implementación de una base de datos.

#### **Alcance**

Consideramos que se puede llegar a una solución satisfactoria del problema que implica el control de entrada y salida de equipo de cómputo en forma manual por medio de la utilización del sistema que hemos propuesto. El alcance del sistema a desarrollar se limita sólo al control de equipo de computo en los laboratorios de la Facultad de lngenierla.

#### Conexión con otros problemas

Al automatizar la entrada y salida del equipo de cómputo de la Facultad de Ingeniería, creemos que puede ser de utilidad a las otras instituciones de la UNAM que aún no cuenten con un sistema que controle dicho proceso, es decir. que pueda ser de un uso generalizado dentro de la Universidad.

> *TESI8* r:n~.r LLA DE UniuEN

INTRODUCCION

#### Juatlfic.cl6n

El hecho de llenar las hojas de requerimientos a mano para permitir la entrada o salida del equipo provoca que el proceso sea un poco lento, además que cabe la posibilidad de registrar con error la clave del inventario en dichas hojas, perdiendo así la referencia real y el control que se busca obtener con el llenado de las formas. La pistola lectora de código de barras agilizará este proceso y además disminuirá los posibles errores en la captura del número de inventario del equipo, teniendo un registro más confiable y actualizado sobre los movimientos e incluso descripción detallada de dicho equipo. También se debe tomar en cuenta que en corto plazo el control adecuado de las entradas y salidas de equipo de cómputo puede redituar en que se reduzcan las pérdidas de este equipo, dando como resultado un ahorro en el presupuesto de la Facultad de Ingeniería.

#### **Relevancia**

Cuando se cuenta con un buen registro y control del equipo del cual dispone una Institución, se puede apreciar con mayor exactitud las posibles acciones a tornar respecto a ciertos aspectos del mismo, como por ejemplo el tipo de equipo que existe (si se encuentra actualizado o es casi obsoleto), las razones por las que el equipo está saliendo, o el tiempo que se está tardando en regresar a la Facultad.

La información que proporcionará el sistema puede ser útil para lograr el óptimo control y funcionamiento del equipo *de* cómputo que tiene a su cargo la Facultad de lngenlerla.

Además podrla ayudar para que los recursos económicos que se emplean en la sustitución de un equipo de cómputo extraviado se emplearan para otro propósito útil,

#### Objetivo específico

Automatizar el proceso de entrada y salida del equipo de cómputo de la Facultad de Ingeniarla para un mejor control del inventario y los movimientos del mismo, coadyuvando al mejor aprovechamiento de los recursos asignados a la Facultad de Ingeniería; tornando como principio la creación de una base de datos que tendrá todas las características del equipo, permitiendo además etiquetarlo con códigos de barras que agiliZará su registro.

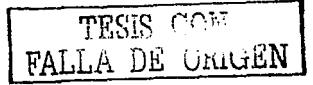

# CAPITULO **1**  CONCEPTOS DE PROGRAMACIÓN E INGENIERfA DE PROGRAMACIÓN

#### 1.1 Introducción

Hablar de ingeniería en computación o ingeniería del software en forma detallada, puede resultar muy extenso *y* dificil de desarrollar para los fines del presente trabajo. En la introducción de esta tesis no se intenta describir a detalle algunos de los aspectos **principales de la ingenierfa de software, sino por el contrario, explicar de manera**  general la evolución de la misma a lo largo de su historia con el propósito de resaltar la importancia que tiene en la solución de problemas de sistemas, tales como el presente tema a deserrollar: "Automatización del proceso de entrada *y* salida de equipo de computo de la Facultad de lngenieria".

#### Reseña histórica

Durante los inicios y algunas décadas posteriores de la informática, el principal desafío era el desarrollo de hardware, logrando así que se redujera el costo de procesamiento y elmacenamiento de detos procesados. Con el avance de los allos **surgieron nuevas tecnologías, apareciendo la microelectrónica, la cual dio como**  resultado que se tuviera una mayor potencia de cálculo y se redujeran los costos de **estos dispositivos de procesamiento** *y* **almacenamiento de los datos. Hoy esto es lo**  contrario *y* el principal desafio es mejorar la calidad *y* reducir el costo de las soluciones **basadas en computadoras, soluciones que ae implementan con los diversos tipos de**  software.

Actualmente el software ha superado al hardware como la clave del 6xito de muchos sistemas basados en computadoras, sean estos para mantener un negocio,

T#SIS CONT lalia De <sub>Vlute</sub>r

**CAPÍTULO 1** 

controlar el proceso de desarrollo de un producto, para que surian nuevos sistemas y nos simplifique tareas repetitivas dentro de un proceso.

#### 1.2 Evolución del Software

El contexto en el que se ha desarrollado el software está fuertemente ligado a las cinco décadas de evolución de los sistemas informáticos. A continuación se explicabrevemente la evolución del software:

#### Evolución en los 50's

Durante los primeros años de desarrollo de las computadoras, el hardware sufrió continuos cambios, mientras que el software se contemplaba simplemente como un agregado. La programación de computadoras era un arte para el que existían pocos métodos sistemáticos y el desarrollo del software se realizaba sin ninguna planificación (en donde los costos crecían y los planes eran un descalabro). La mayoría del software que se desarrollaba en ese entonces, era utilizado por la misma persona u organización: la misma persona lo escribía, lo ejecutaba y, si fallaba, depuraba el error que tenía. Dado lo anterior, el diseño de software era un proceso implícito, no tenía secuencia alguna ya que el usuario (desarrollador) solamente modificaba las líneas de código en donde posiblemente se encontraba el error, y la documentación normalmente no existía. Aquí el desarrollo de software era igual al desarrollo de un programa, debido a que todavía no existía la ingeniería de software.

#### Evolución en los 60's

En esta época la multiprogramación y los sistemas multiusuario introdujeron nuevos conceptos de interacción hombre-máquina. Las técnicas interactivas abrieron un nuevo mundo de aplicaciones y nuevos niveles de complejidad del hardware y software. Esta época se caracterizó también por el establecimiento del software como producto y

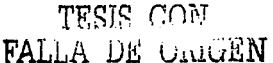

la llegada de las denominadas "casas de software", donde el software ya se desarrollaba para tener una amplia distribución en un mercado.

#### Evolución en loe 70'a

En esta década surgen las computadoras personales. el procesamiento distribuido (múltiples computadoras, cada una ejecutando funciones concurrentemente y comunicándose con alguna otra) Incrementó notablemente la complejidad de los sistemas informáticos adoptando así un método de programación estructurado el cual permitió la creación de una variedad de sistemas.

Todos esos programas tenían que ser corregidos cuando se detectaban fallos, modificados por diferentes personas cuando cambiaban los requisitos de loa usuarios o adaptados a nuevos dispositivos de hardware que se hubieran adquirido; a estas actividades se llamaron colectivamente mantenimiento del software. El esfuerzo gastado en el mantenimiento del software comenzó a absorber recursos en una medida alarmante, aún peor, la naturaleza personalizada de muchos programas los hacia virtualmente imposibles de mantener. Habla comenzado una "crisis del software".

#### Evolución en los 80's

La creación de las redes de área local y de área global, las comunicaciones digitales de gran ancho de banda y la creciente demanda de acceso "instantáneo" a los datos, hicieron una fuerte presión sobre loa desarrolladores del software. Se produce la llegada y el amplio uso de los microprocesadores. Lea computadoras personales han sido el catalizador del gran crecimiento de muchas compañías de software. Mientras que las compañías de software a finales de los 60's vendían cientos o miles de copias de sus programas, las compañías de software de los 70's venden decenas e incluso centenares de miles de copias, dado que cuentan con un m6todo de programación orientado a objetos que hace m•• eficiente la creación de nuevo software. El desarrollo de Infraestructura cliente-servidor hace que haya un aumento exponencial en 61 número

> 'f'ESTR rn11r FALLA DE UNIGEN

y tipos de usuarios, la ĉual genera que se demande aplicaciones en diversas disciplinas

#### Evolución en los 90's hasta nuestros días

Dada la masificación del uso de las computadoras personales, la invención de las redes y aplicaciones multimedia. hay un enorme crecimiento de Internet y el web introduciendo así nuevos tipos de aplicaciones como: comercio electrónico, educación a distancia. bibliotecas virtuales, etc.

Las tecnologías orientadas a los objetos están desplazando rápidamente a enfoques de desarrollo de software más convencionales en muchas áreas de aplicación.

Pero aún en esta década, continúan intensificandose los problemas asociados con el desarrollo de software:

- « La capacidad de construir nuevos programas no puede dar abasto a la demanda de nuevos programas
- . La capacidad de mantener los programas existentes está amenazada por el mai diseño y el uso de recursos inadecuados
- e Crecimiento de la demanda de nuevos productos
- e incumplimiento en los tiempos de entrega de los productos de software
- e incumplimiento de los presupuestos asignados a los provectos
- « Falta de métodos para la producción de software compleio
- e Dificultad y altos costos para el mantenimiento del software existente
- e Carencia de buenas especificaciones de requerimientos
- . Dificultad para integrar nuevos participantes a los provectos va comenzados

#### **1.2.1 Caracteristicas del Software**

Hace unas décadas, menos del uno por ciento de la gente podía describir de forma inteligente lo que significaba el "software de computadora". Hoy, la mayoría de las personas en general creen que entienden el software.

TESIS CON TESIS CON

#### CAPITULO 1

- e El software se desarrolla, no se fabrica.
- · El software no se "estropea"
- · La mayoría del software se construye a medida, en vez de ensamblar componentes existentes
- e El software de computadora es información que existe en dos formas básicas: componentes no ejecutables en la máquina y componentes ejecutables en la máquina
- · La "reusabilidad" es una característica importante para un componente de software de alta calidad.
- · Los componentes de software se construven mediante un lenguaie de programación que tiene un vocabulario limitado, una gramática definida explícitamente y teglas bien definidas de sintaxis y semántica

#### 1.2.2 La problemática en el desarrollo del software

El desarrollo de software se ha caracterizado por estar fuera del piazo de entrega. del producto, ser caro y contener errores.

El software no sólo implica programas computacionales asociados con alguna aplicación o producto, además, incluve la documentación necesaria para instalar, operar o usar, desarrollar y mantener dichos programas. Para sistemas grandes, a menudo el esfuerzo requerido para escribir esta documentación, es mayor que el requerido para el desarrollo de programas.

Suponiendo que el software entrega la funcionalidad requerida, existen cuatro atributos clave que un sistema de software de buena ingeniería debe poseer:

- « El software debe ser mantenible. Dado que un software de larga vida útil está sujeto a cambios, debe ser escrito y documentado de modo que los cambios puedan ser efectuados sin incurrir en costos indebidos
- · El software debe ser confiable. Esto significa que debe comportarse como lo esperan los usuarios y su frecuencia de fallas no debe ser mavor que lo indicado en su especificación

TESIS CON FALLA DE UNIGEN

- El software debe ser eficiente. Esto no necesariamente significa que haya que lograr el grado más alto de rendimiento del sistema de hardware, ya que la maximización de rendimiento puede resultar en un software en que los cambios son laboriosos. Eficiencia significa que el sistema no debe malgastar el uso de los recursos del sistema tales como memoria *y* ciclos de procesador
- El software debe ofrecer una apropiada interfaz de usuario

#### 1.3 Definición de ingeniería de programación

Todas las definiciones de ingeniería de software coinciden en que ésta trata de la construcción de sistemas de software mediante grupos o equipos de trabajo, más que individuos, utilizando principios de ingenierla en el desarrollo de estos sistemas, incluyendo tanto los aspectos técnicos como los no técnicos.

Algunas definiciones de autores contemporáneos son:

/ngenierla de software (Bauer 1969)

La ingenierla de software es el establecimiento *y* uso de asentados principios de ingeniería para la obtención económica de software fiable que funcione eficientemente en máquinas reales.

/ngenierla de software (IEEE 1993)

- 1. Aplicación de un enfoque sistemático, disciplinado *y* cuantificable al desarrollo, operación *y* mantenimiento del software
- 2. El estudio de los enfoques aplicables a la obtención de la definición 1

#### 1.4 Modelo• de proceaoa

La ingenierla de software emplea loa modelos de procesos para lograr un enfoque organizado para el desarrollo de software. Para evitar cometer errores por requerimientos mal interpretados *y* por consecuencia una implementación incorrecta.

 $\tt{TESIS}$  co $\tt{1}$ FALLA DE UnivEN

#### CAPÍTULO 1 **CONCEPTOS DE PROGRAMACIÓN E INGENIERÍA DE PROGRAMACIÓN**

Hay numerosos modelos del proceso de desarrollo de software disponibles en Ia actualidad. No hay un modelo correcto para todos los propósitos y ningún modelo está completo como toda la abstracción en algún sentido desde los detalles de la realidad. Aún así, el uso de un modelo apropiado puede ayudar de manera considerable en el control de un proyecto de software. En la figura 1.1 se muestra un ejemplo de lo que tales modelos parecen.

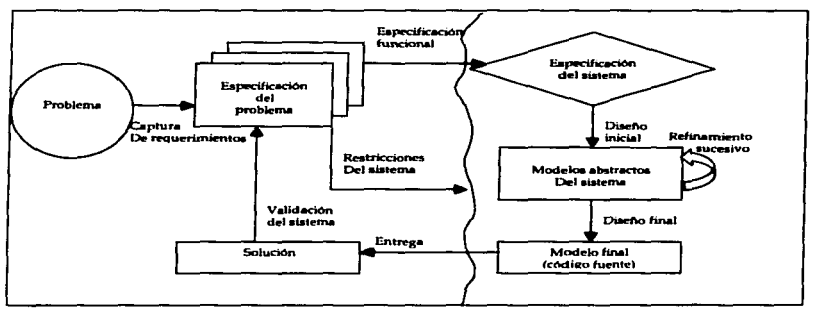

Figura 1.1 Comparación de los modelos con la realidad.

En este diagrama los aspectos orientados al problema del diseño (en los que el mundo real está involucrado, en el lado izquierdo) se distinguen de los aspectos orientados al diseño (en los que al modelar la abstracción es extrema, en el lado derecho). Esto es, sin embargo, sólo una de las muchas maneras de describir las varias actividades que involucran el desarrollo y el concepto de ciclo de vida del software.

Un modelo de ciclo de vida define el estado de las fases a través de las cuales se mueve un proyecto de desarrollo de software.

TESIS *CON*  FALLA DE ORIGEN

#### CAPITUL01 CONCEPTOS DE PROGRAMACtON E INOENIERIA DE PROGRAMACtON

#### 1.4.1 Ciclo de vide

Un modelo de ciclo de vida de software es una vista de las actividades que ocurren durante el desarrollo de software, intenta determinar el orden de las etapas involucradas y los criterios de transición asociadas entre estas etapas.

Un modelo de ciclo de vida del software:

- Describe les feses principales de daserrollo de softwere
- Define las fases primarias esperadas de ser ejecutadas durante esas fases
- Ayuda •dministrar el progreso del des•rrollo, y
- Provee un espacio de trabajo pare le definición de un detellado proceso de desarrollo de software

Así, los modelos por una parte suministran una guía para los ingenieros de software con el fin de ordenar las diversas actividades técnicas en el proyecto, por otra parte, suministran un marco para la administración del desarrollo y el mantenimiento. en el sentido en que permiten estimar recursos, definir puntos de control intermedios, monitorear el avance, etc. El ciclo de vida en cascada se muestra en la Fig. 1.2

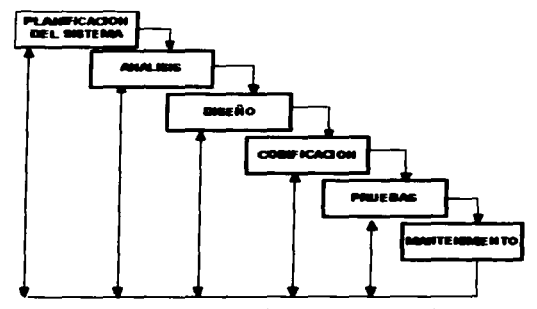

Figura 1.2 Modelo de ciclo de vida en cascada.

#### 1.4.2 Prototipo

Como cualquier otra rama de la ingeniería, la ingeniería del software se apoya en la creación de modelos o prototipos para simplificar el estudio de un problema. Una forma de reducir los riesgos es construir sólo una parte del sistema, reservando otros aspectos para niveles posteriores.

El proceso de este modelo comienza con la recolección de requisitos:

- El desarrollador *y* el cliente encuentran *y* definen los objetivos globales para el software, identifican los requisitos conocidos y las áreas del esquema en donde es obligatoria más definición
- « Se realiza un diseño rápido, este se centra en una representación de esos aspectos del software que serán visibles para el usuario/cliente, por ejemplo enfoques de entrada *y* formatos de salida
- Luego el diseno r.tpido lleva a la construcción de un prototipo, el cual es evaluado por el cliente/usuario y utilizado para refinar los requisitos del software a desarrollo
- Finalmente. la Interacción ocurre cuando el prototipo satisface las necesidades del cliente, a la vez que permite que el desarrollador comprenda mejor lo que se necesita hacer

El modelo consiste en que el aistema es desarrollado, los usuarios lo usan, y proveen retroalimentación a los desarrolladores. Basada en esta retroalimentación, la especificación de requerimientos es actualizada, *y* una segunda versión del producto es desarrollada *y* desplegada. El proceso se repite indefinidamente.

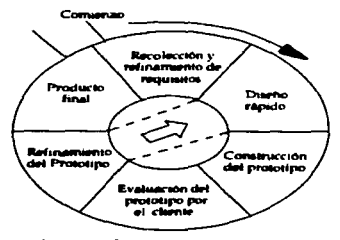

Figura 1.3 Modelado por prototipo.

TESIS COM  $\texttt{FALLA}\ \texttt{D1}$  ....  $\texttt{ENN}$ 

JI

#### CAPÍTULO 1

#### CONCEPTOS DE PROGRAMACIÓN E INGENIERÍA DE PROGRAMACIÓN

Lino de los factores que más influven en el proceso de desarrollo de software y que prácticamente acompaña a toda aplicación es el hecho de que en su mayoría, no hay forma de tener todos los requerimientos corregidos antes del desarrollo del software. Muchas veces los requerimientos emergen a medida que la aplicación o partes de ella están en la etapa de experimentación práctica. En todos los casos, el trabaio comienza con la determinación de obietivos, alternativas y restricciones, paso que a veces se llama recolección preliminar de requisitos.

El prototipo es ampliamente recomendado para realizar la especificación de requerimientos, trata de minimizar los cambios en los requerimientos, mientras que el diseño modular minimiza el impacto de los cambios en los requerimientos.

#### 1.4.3 Herramientas CASE o de cuarta generación.

En la etapa del análisis la ingeniería de software se apova en herramientas CASE para aplicar la implementación del análisis, para esta tesis se utilizó una herramienta case del tipo Lower Case, concepto que se describe en esta sección, así como las características generales de este tipo de herramientas.

Las Herramientas de avuda para el Desarrollo de Sistemas, surgieron para intentar dar solución a los problemas inherentes a los provectos de generación de aplicaciones informáticas: plazos y presupuestos incumplidos, insatisfacción del usuario, escasa productividad y baia calidad de los desarrollos. Algunas de estas herramientas se dirigen principalmente a mejorar la calidad, como es el caso de las herramientas CASE (Computer Aided Software Engineering-Ingeniería de Software Asistida por Computadora). Otras van dirigidas a mejorar la productividad durante la fase de construcción, como es el caso de los lenguajes de cuarta generación (4GL-Fourth Generation Language).

Son un conjunto de métodos, utilidades y técnicas que facilitan la automatización del ciclo de vida del desarrollo de sistemas de información, completamente o en alguna. de sus fases. El empleo de herramientas Case permiten integrar el proceso de ciclo de vida:

« Análisis de datos y procesos integrados mediante un repositorio

TESIS CON TESIS CON

#### CAPITULO 1

- e Generación de interfases entre el análisis y el diseño
- « Generación del código a partir del diseño
- « Control de mantenimiento

La principal ventaia de la utilización de una herramienta CASE, es la mejora de la calidad de los desarrollos realizados y, en segundo término, el aumento de la productividad. Para conseguir estos dos obietivos es conveniente contar con una organización y una metodología de trabajo además de la propia herramienta.

No existe una única clasificación de herramientas CASE y, en ocasiones, es difícil incluirlas en una clase determinada. Podrían clasificarse de acuerdo a su funcionalidad v arquitectura de la siguiente forma:

- · Herramientas integradas, I-CASE (Integrated CASE, CASE integrado); abarcan todas las fases del ciclo de vida del desarrollo de sistemas. Son llamadas también **CASE workbench**
- e Herramienta(s) que comprende(n) alguna(s) fase(s) del ciclo de vida de desarrollo de software.
- . Herramientas de alto nivel, U-CASE (Upper CASE CASE superior) o front-end, orientadas a la automatización y soporte de las actividades desarrolladas durante ias primeras fases del desarrollo: análisis y diseño
- · Herramientas de baio nivel, L-CASE (Lower CASE CASE inferior) o back-end, dirigidas a las últimas fases del desarrollo: construcción e implantación
- · Juegos de herramientas o toolkits, son el tipo más simple de herramientas CASE. Automatizan una fase dentro del ciclo de vida. Dentro de este grupo se encontrarían las herramientas de reingeniería, orientadas a la fase de mantenimiento
- e Herramientas de soporte. Se engloban en esta categoría las herramientas que recogen las actividades aplicables en todo el proceso de desarrollo, como las que se relacionan a continuación:
	- · Herramientas de documentación
	- · Herramientas para software de sistemas
	- · Herramientas de control de calidad
	- · Herramientas de bases de datos

TESIS COM

- Soporte *de* proyecto. Este tipo de funciones hace referencia al soporte de actividades que se producen durante el desarrollo. derivadas fundamentalmente del trabajo en grupos, tales como facilidades de comunicación, soporte a la creación, modificación e intercambio de documentación, herramientas personales. controles de seguridad, etc. Los sistemas Case pueden conceder a estas cuestiones une importancia variable por lo cual el soporte de proyecto constituye un factor de diferenciación
- **Mejora continua de calidad. Aunque frecuentemente se asocia a los sistemas Case**  con la mejora de la productividad en el desarrollo de aplicaciones, debe tenerse en cuenta que una de les principales ventajas estriba tambien. en la mejora de la calidad de los desarrollos realizados. Determinados sistemas Case enfatizan mals sobre este punto que sobre el anterior, introduciendo herramientas que permiten ejercer un control intenso de gerentla de calidad del software desarrollado desde **las primeras fases de su ciclo de vida**

TESIS CON FALLA DE ORIGEN

# $C$ APITULO $2$ ESTUDIO DE LAS NECESIDADES DEL SISTEMA

#### 2.1 Introducción

En este capítulo se aplican los fundamentos de ingeniería de programación presentados en el capítulo anterior con el fin de modelar el sistema a desarrollar. Tal como se mencionó en el Capítulo 1, la combinación de los modelos de procesos nos permiten enriquecer el modelado del problema de tal forma que se pueda presentar un análisis lo más completo posible y que permita establecer los principales requerimientos *y* **soluciones para el des•rrollo del sistema en cuestión.** 

Este capítulo comienza con el establecimiento de los antecedentes que muestran la necesidad de automatizar el proceso actual de préstamo de equipo de cómputo en los Laboratorios de la Facultad de lngenierla. Con el establecimiento de dichos antecedentes se da la pauta para la aplicación de los modelos de proceso expuestos en el capítulo anterior, que terminarán en el análisis del problema mismo; así como una propuesta de solución para finalmente comenzar con el desarrollo del sistema a través de un lenguaje de programación que se define en este mismo capitulo.

#### 2.2 **Antecedente•**

En los diversos departamentos de la Facultad de Ingeniería de la Universidad Nacional Autónoma de México se cuenta con la infraestructura para poder cumplir con los objetivos de la institución que están orientados -entre otras cosas- a la enseñanza de los alumnos. Es por esto que uno de los principales elementos de apoyo para alcanzar estos objetivos se centra en el uso de los equipos de cómputo disponibles en

TESIS CON FALLA DE *Unive*n

\5

 $\frac{1}{2}$ 

#### **CAPITUL02 ESTUDIO DE LAS NECESIDADES DEL SISTEMA**

los departamentos y en los cuales, se desarrollan diversos provectos escolares e incluso aquellos proyectos que se enfocan a un fin científico.

El equipo de cómputo **ae** tiene disponible p•r• el uso de person•I académico de la institución y no es exclusivo de su utilización dentro de las instalaciones del departamento, ya que se tiene la posibilidad de préstamo fuera de las mismas con la elaboración de una solicitud de préstamo por parte del interesado.

El proceso de préstamo actualmente se realiza de forma manual y, como cualquier otro proceso de este tipo, es susceptible de errores, humanos principalmente. Como **consecuencia se puede llegar • extraviar el equipo o perder el control de su**  localización. La solicitud involucra una orden de salida (normalmente un memorando) la **cual es llenada por el solicitante interesado, después se procede a la recopilación de la**  firma o las firmas de la persona que autoriza dicha salida y finalmente el personal de vigilancia asignado en la entrada del departamento permite la salida, por concepto de préstamo. del equipo.

Todo este proceso aunque mantiene un control de las salidas de computadoras y periféricos, no es lo suficientemente robusto si se considera que el respaldo en el p•pel con las firmas autorizadoras corren el riesgo de extravío y al no contar con algún otro respaldo la situación se complica.

Un posible extravío de equipo provoca que los encargados de departamento queden señalados de tal forma que las siguientes asignaciones de equipo nuevo a su departamento no les sea autorizada debido a esos antecedentes de falta de control **sobre Jos equipos a su cargo y que se prestan.** 

#### 2.3 **Necesidades**

Dado que en los distintos departamentos de la Facultad de Ingeniería existe la situación de préstamos antes mencionada, se manifiestan a continuación los puntos que responden a las necesidades de automatización del proceso de préstamo de equipo de eómputo:

TESIS CON FALLA DE ORIGEN

- Se presenta la necesidad de un sistema que controle el flujo de entrada / salida de equipo de cómputo del depertamento
- Mentener registros del equipo existente
- La aplicación de los conocimientos de ingeniería en computación en el desarrollo de un sistema de este tipo en beneficio de los departamentos
- Un historie! de órdenes de selid• pera consulta
- Un sistema que permita ejecutar le ectivid•d de préstamo más rápida *y*  eficientemente
- La automatización del proceso, que actualmente es manual

#### 2.4 Modelo Conceptual Actual

El proceso que hoy en día se utiliza para poder prestar un equipo de cómputo del departamento mantiene el siguiente flujo:

- 1. Verificar la disponlbilidad de un equipo determinado
- 2. Llenar la orden de salida
- 3. Recaudar las firmas correspondientes con las personas que autorizan la salida
- 4. Presentar el equipo y la orden firmada en la puerta de selida
- 5. Después del tiempo cumplido. devolver el equipo

La orden de selida se archiva pare mentener el registro del préstemo del equipo de cómputo. Cabe mencioner que para el punto dos -el llenado de la orden- se requiere poner datos generales del solicitante, asf como les cerecterfstices del equipo que se está prestendo.

Los puntos descritos anteriormente se ilustran en la figura 2.1 en la cual se muestra el esquema ectual del proceso de solicitud de préstamo de equipo de cómputo de un departamento especifico de I• Fecultad de lngenierfe.

TESIS CON FALLA DE ORIGEN

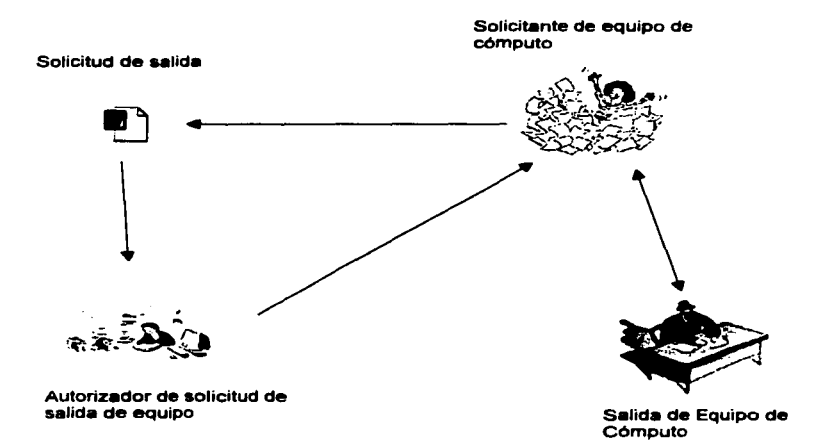

Figura 2.1 Modelo Conceptual Actual

#### 2.5 Propuesta

Dada la situación en los préstamos de equipo de cómputo de los departamentos de la Facultad de Ingeniería, se propone a la Facultad desarrollar el sistema que sequirá el siguiente fluio:

- 1. Realizar la solicitud de salida utilizando el sistema desarrollado.
- 2. Seleccionar el equipo de acuerdo al registro del mismo en el sistema.
- 3. Enviar vía correo electrónico la solicitud al Jefe de Departamento para su autorización

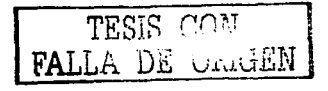

- **4.** El Jefe de Departemento autoriza la solicitud utilizando el sistema
- 5. Se registra fecha y hora de la salida del equipo mediante su número de Inventario UNAM en el sistema
- 6. Se registra tambi6n lugar y responsable del lugar al que saidr6 el equipo

7. Se regresa el equipo en la fecha acordada, registrando su disponibilidad **nuevamente en el aiatema** 

8. Toda esta información será histórica

Los puntos descritos anterionnente se ilustran en la Figura 2.2. en la cual se muestra el esquema propuesto del proceso de solicitud de pr6stamo de equipo de cómputo de un departamento especifico de la Facultad de lngenierla.

#### **2.8 Modelo conceptual propueato**

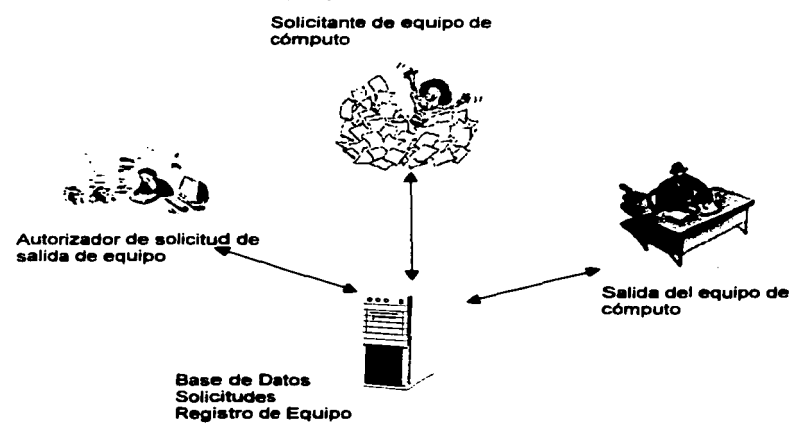

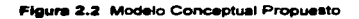

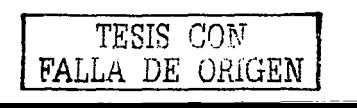

## 2.7 Tecnología a utilizar

En este punto se plantean las características del software que se va a utilizar para el desarrollo del sistema propuesto.

Actualmente existen diferentes formas de desarrollar un sistema, para el caso de préstamo de equipo de cómputo de los departamentos de la Facultad de Ingeniería se ha elegido utilizar la tecnología Web por dos razones principales:

a) El auge que ha mostrado en los últimos años **y** 

b) Se aprovecha la infraestructura de red interna o intranet de los departamentos para un manejo versátil del sistema.

Muchas son las herramientas con las cuales se puede desarrollar e implementar un sistema en Web, sin embargo, para los fines que persigue el presente trabajo, se han elegido los siguientes productos por su facilidad de programación, flexibilidad *y* mejor manejo:

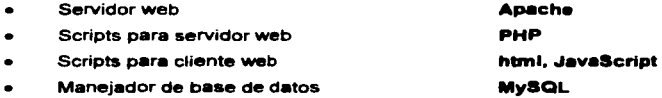

Antes de continuar con el proceso de análisis del sistema de préstamo de equipo de cómputo de los departamentos de la Facultad de lngenierla, se procede a realizar una breve explicación de cada uno de los productos que se han elegido como plataforma para el desarrollo e implementación del sistema.

Es importante resaltar estos aspectos ya que con esto se tiene una panorámica global acerca de cada producto *y* que m•s •delante en los siguientes empltulos nos v• a dar la razón de muchas cosas que se van a mencionar.

El uso de Apache como servidor web resulta favorable con el uso del lenguaje PHP pues este último se encuentra principalmente diseñado para ser ejecutado de una manera transparente por este aervidor.

Por su parte. PHP ofrece interfaces para el acceso a la mayoría de las bases de datos comerciales y utilizando ODBC a todas las bases de datos posibles en sistemas Microsoft. La interacción de PHP con datos se realiza por un lado a partir de las

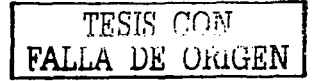

funciones que PHP propone para cada tipo de base de datos y, por otro, estableciendo un diálogo a partir de un idioma universal: SOL (Structured Ouery Language).

La elección de MySQL como maneiador de base de datos en nuestro sistema. responde a que éste complementa un kit de desarrollo para Web formado por Apache-PHP-MySQL.

Este kit al ser de software libre, evita la compra de licencias por uso de estos productos tanto a desarrolladores como a usuarios finales del sistema

#### 2.7.1 Servidor web Anache

El servidor web Anache es uno de los mayores triunfos del software libre. En diciembre de 1997 tenía una utilidad en el mercado cercana al 45% y en julio del 2000 va estaba por encima del 60%, según los estudios de Netcraft, que va se han establecido como la referencia dentro del mercado de servidores web. Esta es la primera cifra que hace que cualquier usuario que desee tener un servidor confiable tome Apache como el servidor de referencia<sup>1</sup>, tal y como puede apreciarse en la gráfica que se muestra en la Figura 2.3.

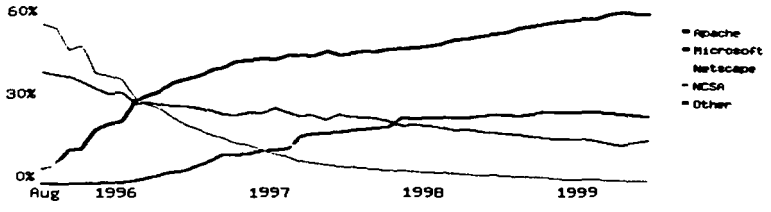

Figura 2.3 Crecimiento de Servidores Web Agosto de 1995 - Julio de 1999.

En julio de 1999 este estudio recibió respuestas de 6,598,697 sitios.

<sup>1</sup> Netcraf.com

TESIS CON FALLA DE ORIGEN

#### CAPITULO 2

#### **ESTUDIO DE LAS NECESIDADES DEL SISTEMA**

Apache era inicialmente unos parches al servidor de web de NCSA (National Center for Supercomputing Applications) conocido como httpd (a principios de 1995). Al igual que GNU/Linux, fue un provecto que atraio a mucha gente por el gran interés de su objetivo: lograr el servidor web más rápido, más eficiente y con mayor funcionalidad desde el enfoque del software libre. Y ha sido un obietivo que se ha logrado poco a poco con la avuda de muchos colaboradores alrededor del mundo.

Con un enorme equipo de voluntarios a lo largo y ancho de toda la red, se han logrado estos objetivos, logrando batir a compañías comerciales de la talla de Microsoft v Netscape. Y no sólo se ha logrado batir a los servidores web de grandes compañías: se ha logrado atraer incluso a IBM, que está apoyando Apache tanto a nivel de soporte como de desarrollo.

Apache es un servidor de red para el protocolo HTTP (Hyper Text Tranfer Protocol), elegido para poder funcionar como un proceso standalone, sin que solicite el apovo de otras ablicaciones o directamente del usuario. Para poder hacer esto. Apache. una vez que se ha iniciado, crea unos subprocesos (que normalmente son llamados procesos hijos, "children processes") para poder gestionar las solicitudes. Estos procesos, sin embargo, no podrán nunca interferir con el proceso mayor (llamado también proceso padre), aunque si puede suceder lo contrario, es decir, si se manda una señal de alto al proceso principal, todos los procesos hijos se detendrán también automáticamente.

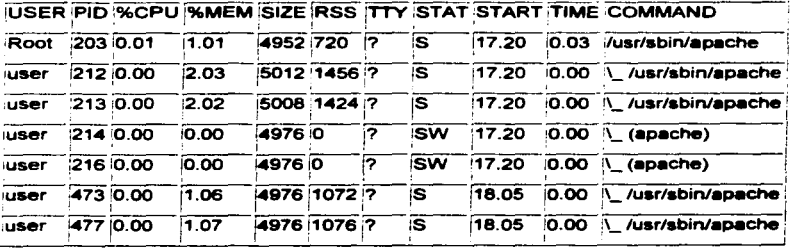

Un típico árbol de procesos de Apache podría ser algo similar a:

TESIS CON<br>FALLA DE ORIGEN

#### Caracteristicss.

Apache es un servidor web flexible, rápido y eficiente, continuamente actualizado y adaptado a los nuevos protocolos (HTTP/1.1). Entre sus características destacan:

- Multiplataforma.
- · Es un servidor de web conforme al protocolo HTTP/1.1
- Modular: Puede ser adaptado a diferentes entornos y necesidades, con los diferentes módulos de apoyo que proporciona, y con la API de programación de módulos, para el desarrollo de módulos especlficos.
- Incentiva la realimentación de los usuarios, obteniendo nuevas ideas, informes de fallos y parches para la solución de los mismos.
- Se desarrolla de forma abierta.
- Extensible: gracias a ser modular se han desarrollado diversas extensiones entre las que destaca PHP, un lenguaje de programación del lado del servidor.

Pero una de las características fundamentales de Apache es su flexibilidad a la hora de ser configurado. Dicha configuración está basada en módulos, que pueden ser añadidos o eliminados, según el interés del usuario a cierta funcionalidad. Hay muchos proyectos asociados • Apache cuyo objetivo es aumentar su funcionalidad. Se destacará uno de ellos muy útil para los desarrolladores, conocido como PHP.

#### 2.7.2 PHP (Hypertext Preprocessor)

En la programación de aplicaciones en Internet, son importantes las herramientas de programación que se utilizan tanto en el lado del cliente. como del servidor. Se pueden utilizar lenguajes como Javascript, JScript, o VBScript del lado del cliente, para aumentar la funcionalidad de las páginas HTML. De forma similar. hay lenguajes de programación del lado del servidor, que se introducen dentro de las páginas HTML.

En el servidor de web Apache, existe un lenguaje de programación que se puede introducir dentro de las páginas HTML conocido como PHP, que es sencillo de utilizar. Es un lenguaje en constante desarrollo, cuya principal caracterlstica ea proporcionar una librería de funciones que permita acceder a las principales bases de datos del

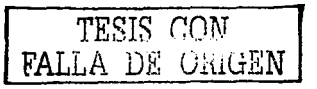

#### CAPÍTULO 2

mercado (Adabas, liustra de informix, Oracle, MySOL, PostoresSOL entre muchas. otras), lo que facilita mucho la integración del web con el mundo de las bases de datos

PHP es un lenguaie muy potente en la programación del lado del servidor, y que sustituve de forma elegante a la programación de cgi-bin, va que es muy atractivo para todo desarrollador de aplicaciones en Internet

PHP (acrónimo de Hypertext Preprocessor) es, en resumen, un lenguaje interpretado de alto nivel embebido en páginas HTML y ejecutado en un servidor web.

#### introducción a la programación en PHP

PHP es uno de los lenguajes de lado servidor más extendidos en la web. Nacido en 1994, se trata de un lenguaje de creación relativamente creciente que ha tenigo una gran aceptación en la comunidad de webmasters debido sobre todo a la potencia y simplicidad que lo caracterizan

PHP permite entender fácilmente sus pequeños fragmentos de código dentro de la página HTML y realizar determinadas acciones de una forma fácil y eficaz sin tener que generar programas desarrollados integramente en un lenguaie distinto al HTML. Por otra parte, y es aquí donde reside su mayor interés con respecto a los lenguajes pensados para los CGI. PHP ofrece un sinfín de funciones para la explotación de bases de datos de una manera llana, sin complicaciones.

PHP, aunque multiplataforma, ha sido concebido inicialmente para entornos UNIX y es en este sistema operativo donde se pueden aprovechar mejor sus prestaciones.

#### **Rrava historia de PHP**

PHP es un lenguaje creado por una gran comunidad de personas. El sistema fue desarrollado originalmente en el año 1994 por Rasmus Lerdorf como un CGI escrito en C que permitía la interpretación de un número limitado de comandos. El sistema fue denominado Personal Home Page Tools y adquirió relativo éxito gracias a que otras personas pidieron a Rasmus que les permitiese utilizar sus programas en sus propias páginas. Dada la aceptación del primer PHP y de manera adicional, su creador diseñó un sistema para procesar formularios al que le atribuyó el nombre de FI (Form

TESIS CON<br>FALLA DE ORIGEN

interpreter) y el conjunto de estas dos herramientes, sería la primera versión compacta del lenguaje: PHPIFI.

La siguiente gran contribución al lenguaje se realizó a mediados de 1997, cuando se volvió a programar el analizador sintáctico, se incluveron nuevas funcionalidades como el soporte a nuevos protocolos de Internet y el soporte a la gran mayoría de las bases de datos comerciales. Todas estas mejoras sentaron las bases de PHP versión 3. Actualmente PHP se encuentra en su versión 4, que utiliza el motor Zend. desarrollado con mayor medlteción para cubrir las necesidades actuales *y* solucionar algunos inconvenientes de la versión anterior. Algunas mejoras de este nueva versión son su rapidez (debido a que primero se compila y luego se ejecuta, mientras que antes se ejecutaba mientras se interpretaba el código), su mayor independencia del servidor -b creando versiones de PHP nativas para m6s plataformas *y* un API m6s elaborado y con más funciones. A continuación, en la Figura 2.4, una gráfica que muestra el número de dominios y direcciones IP que utilizan PHP.

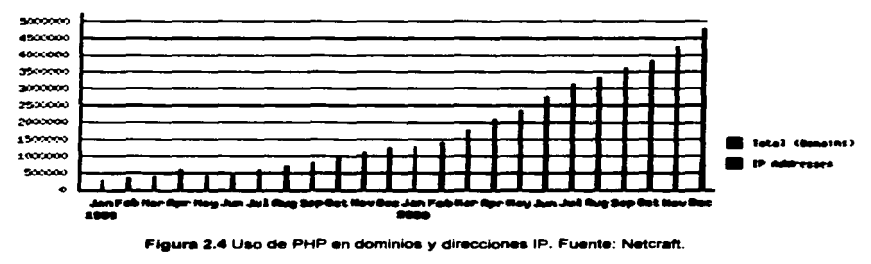

En el último año, el número de servidores que utilizan PHP se ha disparado. logrando situarse cerca de los 5 millones de sitios y 800.000 direcciones IP, lo que ha convertido a PHP en una tecnologla popular. Esto es debido. entre otras razones. a que PHP es el complemento ideal para que Linux-Apache aea compatible con la programación del lado del servidor de sitios web.

TESIS CON FALLA DE *OtUGEN* 

#### Características principales

Una característica importante y que resulta muy fácil es la gestión de bases de datos; el fenguaje PHP ofrece interfaces para el acceso a la mayoría de las bases de datos comerciales y por ODBC a todas las bases de datos posibles en sistemas Microsoft, a partir de las cuales es posible editar el contenido de un sitio web con absoluta sencillez.

También puede parecer útil el crear botones dinámicos, es decir, botones en los que se utilizan el mismo diseño y sólo se cambia el texto. Se puede, por ejemplo, crear un botón haciendo una única llamada a una función en la que se introduce el estilo del botón y el texto a introducir obteniendo automáticamente el botón deseado. Con su fibrerfa de funciones gráficas se pueden realizar muchas cosas.

Muchas otras funciones pensadas para Internet (tratamiento de cookies, accesos restringidos, comercio electrónico entre otras) o para propósito general (funciones matemáticas, explotación de cadenas, de fechas, corrección ortográfica, compresión de archivos) son realizadas por este lenguaje. A esta inmensa librería cabe ahora añadir todas las funciones personales que el desarrollador va creando por necesidades propias.

El modo de funcionamiento de una página PHP, a grandes rasgos, no difiere del clásico para una pégina dinémica de fado servidor: El servidor va a reconocer la extensión correspondiente a la página PHP (phtml, php, php4, por mencionar algunas) y antes de enviarla al navegador se encarga de interpretar y ejecutar todo aquello que se encuentre entre las etiquetas correspondientes al lenguaje PHP. El resto, lo enviará sin más, pues asumirá que se trata de código HTML absolutamente comprensible por el navegador.

Un programa en PHP no es lo mismo que un script escrito en otro lenguaje de programación como Perl o C, ya que en vez de escribir un programa con muchos comandos para crear una salida en HTML. se escribe el código HTML con cierto código PHP embebido (introducido) en el mismo, que producirá cierta salida. El código PHP se incluye entre etiquetas especiales de comienzo y final que permiten entrar y salir del modo PHP.

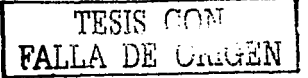

Lo que distingue a PHP de la tecnologfa Javascript, la cual se ejecuta en la máquina cliente, es que el código PHP es ejecutado en el servidor *y* dicho servidor puede ser Incluso configurado para que procese todos los ficheros HTML con PHP.

#### Aplicaciones comunes de PHP

PHP puede hacer cualquier cosa que se pueda hacer con un script CGI, como procesar la información de formularios, generar páginas con contenidos dinámicos. o mandar y recibir cookies. entre otras. Existen tres campos principales en los que se utilizan scripts de PHP:

• Scripts en fa parte del servidor.

Este es el más tradicional *y* el principal campo de trabajo. Se necesitan tres cosas para que esto funcione. El parser PHP (CGI 6 módulo), un servidor web *y* un navegador. Se necesita correr el servidor web con PHP instalado. El resultado del programa PHP se puede obtener a través del navegador, conectando con el servidor web. Es también el que se utilizará en el sistema.

• Scripts en linea de comandos.

Se puede crear un script PHP y correrlo sin ningún servidor web ó navegador. Solamente se necesita el parser PHP para usarlo de esta manera. Este tipo de uso es ideal para scripts ejecutados regularmente desde (en Unix 6 Linux) 6 en el Planificador de tareas (en Windows). Estos scripts también pueden ser usados para tareas simples de procesamiento de texto.

• Escribir aplicaciones graficas clientes.

PHP no es probablemente el mejor lenguaje para escribir aplicaciones gráficas. pero si se domina PHP *y* se desea usar algunas caracterfsticas avanzadas en programas clientes, se pueden utilizar PHP-GTK para escribir dichos programas. Es posible también escribir aplicaciones independientes de una plataforma. PHP-GTK es una extensión de PHP, no disponible en fa distribución principal.

PHP puede ser utilizado en cualquiera de los principales sistemas operativos del mercado, tales como Linux, muchas variantes Unix (incluido HP-UX, Solaris *y*  OpenBSO), Microsoft Windows, Mac OS X *y* RISC OS, principalmente. PHP soporta fa

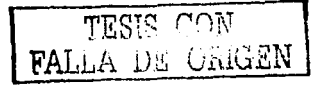

#### CAPfTUL02 ESTUDIO DE LAS NECESIDADES DEL SISTEMA

**College** 

mavoría de servidores web de hoy en día, incluyendo Apache. Microsoft Internet Information Server (IIS), Personal Web Server, Netscape y iPlanet. Oreilly Website Pro Server, Caudium, Xitami, OmniHTTPd entre muchos otros. PHP tiene módulos disponibles para la mayoría de los servidores, incluso para aquellos otros que soporten el estándar CGI, PHP puede usarse como procesador CGI.

Con PHP se tiene la libertad de escoger el sistema operativo y el servidor que mejor se adapte a las necesidades del sistema a desarrollar. También se tiene la posibilidad de usar programación orientada a objetos. Aunque no todas las características estándar de la programación orientada a objetos están implementadas en la versión actual de PHP, muchas librerías y aplicaciones grandes (incluyendo la librerfa PEAR) están escritas fntegramente usando programación orientada a objetos.

Con PHP no se está limitado a resultados en HTML. Entre las habilidades de PHP se incluyen, creación de imágenes, ficheros PDF y películas Flash (usando libswf y Ming) sobre la marcha. También se pueden presentar otros resultados, como XHTM y archivos XML. PHP puede auto generar estos archivos y grabarlos en el sistema de ficheros en vez de presentarios en la pantalla.

Quizás la característica más potente y destacable de PHP es su soporte para una gran cantidad de bases de datos. Escribir una interfaz vía web para una base de datos es una tarea simple con PHP. Las siguientes bases de datos están soportadas actualmente:

Adabas O, lngres, Oracle (OCl7 y OCIB), dBase, lnterBase. Ovrimos, Empress, FrontBase, PostgreSQL, FilePro (read-only), mSQL, Solid, Hyperwave, Direct MS-SQL, Sybase. IBM DB2. MySQL, Velocis, lnformix, ODBC. Unix dbm

Adicionalmente, PHP soporta ODBC (Open Database Connection Standard), por lo que se puede conectar a cualquier base de datos que soporte dicho estándar.

PHP tiene soporte para comunicarse con otros servicios usando protocolos tales como LDAP. IMAP, SNMP, NNTP, POP3. HTTP, COM (en Windows) y muchos otros. También se pueden crear raw sockets. PHP soporta WDDX para intercambio de datos. entre lenguajes de programación en web. Y hablando de interconexión, PHP puede utilizar objetos Java de forma transparente como objetos PHP Y la extensión de CORBA puede ser utilizada para acceder a objetos remotos.

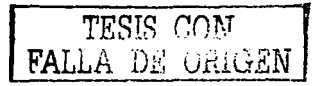
PHP tiene unas características muy útiles para el proceso de texto, desde expresiones regulares POSIX Extended 6 Peri hasta parser de documentos XML. Para ejecutar el parser y acceder documentos XML, soporta los estándares SAX y DOM. Se puede utilizar la extensión XSL T para transformar documentos XML.

#### 2.7.3 MySQL.

#### Conceptos básicos

Definición de bases de datos: Una Base de Datos es una colección estructurada de datos fiables y homogéneos, organizados independientemente en una computadora, accesibles en tiempo real. Una base de datos puede ser, desde una simple lista de artículos a las inmensas cantidades de información en una red corporativa.

Manejador de bases de datos: Un Manejador de Bases de Datos. es una colección de rutinas de software interrelacionadas, cada una de las cuales responde a una tarea especifica. El objetivo principal de un manejador es brindar al programador un ambiente en el que se pueda crear, guardar y recuperar información en forma rápida y eficiente.

MySQL es un sistema de gestión (o manejador) de bases de datos, además es software de código abierto. Esto quiere decir que es accesible para cualquiera, para usarlo o modificarlo. Se pUede descargar MySQL desde lntemet y usarlo sin pagar nada, de esta manera cualquiera puede inclinarse a estudiar el código fuente y cambiarlo para adecuarlo a sus necesidades. MySQL usa el GPL (GNU General Public License) para definir que se puede o no hacer con el software en diferentes situaciones.

#### Historia

MySQL es muy rápido, confiable, robusto y fácil de usar tanto para volúmenes de datos grandes como pequetlos, aunque esta rapidez es • costa de no implementar ciertos aspectos del SOL. Además tiene un conjunto muy práctico de caracterlsticas desarrolladas en cooperación muy cercena con los usuarios. Sin embargo bajo constante desarrollo, MySQL hoy en día ofrece un rico y muy útil conjunto de funciones.

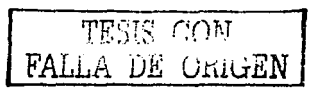

La conectividad, velocidad y seguridad hace de MySQL altamente conveniente para acceder a bases de datos en tntemet.

IBM empezó a comercializar en 1981 el SQL y desde entonces este producto ha tenido un papel importante en el desarrollo de las bases de datos relacionales. IBM propuso (y fue aceptada) una versión de SQL al ANSI (American Nacional Standar tnstitute) y desde entonces es utilizado de forma generalizada en las bases de datos relaciónales. En 1983 nació DB2, la más popular (por lo menos en los grandes ordenadores) de las bases de datos de este tipo \_hasta ese momento.

Alrededor de la década del 90, Michael Windenis comenzó a usar mSQL para conectar tablas usando sus propias rutinas de bajo nivel (ISAM). Sin embargo, después de algunas pruebas llego a la conclusión que mSQL no era lo suficientemente rálpido ni flexible para sus necesidades. De todo esto surgió una nueva interfaz SQL (claro que con código más portables) con algunas apariencias similares en la API de C y en los nombres y funciones de muchos de sus programas. Esto habla sido hecho para lograr con relativa facilidad portar aplicaciones y utilidades de MiniSQL a MySQL.

El Origen del nombre MySQL no estlll muy claro. Algunos lo atribuyen al hecho de que un gran número de sus librerías y herramientas se le asignan el prefijo "My", por costumbre. Otros dicen que se debe al nombre de la hija de Windeis. Asi que cual de las dos razones da el nombre a MySCL es aún un misterio.

#### Princlpatea Caractertatlcaa.

- El principal objetivo de MySQL es velocidad y robustez.
- •Escrito en C y C++. probado con GCC 2.7.2.1. Usa GNU autoconf para portabilidad.
- Clientes C, C++, JAVA. Peri, TCL.
- · Multiproceso, es decir puede usar varias CPU si éstas están disponibles.
- Puede trabajar en distintas plataformas y sistemas operativos distintos.
- Sistema de contrasenas y privilegios muy flexible y seguro.
- Todas las palabras viajan encriptadas en la red.
- Registros de longitud fija y variable.

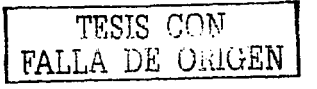

- $\bullet$  16 indices por tabla, cada indice puede estar compuesto de 1 = 15 columnas o partes de ellas con una longitud máxima de 127 bytes.
- Todas las columnas pueden tener valores por defecto.
- Utilidad (Isamchk) para revisar, optimizar y reparar tablas.
- Todos los d•tos esten gr•b•dos en formato 1508859\_ 1.
- Los clientes usan TCP o UNIX Socket para conectarse al servidor.
- El servidor soporta mensejes de error en distintos idiomas.
- Todos los comandos tienen -help o -? para las avudas.
- Diversos tipos de columnas como enteros de 1, 2, 3, 4, y 8 bytes, coma flotante, doble precisión, carácter, fechas, enumerados, etc.
- ODBC para Windows (con fuentes), se puede utilizar ACCESS para conectar con el servidor.

#### 2.7.4 HTML (Hyper Text Markup Language).

#### Conceptos Melcoa

World Wide Web (WWW): Es un sistema de información; el sistema de información propio de Internet. Sus características son:

Información por hipertexto: Diversos elementos (texto o imágenes) de la información que se muestra en la pantalla están vinculados con otras informaciones que pueden ser de otras fuentes. Para mostrar en pantalla esta otra información bastará con hacer clic sobre ellos.

Gráfico: En la pantalla aparece simultáneamente texto, imágenes e incluso sonidos.

Global: Se puede acceder a él desde cualquier tipo de plataforma, usando cualquier navegador y desde cualquier parte del mundo.

Pública: Toda su información está distribuida en miles de computadoras que ofrecen su espacio para elmacenarla. Toda esta información es pública y toda puede ser obtenide por el usuerio.

 $\tt TESIS$   $\tt 'N$ FALLA DE UruGEN

 $-$ 

Dinámica: La información, aunque está almacenada, puede ser actualizada por el que le publicó ain que el uauerio debe ectuelizer su soporte técnico.

Independiente: Deda le inmense cantid•d de fuentes, es independiente *y* libre.

Navegador: Es el programa que ofrece acceso a internet. Debe ser capaz de **comunicarse con un servidor y comprender el lengu•je de todas las herrmmientas**  que manejan la información de Web. Puede decirse que cada casa de software podría tener su navegador propio, aunque los más populares son Netscape e Internet Explorer.

**Servidor: Se encarga de proporcionar al navegador los documentos y medios que** éste solicita. Utiliza un protocolo HTTP para atender las solicitudes de archivos por **parte de un navegador.** 

HTTP: Hyper Text Transfer Protocol. Es el protocolo de transferencia de hipertexto, o sea. el protocolo que los aervidores de Wor1d Wide Web utilizan para mandar documentos HTML a través de Internet.

**URL: Es el Localizador Universal de Recursos, o dicho mas claramente, es la**  dirección que loceliz• una informeción dentro de lntemet. Los URL son las **direcciones de la información que busca en Internet** *y* **constar, de tres partes:** 

Protocolo: Es el programa que utilizará el navegador para obtener el archivo elegido

Nombre del host: Se trate del sistema donde se encuentre almacenada la información que se busca.

Ruta del archivo: Se trata de la ubicación del erchivo dentro del host.

Por ejemplo:

http://www.bienvenidos.mx/publico/aeludos.html

http: Es el protocolo

www.bienvenidos.mx: Nombre del host

publico/saludos.html: Ruta del archivo

Entre los principeles tipos de URL destacan:

HTTP: Son los más populares ya que son los utilizados por los servidores de WWW para mendar documento• **a** través de Internet.

FTP: Se utilizan para apuntar hacia los archivos que estén en servidores que usan el protocolo FTP (File Transfer Protocol). Este protocolo es normalmente utilizado para enviar y recibir archivos. Es el protocolo que se usa para enviar las páginas al servidor de Internet. Es en estos servidores donde se almacenan los archivos que forman parte de una presentación web.

File: Apuntan hacia archivos contenidos en el mismo disco que se encuentra el navegador. No resulta muy interesante poner estos URL en las presentaciones puesto que otra persona que desde otro sistema apunte hacia este URL. generalmente fallará en su intento y no podrá tener acceso a él.

Mailto: Se usa para mandar correos electrónicos. Cuando se selecciona este tipo de URL se abre la aplicación de correo electrónico de la computadora para enviar un correo a la dirección hacia la que apunta el URL. La forma estándar es: mailto:webmaster@bienvenidos.es

News: Son URL de grupos de noticias. En estos servidores se almacenan mensajes en los que se discuten sobre diferentes temas.

#### HTML (Hyper Text Markup Language)

HTML es un lenguaje muy sencillo que permite describir hipertexto, es decir, texto presentado de forma estructurada y agradable, con enlaces (hyperlinks) que conducen a otros documentos o fuentes de información relacionadas, y con inserciones multimedia (gráficos, sonido, etc.). La descripción se basa en especificar en el texto Ia estructura lógica del contenido (títulos, párrafos de texto normal, enumeraciones. definiciones. citas. etc) así como los diferentes efectos que se quieren dar (especificar los lugares del documento donde se debe poner cursiva, negrita, o un gráfico determinado) y dejar que luego la presentación final de dicho hipertexto se realice por un programa especializado (como Internet Explorer o Netscape).

Esto es en breve, los aspectos más generales de los productos que se utilizan para el desarrollo de la aplicación de préstamo de equipo de cómputo de los departamentos de la facultad de ingeniería, otro aspecto que es necesario resaltar. es que el desarrollo del sistema contempla el uso de una pistola lectora de código de barras para obtener un acceso inmediato a las características generales del equipo que

se solicita para préstamo. Esto involucra conceptos de código de barras para la implementación del sistema. A continuación se muestra una descripción breve de los conceptos relacionados con el código de barras, una vez terminado este punto, se procede a continuar con el modelado del sistema mismo.

#### 2.7.S Lector óptico

Un aspecto importante para el desarrollo de la aplicación es la obtención de información a través de un lector óptico, el cual va a permitir la lectura de un código de barras (que tendrá el número de inventario asignado por la UNAM al componente) pegado al equipo de cómputo para poder asl registrar cualquier movimiento del equipo.

Para comenzar, una introducción sobre la tecnología de códigos de barras.

Los códigos de barras son una técnica de entrada de datos (tal como I• captura manual, el reconocimiento óptico y la cinta magnética) con imágenes formadas por combinaciones de barras y espacios paralelos, de anchos variables.

Representan números que a su vez pueden ser lefdos y descifrados por lectores ópticos o scanners. Un ejemplo de código de barras se muestra en la Fig. 2.5

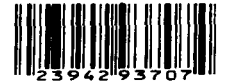

Figura 2.5 Ejemplo de código de barras

El código<sup>2</sup> sirve para identificar un producto de forma única pues cuenta con información detallada del artículo o del documento que los contiene, a través de la asociación con la base de datos.

Además de tograr una mejor eficiencia en la captura, almacenamiento, recuperación y manejo de datos, también se reducen costos de operación gracias la capacidad de los sistemas informáticos para desarrollar estas tareas en forma rápida *y*  sin errores.

TESIS CON FALLA DE ORIGEN

<sup>&</sup>lt;sup>2</sup>: El primer sistema de código de barras fue patentado en 1940 por Norman Woodland y Bernard Silver, La primera lectura de un código de barras en un comercio se llevó a cabo en 1974 en Troy. Ohio. EE.UU.

#### Tipos de código de barras

Así como en el mundo existen muchos idiomas y alfabetos, también hay varias simbologías de código de barras. Todos ellos fueron desarrollados con propósitos distintos; a primera vista se parecen, sin embargo, tienen sus diferencias, dependiendo de la aplicación para la que fueron creados.

En general, se pueden clasificar en dos grandes grupos:

• Los lineales (1-D) como los que se usan en productos y permiten incluir mensaies cortos. Se muestra un ejemplo en la Fig. 2.6

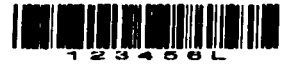

Figura 2.6 Código de barras lineal

• Los de dos dimensiones (2-D) que han empezado a usarse en documentos para controlar su envio o en seguros m6dicos y, en general, en documentos que requieren la inserción de mensajes más grandes (de hasta 2725 dígitos) como un expediente clínico completo. Ver Fig. 2.7

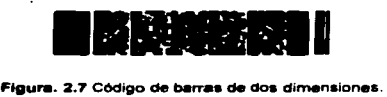

Existen diversas simbologías que pueden ser utilizadas para distintos fines, sin embargo, a nivel comercial, las más usadas en el mundo son el Universal Product Code "UPC" y el European Anicle Numbering Association -EAN".

#### Estructura de un código de barras

Como muestra se analizará la estructura general de un código de barras lineal; sin embargo, los conceptos se aplican también a los códigos de dos dimensiones. Cabe hacer mención que el ancho de las barras y los espacios, así como el número de cada

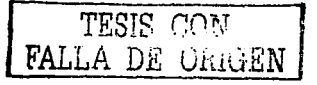

والمعاد

uno de éstos varía para cada simbología. La Fig. 2.8 será el modelo del cual partirá toda la explicación.

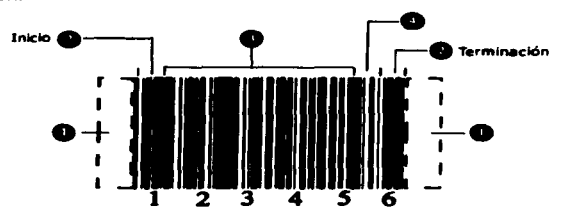

**Fig. 2.8 Modelo de código de barras.** 

#### **8** Quietzone

Se le llama así a la zona libre de impresión que rodea al código y permite al lector óptico distinguir entre el código *y* el resto de información contenida en el documento o en la etiqueta del producto.

*O* Carmcteres de inicio *y* terminación

Son marcas predefinidas de barras y espacios específicos para cada simbología. **Como su nombre lo indica, marcan el inicio y terminación de .un código. En el ejemplo**  que se muestra (Fig. 2.6.4.4) son iguales, pero en otras simbologías pueden diferir uno **de otro.** 

#### **8** Caracteres de datos

**Contienen los números o letras particulares del sfmbolo.** 

#### OChecksum

Es una referencia incluida en el símbolo, cuyo valor es calculado de forma **matemática con información de otros caracteres del mismo código. Se utiliza para**  ejecutar un chequeo matemático que valida los datos del código de barras. Aunque puede ser importante en cualquier simbología, no son requeridos en todas ellas.

#### **Tipos de lectores opticos**

Los lectores ópticos o scanners captan la información contenida en el código de barras. Son fáciles de instalar y usar. En general, emiten una línea de luz roja que se

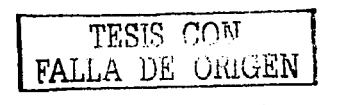

 $-$ 

refleja en los patrones de luz clara y obscura contenidos en tas barras y los espacios. Dichos reflejos son tomados por un transductor del scanner que los convierte en una senat electrica, que a su vez es transformada por el decodificador del scanner en ceros y unos, o sea, en el dato binario de tas computadoras.

Existen en el mercado lectores ópticos de diferentes formas y tamallos. En forma de pluma o rastrillo (que requieren hacer contacto con el código) o tipo pistola 16ser, que pueden hacer ta lectura a distancia.

En cuanto a la facilidad de pasar la información a la computadora existen:

#### • Lectores con emulaclón de teclado

Se conecta a una computadora a traves de un puerto de interfase de teclado. Cuando un código de barras es digitalizado, ta información es transmitida a través de éste al tiempo que fue capturada en el teclado. Algunas veces se les refiere como lectores con emulación de teclado porque flsicamente hay una emulación entre el teclado *y* la computadora que contiene un segundo teclado. Otra gran ventaja de estos lectores es que la lectura de código de barras puede ser agregada sin que haya cambios en et software: el software piensa que recibe Ja información como si lo hubiera hecho alguien que teclea muy rapido. Con un lector con emulación cualquier programa que acepta datos tecleados aceptará la información del código de barras sin ningún cambio.

#### • Lectores seriales de código de barras

Otra forma de transmitir datos de un lector a una computadora es conectándola a la computadora a través de un puerto serial RS-232. La información del código de barras será transmitida a la computadora en un formato ASCII para aparecer como datos tecleados a la computadora. Usando una conexión de puerto serial es ideal para una computadora multiusuario. Con terminales seriales ASCII para cada usuario, el lector de código de barras puede conectarse entre la terminal y la computadora y transmitir datos ASCII justo como una terminal.

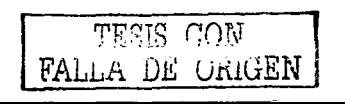

### • Lectores portátiles tipo batch

Los lectores portátiles y los lectores portátiles operados por una batería almacenan la información en memoria para actualizarla en la computadora varias veces. Un lector portátil tipo batch contiene un escáner, una pantalla LCD para agilizar el usuario • mejorar una tarea e incluso se pueden agregar variables de teclado, como por ejemplo, cantidades. Se debe contar con una cuna para actualizar la información a la computadora. Los escáners portátiles tipo batch son ideales cuando la movilidad es una factor a considerar y cuando la información recolectada no es inmediatamente necesaria. Estos escallners vienen en una variedad de estilos incluvendo los portátiles, con cables o montados en algún vehículo.

#### • Lectores portátiles inalámbricos

Cuando se requiere recolectar información en un lugar remoto y se necesita contar con la información inmediatamente. una solución inatambrica es la ideal para este tipo de requerimiento. Un escáner inalámbrico está incluido dentro de una terminal, y actualiza la información hacia la computadora al mismo tiempo que es digitalizado, instanténea y precisamente. Los productos inal6mbricos le permiten al usuario escanear la información en el punto de actividad lo cual es ideal en las grandes industrias.

#### 2.8 Conclusión del Capítulo

Se han expuesto hasta este momento las caracterlsticas de los productos Apache-PHP-MySQL, en la Figura 2.9 se ilustra el esquema propuesto de desarrollo con lo cual se concluye este capitulo.

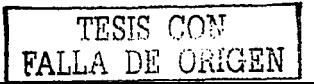

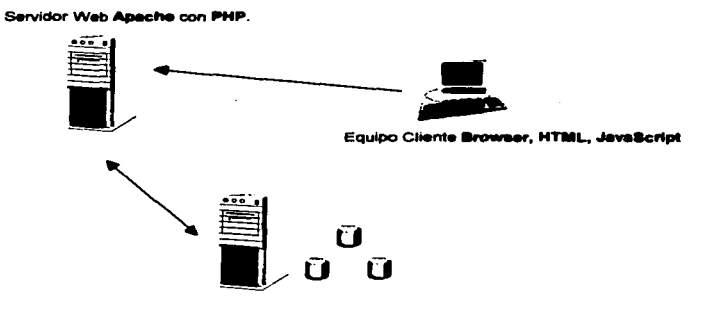

Sevidor Datos MySQL

Fig. 2.9 Esquema de desarrollo

En base a la figura anterior, tanto el servidor Web como el servidor de datos con el manejador MySQL pueden residir en el mismo equipo.

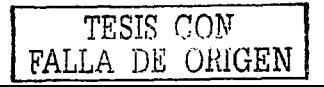

# CAPITULO<sub>3</sub> ANÁLISIS DE REQUERIMIENTOS

### 3.1 Técnica de especificación de requerimientos

and the second control of the problem of the second control of the second second control of the second second second second second second second second second second second second second second second second second second

La técnica empleada para la especificación de requerimientos del problema a resolver se basa primordialmente en el análisis estructurado, utilizando la metodología tradicional de Yourdon.

El propósito primordial del análisis estructurado es convertir las entradas, insumos, factores y políticas de usuario del problema a resolver en una especificación estructurada, que defina el problema en una forma organizada y esquematizada entendible para quienes se encargan de realizar el proyecto.

Las características del análisis estructurado son:

- Participación directa del usuario final. El uau•rio, quien necesita solucionar un problema especifico, participa directamente en el análisis del problema a resolver, ya que es él quien indica las reglas del negocio, características del problema a resolver, presupuesto disponible. tiempo de respuesta, etc.
- Independiente de la tecnología de programación
- Metódico, planeado y sensíble al tiempo. Se dice que es metódico y planeado porque se puede cuantificar y estimar el tiempo como un factor en la planeación
- Diagramas descriptivos. Mediante el uso de diagramas de flujo de datos y el diagrama de contexto se podrán especificar todas las entradas y salidas que intervienen en el problema a resolver, así como las entidades internas y externas que estén relacionadas. Con la aplicación de estas técnicas el problema resulta más comprensible para todos los que participen en la solución del mismo
- Diccionario soporte. Se cuenta con un diccionario de datos que contiene información del proyecto que puede estar compartido por todas las personas que participan en el proyecto. Asegurando con ello la autenticación única de la información que se maneja

TESIS GON FALLA DE UNIGEN

### 3.2 Análisis estructurado

El análisis estructurado es la definición de los requerimientos del sistema mediante la obtención de los tres modelos o dominios del modelo de análisis. El modelo ambiental, el funcional, y el de comportamiento.

El objetivo que persique el análisis estructurado es organizar las tareas asociadas con la determinación de requerimientos para obtener la comprensión completa y exacta de una situación dada.

#### 3.2.1 Modelo ambiental

El modelo ambiental define la frontera entre el sistema y el ambiente en el cual existe. Define qué está en el interior del sistema y en el exterior. Se necesita conocer la información que entra al sistema desde el ambiente exterior, y que información produce como salida el ambiente externo.

#### Diagrama de contexto

El diagrama de contexto es una introducción de manera general a los diagramas de flujo de datos para el usuario. Este diagrama puede ayudar a definir la estructura del érea bajo revisión y asegurar con el usuario la estructura y comportamiento de dicho sistema. Principalmente se utiliza para describir la transformación de entradas a salidas.

Los componentes de un diagrama de flujo de datos son: Procesos, Flujos, Almacenes y Terminadores.

En la Figura 3.1. que se muestra a continuación, se puede observar como están relacionados los componentes de un diagrama de ftujo.

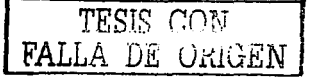

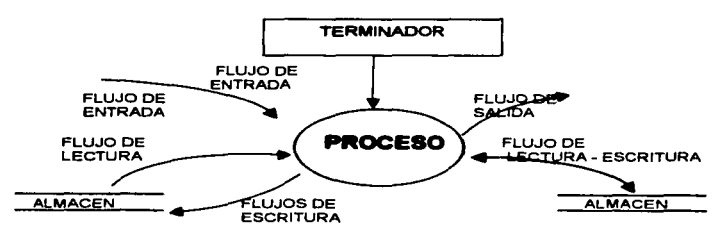

Ftgur• 3.1 Diagrama de Contexto

Los flujos indican si los datos se estén moviendo hacia adentro o hacia fuera de un proceso, almacén o terminador. Se identifican por un nombre, el cual representa los datos que se mueven durante el proceso.

Una cabeza de necha en cualquier extremo del nujo indica si los datos se están moviendo hacia adentro o hacia fuera.

A diferencia del diagrama de nujo de datos. el diagrama de contexto enfatiza varias caracteristicas importantes del sistema y se compone por:

- La frontera entre el sistema y mundo exterior.
- Las personas, organizaciones y sistemas (Tenninadores) con los que se comunica el sistema; se representan por medio de un rectángulo .
- •Del mundo exterior el sistema recibe tos datos, los procesa y retoma nuevamente hacia 61. Esto se conoce como Flujo de Datos. Se representa por medio de una flecha con punta en un sentido ---- o ambos 4-
- Los almacenes de datos que el sistema comparte con los terminadores se pueden crear fuera o dentro del sistema para su uso intemo o externo. En el presente trabajo se utilizará la representación de dos lineas paralelas  $\equiv$ . Si se requiere representarlo más de una vez será por medio de dos lineas paralelas punteadas ::::::
- Para la representaciOn de I• concentraciOn de almacenes o de informaciOn en general se utilizará un cilindro.

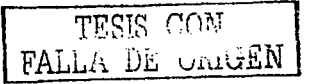

### 3.2.2 Modelo ele comportamiento

Describe el comportamiento que se requiere del sistema que va interactuar con el ambiente. El modelo de comportamiento se compone básicamente de:

- Diagrama Jerárquico Funcional
- Diagrama de Flujo de Datos
- Diagrama Entidad Relación

#### Diagrama Jerárquico Funcional

En este diagrama se estructuran jerárquicamente los módulos (procesos) que conforman el sistema de manera integral y se ordena para su posterior distribución en menús del sistema.

Para llevar a cabo este diagrama se parte de los Diagramas de Flujo de Datos. en donde cada proceso se convierte en un módulo.

Los módulos se clasifican de acuerdo a las funciones que se realizan, por ejemplo:

- Módulos coordinadores o principales: Son aquellos que controlan a otros módulos
- Módulos de entrada: Aquellos en los que sólo se ingresan datos
- Módulos de salida: Aquellos que través de un proceso generan una salida a pantalla, impresora, Internet, disco, etc.
- Módulos de entrada salida: Aquellos que cumplen con ambas funciones

Una manera de representar los módulos es por medio de rectángulos mientras que las relaciones entre ellos, se muestran a través de líneas. A continuación se presenta el diagrama jerárquico o de módulos para el sistema.

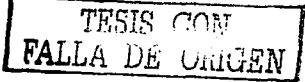

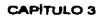

ANÁLISIS DE REQUERBAIENTOS

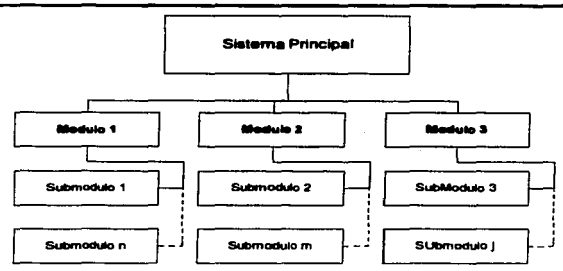

Figura 3.2 Diagrama Jerárquico

### 3.2.3 Modelo Entidad - Relación

El objetivo del modelo Entidad - Relación es definir y entender todas las reglas de negocio que se necesitan conocer y la información que se necesita almacenar, así como la relación o asociación entre ellas.

El modelo Entidad - Relación es una técnica que se utiliza para diseñar la estructura de la base de datos en la que reside la información que se requiere, a la vez que provee de un firme fundamento para una alta calidad en los sistemas. Además, es una forma efectiva para integrar y documentar los requerimientos de información de una organización.

#### **Acercamiento**

Un modelo ER (Entidad - Relación) es una forma efectiva para integrar y documentar los requerimientos de información de una organización.

#### **Sintaxis**

Un modelo ER documenta los requerimientos de información de la organización en un formato preciso y claro.

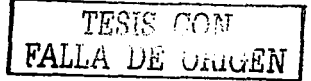

### Definición del alcance

Un modelo ER provee una clara imagen del alcance de los requerimientos de Información de las organizeciones.

Para definir las entidedes se emplea el m6todo conocido como Top-Down, donde se observan todas las cosas sobre las cuales se necesita conservar la información.

#### Componentes del Modelo Entidad - Relación

- •Entidad
- •Relación
- •Atributo
- Identificador único

#### **Entidad**

Una entidad es un aspecto importante del negocio sobre el cual se requiere tener o conocer información.

Existen algunas convenciones y reglas básicas que son utilizadas para simplificar el diagrama y mostrer informeción adicional.

#### Relaclón

Las entidades no existen aisladas, deben relacionarse a otras entidades.

- Una relación es una asociación entre dos entidades
- Una relación es "lo que una cose tiene que hacer con otre cosa•
- Las releciones son las regles del negocio que unen la• necesidades de información del negocio
- Una relación es una asoci•ción bi-direccional entre dos entidades. o entre una instancia de una entided y otra instencia de la misma entidad

Cuando se considera una relación, se debe pensar como fluye en dos direcciones.

Relaciones posibles. En la Figura 3.3 se pueden observar las representaciones de los más comunes tipos de relaciones.

• La primer Relación mostrada es la más cornún, conocida como "Maestro -Detalle", la cual es vista a menudo en transacciones

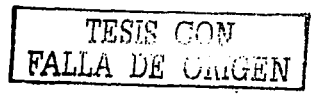

· Las Relaciones Muchos a Muchos son más comunes en versiones iniciales de un modelo porque muchas de ellos serán resueltas con entidades de intersección al final del análisis.

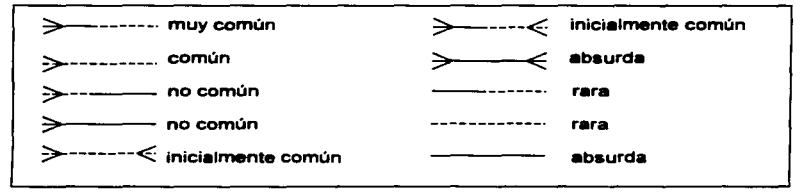

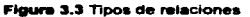

### **Atributo**

Los atributos describen una entidad y son piezas específicas de información: las cuales, necesitan ser conocidas. Cuando se identifica una entidad, también se encuentran algunos atributos para la entidad. Todas las entidades deben tener atributos, ya que de lo contrario, no son entidades. Los atributos son la forma en que se almacena la información acerca de las entidades.

#### Regias para definir un atributo

Un Atributo debe tener un nombre significativo en singular, el cual la mayoría de las veces no debe incluir el nombre de la entidad. El nombre debe ser único dentro de una entidad. Debe haber un valor por Atributo para cada ocurrencia de un tipo de entidad. Para cada Atributo es necesario definir; opcionalidad, formato, porcentaje de ocurrencias y opcionalmente definir, valor default (o por omisión), rango y/o valores permitidos y porcentale de ocurrencias.

Los Atributos que tienen un formato común como dinero y capacidad, pueden describir una sola vez sus líneas de dirección líneas de dirección pueden como un Dominio. Todos los Atributos que tengan asignado ese Dominio utilizarán las mismas reglas de validación.

TESIS CON FALLA DE CRIGEN

#### Convenciones para mostrar los atributos en un disgrama

Se deben mostrar los Atributos en un diagrama Entidad-Relación sólo cuando sea útil para el entendimiento de la entidad. Si se conoce, se debe preceder el nombre del Atributo con un símbolo que indique su opcionalidad u obligatoriadad. En resumen, cuando es necesario guardar Atributos de un Atributo esto es una clara señal de que hace falta una entidad más

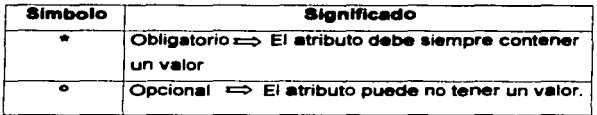

### **Identificador** único

Cada instancia de una entidad debe ser identificable de manera única, de tal forma que sea distinta de las otras. Un identificador único (UID) es cualquier combinación de atributos y relaciones que sirven para identificar una instancia dentro de una entidad de manera única. Se pueden especificar identificadores únicos en cualquier momento del análisis, pero cada entidad debe tener un UID para empezar el diseño.

Convenciones para mostrar los identificadores únicos en un diagrama ER. Un identificador único puede estar formado por:

- · Uno o más Atributos
- e Una o más Relaciones
- · Una combinación de Atributos(s) y Relación(es)

Los símbolos en un diagrama para indicar los componentes de UID's son:

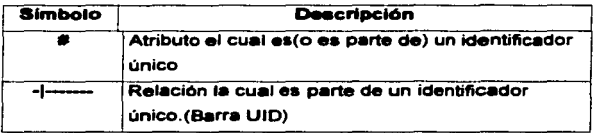

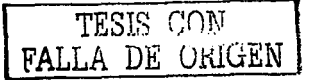

#### Normalización

La normalización es el proceso que se lleva a cabo durante el diseño de la base de datos para eliminar los problemes de redundencia, esl como identificar entidedes y relaciones perdidas. Es una validación de atributos en el análisis y de columnas en el diseño.

Se puede definir a le normalizeción como el proceso donde se ajustan les teblas, claves, columnas y relaciones para la creación de un diseño de base de datos uniforme. En otras palabras es el proceso de agrupar columnas en varias tablas o entidades relacionadas. La normalización se consigue al aplicar una serie de pruebas o normas a las tablas. Usualmente se eplican los tres primeros niveles de normalización aunque existen dos niveles más.

Para ello se tomaron en cuenta las tres formas normales siguientes:

#### Primera Forma Normal (1FN)

En esta etapa se esteblece que ceda columna debe tener un único valor indivisible, este valor también se le conoce corno atómico. Las columnas deben ser únicas en la tabla, es decir, no pueden existir dos columnas que •lmacenen ta misma información en una tabla. Partiendo del hecho que se realizó con satisfacción esta etapa, se puede esteblecer con meyor facilided una eleve primeria, la cual permite identificar a cada renglón de forma única dentro de la misma tabla.

### Segunda Forma Normal (2FN)

Para poder aplicar la segunda forman normal a una tebla, es necesario que antes esté en la primera forma normal. Este segunda forma se aplica en las tablas que tengan claves primarias compuestas, o sea claves formadas por dos o más columnas. En tablas con esta característica, se deben quitar las columnas que no dependan totalmente de ta clave primaria y crear una o varias tablas con los datos suprimidos, dejando únicamente los datos dependientes.

#### Tercera Forma Normal (3FN)

Se cumple la tercera forma normal sólo si está en la segunda forma normal. Esta forma indica que no debe existir una relación estrecha entre las columnas o atributos de una tabla, es decir, no debe heber dependencia trensitiva entre las columnes.

### 3.3 Creación de los diagramas de fluio de datos

Los componentes del diagrama de flujo de datos que se construyeron para diseñar el modelo de comportamiento son:

- « Diagrama de Contexto: Representación del sistema en forma general
- . Diagrama de fluio de datos nivel 0: Enumera los subsistemas
- e Diagramas de fluio de datos nivel 1: Describe cada uno de los subsistemas del nivel 0

#### 3.3.1 Diagrama de Contexto

Para el diseño del diagrama de contexto se identifica el medio ambiente en que se desarrolla el problema. los grupos, personas o entidades relacionadas y los agentes externos, así como las entradas y salidas dentro del entorno. La Figura 3.4 muestra el diagrama de contexto del sistema a desarrollar en el presente trabajo.

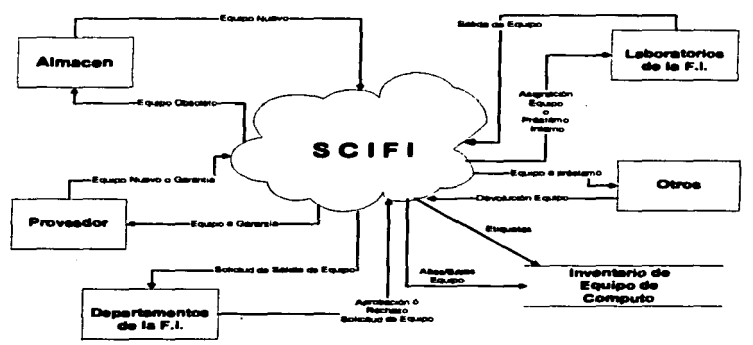

Flaura 3.4 Diagrama de Contexto del Sistema de Control de Inventarios de la Facultad de Ingeniería

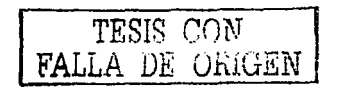

#### Descripción

Una vez que el equipo de cómputo se recibe en el almacén se procede a registrar el equipo y entonces así, poder asignario a los diferentes laboratorios que pertenecen a los Departamentos de la Facultad de Ingeniería.

Las salidas de equipo de cómputo que se consideran son:

- Garantia (envio al proveedor)
- **Pr6stamo interno o externo**
- Baja del equipo (envio al almacén)

Garantía (envío al proveedor): El equipo de cómputo sólo se enviará al proveedor cuando éste tenga vigente la garantía; en tal caso el sistema registrará la salida y destino del equipo de cómputo.

Préstamo interno o externo: El laboratorio solicita la salida del equipo, ya sea préstamo interno (mejor conocido corno préstamo a otro laboratorio de la Facultad de Ingeniería) o préstamo externo hacia algún otro destino.

Baja del equipo (envío al almacén): Cuando el equipo se necesita dar de baja por falla definitiva, obsolescencia, etc., el equipo se envía al almacén, donde se registra la baja.

Los Departamentos de la Facultad de Ingeniería tienen la función de autorizar o rechazar las solicitudes de salida de equipo de cómputo, así como consultar el inventario de equipo de cómputo de los laboratorios de la Facultad para revisar **existencias y asignaciones de los mismos.** 

El almacén es el encargado de asignar números de inventario a cada equipo de cómputo y accesorios de equipo de cómputo. También tiene la tarea de imprimir etiquetas de código de barras con el número de inventario de cada equipo para su identificación *y* control.

### Alcance

Es importante señalar que para el presente trabajo, el alcance del sistema se limita. solo al pr6atamo de equipo de cómputo entre loa laboratorios de la Facultad de ingeniería. Para los casos en que el equipo cause baja o salga a garantía se especificará en las características de la solicitud de préstamo, por lo que los diagramas de flujo de datos de los subsistemas nivel  $0 \times 1$  se detallan sólo para el alcance mencionado en este último apartado.

#### 3.3.2 Diagrama de flujo de datos Nivel "0"

Para el diseño del diagrama de flujo de datos (DFD) nivel 0 se toma en cuenta las reglas siguientes:

- Los procesos deben tener un• actividad y un número de ldenlifieaciOn
- Los procesos deben tener verbos en su texto
- Entidades extemas y almacenes no se pueden unir entre si
- $\bullet$  No esta permitido el uso de un if then (si entonces).

En el OFO nivel •o• se enumeran los diferentes subsistemas que integran al sistema, que de acuerdo al análisis de requerimientos se muestra en la Figura 3.5 mostrada a continuación:

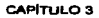

**Security Control State** 

**ANÁLISIS DE REQUERIMIENTOS** 

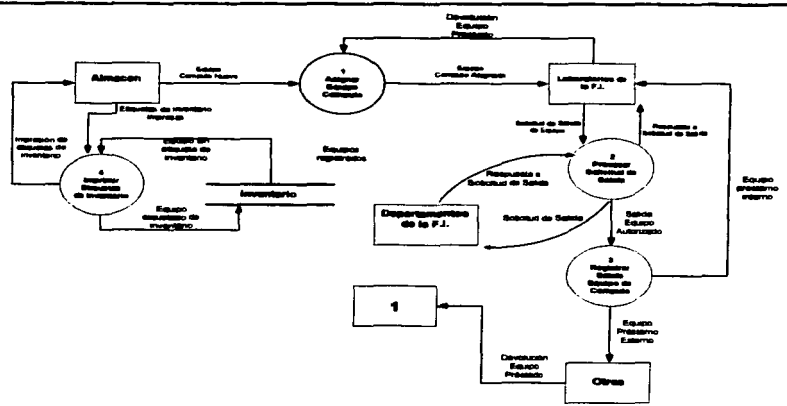

Figura 3.5 DFD Nivel 0 del Sistema de Control de inventarios de la Facultad de Inceniería

#### **Descripción**

1. El equipo de cómputo sale del almacén para ser asignado a algún laboratorio de la Facultad de Ingeniería, quedando guardados los datos del laboratorio, responsable, descripción del equipo, etc. El equipo de cómouto regresa de un préstamo interno o externo, se vuelve a reasignar al laboratorio que registró la salida del equipo.

2. Las salidas de equipo de cómputo de los laboratorios de la Facultad se realizan mediante el llenado de una solicitud de préstamo de equipo, que se procede a enviar al Departamento correspondiente para su autorización o rechazo. El préstamo se lleva a cabo cuando la solicitud es aprobada y entonces se registra el destino, origen, tipo y fecha de préstamo.

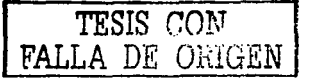

3. Cualquier tipo de salida del equipo de cómputo de los laboratorios se verifica en el sistema mediante una consulta • las solicitudes de salida que han sido aprobadas *y*  una vez que se ha verificado la aprobación se registra la salida del equipo del edificio.

4. Cuando en el proceso número 1 de esta descripción (altas *y* bajas) no se han impreso todas las etiquetas de código de barras, se seleccionan todos equellos números de inventario que no tienen etiqueta impresa. Con el conjunto de números de inventarios seleccionados se imprimen las etiquetas correspondientes para cada número de inventario *y* se pegan a su correspondiente componente. La impresión de los códigos de barras se obtiene del software designado para este propósito. el cual se encuentra como un módulo independiente del mismo, es decir, es un programa comercial.

#### 3.3.3 Diagrama de flujo de datos Nivel "1"

Para los DFD's nivel "1" se procedió a describir cada uno de los subsistemas descritos en el punto 3.3.1, a un mayor detalle de comprensión empezando en orden ascendente.

A continuación, se muestra el Diagrama de Flujo de Datos Nivel 1, denominado: "Asignar equipo de cómputo" en la Figura 3.6

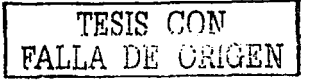

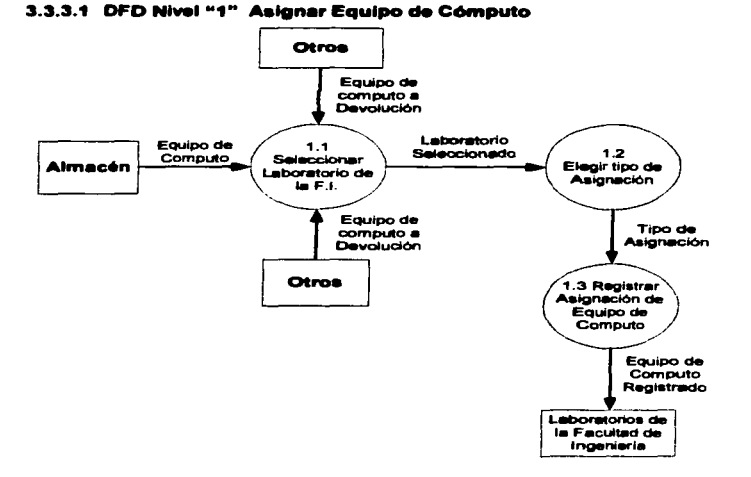

Figura 3.6 DFD Nivel 1 Asignación de equipo de cómputo.

### **Descripción**

 $1.1$ Seleccionar o localizar el laboratorio al que se le asignará el equipo de cómputo.

1.2 Con el laboratorio seleccionado se elige un tipo de asignación, pudiendo ser una de las siguientes:

- a) Asignación: Equipo de cómputo nuevo procedente del almacén
- b) Préstamo: Equipo en calidad de préstamo
- c) Devolución: Equipo que es devuelto
- d) Otra: Se debe especificar

TESIS CON **FALLA DE ORIGEN** 

CAPITULO 3

 $1.3$ Con los parámetros Laboratorio y Tipo de asignación se procede a registrar la asignación del equipo de cómputo.

#### 3.3.3.2 DFD Nivel "1" Procesar Solicitud de Selida

En la Figura 3.7 se muestra dicho DFD

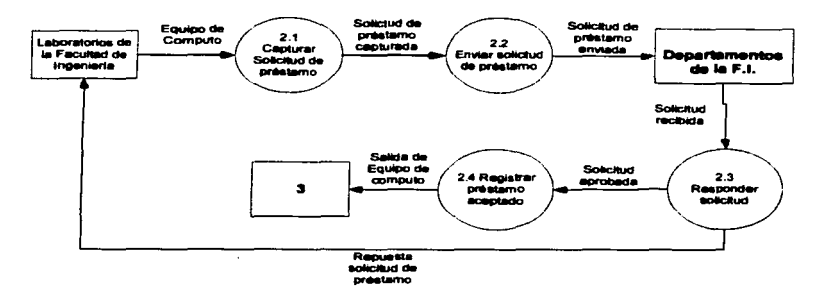

Figura 3.7 DFD Nivel 1 Procesar Solicitud de salida de equipo de cómputo.

### **Descripción**

2.1 Cuando un laboratorio de la Facultad de Ingeniería va a prestar un equipo de cómputo asignado al mismo, procede a capturar los datos del equipo en una solicitud. incluyendo además destinatario, fecha de préstamo y devolución, así como cualquier observación que se considere necesaria

2.2 La solicitud capturada se envía al jefe del Departamento al que pertenece el laboratorio para su aprobación o rechazo. El iefe del Departamento es notificado, vía correo electrónico, de que se necesita aprobar una solicitud

2.3 Cuando el jefe del Departamento revisa la solicitud de préstamo procede a autorizarla o rechazarla; esta respuesta se registra en el sistema en el modulo de solicitudes, para que se tenga conocimiento si el equipo puede salir o no

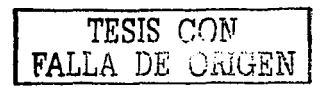

2.4 Cuando la solicitud de pr6stamo se aprueba se procede a registrar la solicitud de prestamo como aceptada. Es entonces cuando el equipo de eómputo sale del laboratorio de la Facultad de lngenierla

#### 3.3.3.3 DFD Nivel "1" Registrar salida de equipo de cómputo

La ilustración de este diagrama de muestra en la Figura 3.8

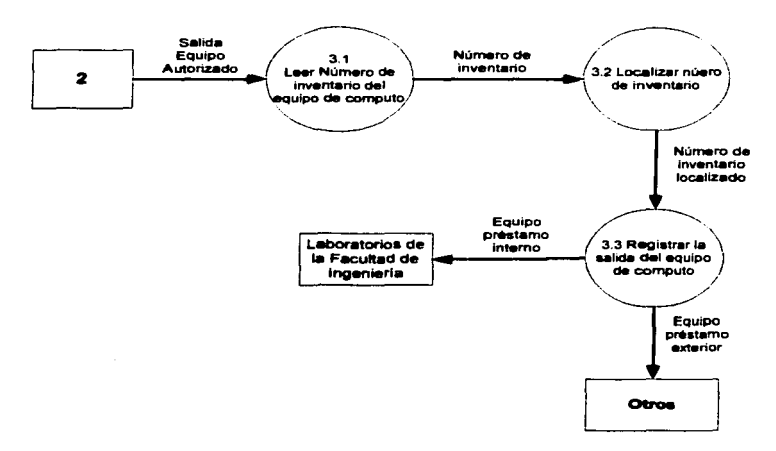

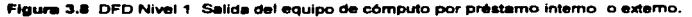

#### **Descripción**

3. 1 Cuando un equipo· de computo sale de alguno de los laboratorios de la Facultad de Ingeniería, se procede a capturar (por medio de una lector óptico) el código de barras que representa el número de inventario del equipo.

TESIS CON FALLA DE ORlGEN

3.2 El número de inventario se busca en la lista de solicitudes aprobadas para salir. Cuando se localiza, se visualizan todos los datos del equipo de cómputo para verificar que efectivamente se trate del equipo que tiene permitido salir del laboratorio.

3.3 Si procede la salida del equipo de cómputo se registra en el sistema, indicando la fecha de salida.

#### $3.3.3.4$ DFD Nivel "1" Generar etiquetas de códigos de barra con el número de inventario UNAM.

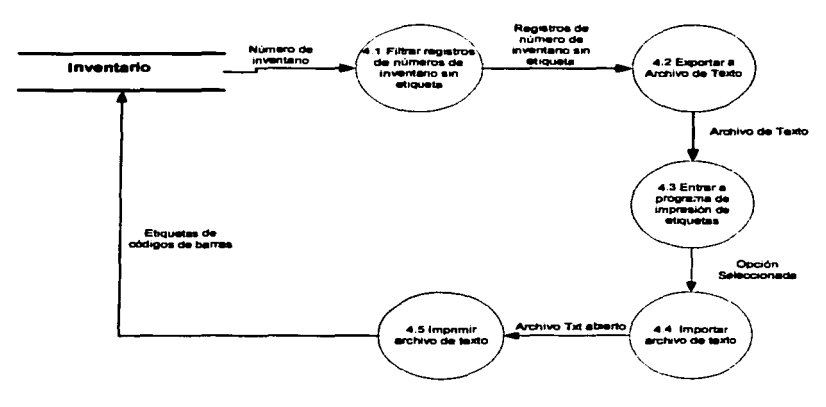

Este diagrama se muestra en la Figura 3.9

Figura 3.9 DFD Nivel 1 Generación de etiquetas de código de barras con el número de inventario UNAM para los equipos de cómputo que aún no la tienen.

#### Descripción

4.1 Con la información contenida en el inventario de equipo de cómputo, se filtran todos los equipos que no tienen aún impresa su etiqueta con código de barras.

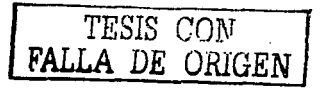

4.2 La relación de equipos de cómputo sin etiqueta se exporta a un archivo de texto con formato de separación con comas.

4.3 Entrar a la opción del programa de impresión de etiquetas.

4.4 Desde el programa de impresión de etiquetas importar el archivo de texto, que contiene la relación de números de inventario a imprimir.

4.5 Imprimir el archivo de texto directamente para obtener las etiqueta con códigos **de barras.** 

#### **3.4 Diagrama jerárquico funcional**

Dentro del sistema se identifican corno módulos de entrada y salida a los módulos de mantenimiento a catálogos, asignación de equipos, préstamos, salida de equipos, solicitudes, consultas generales y reportes del sistema.

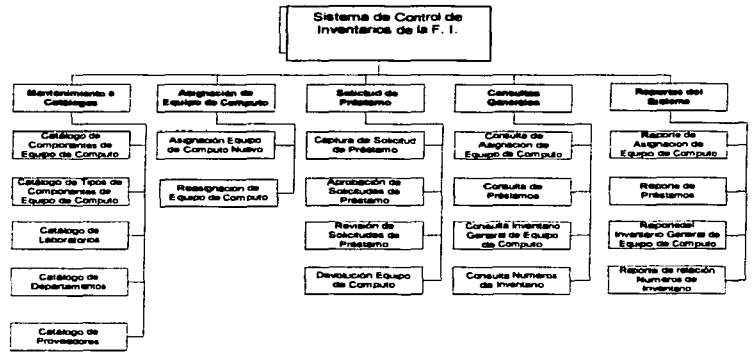

Figura 3.10 Diagrama jerárquico de los módulos del Sistema de Control de Inventarios de la Facultad de **instancia de la Fecultad de ingeniería**.

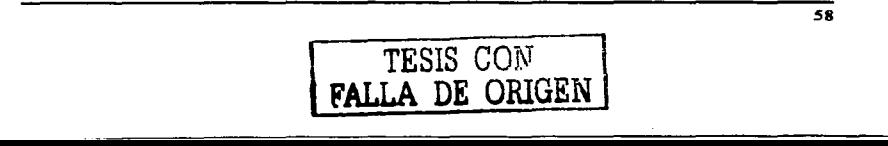

 $\ddot{\phantom{0}}$ 

El diagrama se forma a partir Diagramas de Flujos de Datos del punto 3.3 de este CAPÍTULO, en donde cada proceso se transforma en un módulo.

### 3.5 Diccionario de datos

Un diccionario de datos es un depósito de información sobre la definición. estructura y uso de los datos. Esta información es utilizada para análisis, planificación, control y documentación general, a lo largo de la vida del sistema.

Un Diccionario de Datos es una forma de documentación para el disenac!or de bases de datos. Su utilidad básica se describe en las siguientes funciones:

1. Describir el propósito de la base de datos y quiénes serán sus usuarios.

2. Documentar las especificaciones detrás de la base de datos misma: en qué dispositivo estará almacenada, cuál será el tamaño estándar de la base de datos junto con sus archivos IOgicos (aquellos que almacenan Información sobre operaciones en algunos sistemas de gestión de bases de datos).

3. Almacenar cOdigo fuente de SQL referente a la instalación y desinstalación de la base de datos, incluida también documentación respecto al uso de herramientas de importación / exportación.

4. Proveer una descripción detallada de cada tabla dentro de la base de datos y explicar su propósito en terminas de procesos de negocios.

5. Documentar la estructura interna de cada tabla, incluyendo todos sus campos y sus tipos de datos con comentarios, todos los índices y todas las vistas.

6. Contener todo el cOdigo fuente SQL para todos los procedimientos y triggers.

7. Describir reglas, tales como el uso de valores no nulos, valores únicos, etc.

El diccionario de datos es también un listado organizado de todos los datos pertinentes al sistema con definiciones precisas y rigurosas para que tanto el usuario como el analista tengan un entendimiento común de todas las entradas. salidas. componentes de almacenes y cálculos intermedios.

#### Notación del diccionado de detos

Existe cierta simbología utilizada en el diccionario de datos. Abaio, se muestra el significado de los símbolos usados:

- $\blacksquare$ quiere decir, está compuesto de
- $\bullet$  $\mathbf{v}$
- (1) iteración
- $\mathbf{r}$ seleccionar una de varias alternativas
- $\mathbf{r}$ separa opciones alternativas en la construcción (OR).

Recomendaciones para la creación de un buen diccionario de datos:

- Hay que asequrar que el diccionario sea completo y consistente.
- Definir en el diccionario todas las componentes del Diagrama de Flujo de Datos (o del modelo).
- Definir todos los componentes de las estructuras en el diccionario.
- No tener más de una definición para el mismo dato.
- Utilizar la notación correcta.
- No tener definiciones que no se utilicen en el Diagrama de Flujo de Datos (o el modelo).

A continuación, el diccionario de datos del Sistema de Control de Inventarios de la Facultad de Ingeniería.

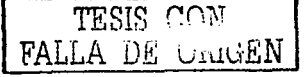

## CAPÍTULO 3

## UNIVERSIDAD NACIONAL AUTÓNOMA DE MÉXICO **FACULTAD DE INGENIERÍA** SISTEMA DE CONTROL DE INVENTARIOS DE LA FACULTAD DE INGENIERÍA

## **DICCIONARIO DE DATOS**

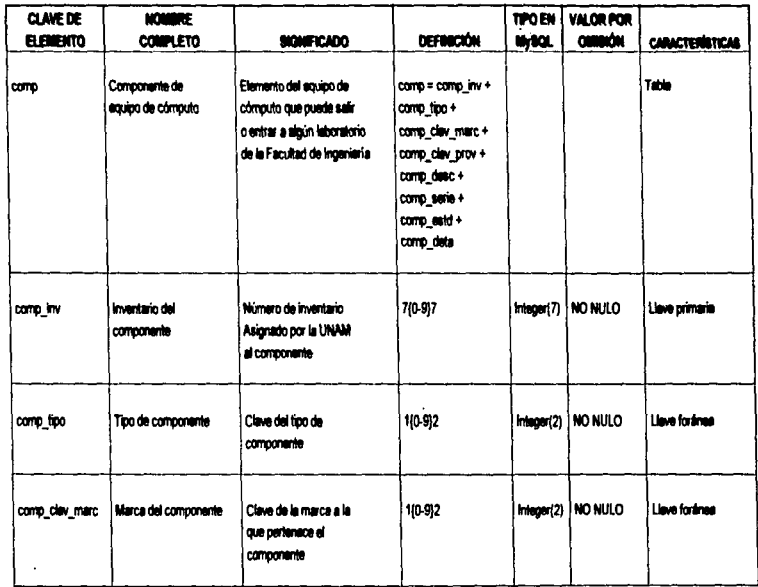

**NEDNO RU VITVA**<br>NOO SISEL

## UNIVERSIDAD NACIONAL AUTÓNOMA DE MÉXICO **FACULTAD DE INGENIERÍA** SISTEMA DE CONTROL DE INVENTARIOS DE LA FACULTAD DE INGENIERÍA

# **DICCIONARIO DE DATOS**

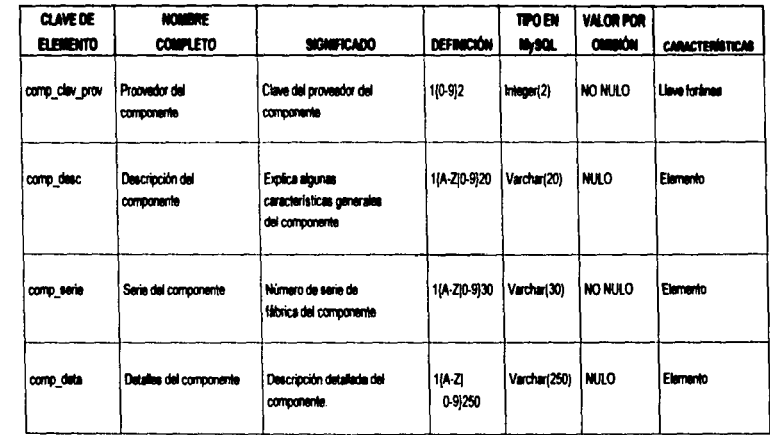

**TESIS CON<br>FALLA DE ORIGEN** 

## UNIVERSIDAD NACIONAL AUTÓNOMA DE MÉXICO **FACULTAD DE INGENIERÍA** SISTEMA DE CONTROL DE INVENTARIOS DE LA FACULTAD DE INGENIERÍA

## **DICCIONARIO DE DATOS**

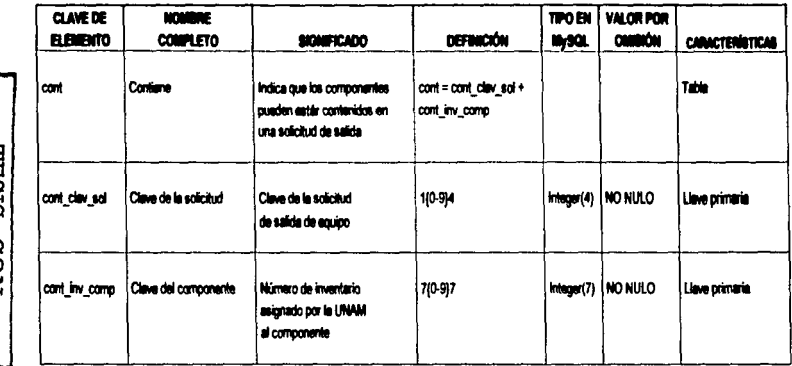

## CAPÍTULO 3

# UNIVERSIDAD NACIONAL AUTÓNOMA DE MÉXICO **FACULTAD DE INGENIERÍA** SISTEMA DE CONTROL DE INVENTARIOS DE LA FACULTAD DE INGENIERÍA

## **DICCIONARIO DE DATOS**

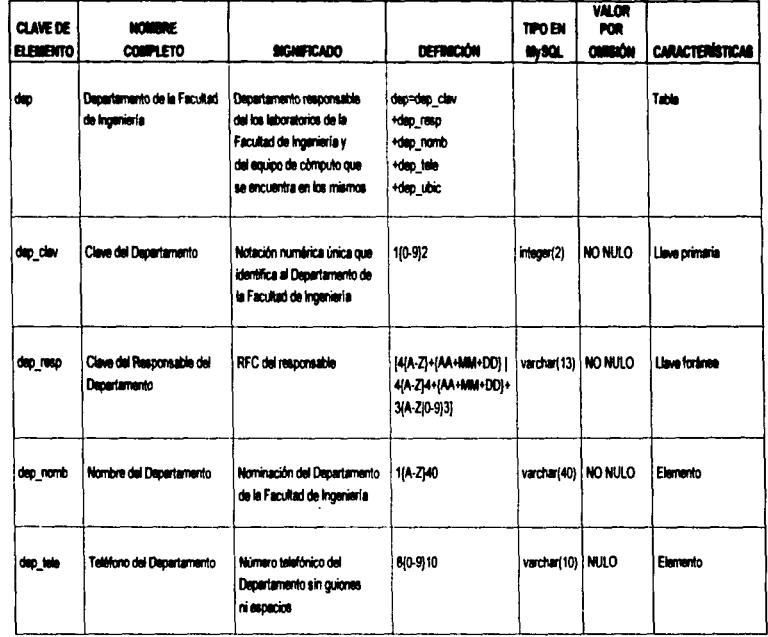

TESIS CON<br>FALLA DE ORIGEN
# **DICCIONARIO DE DATOS**

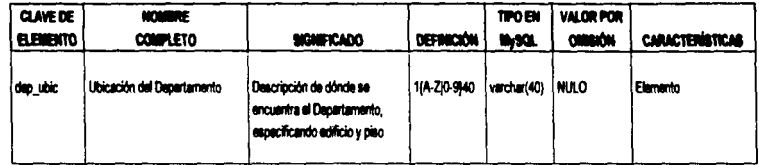

# **DICCIONARIO DE DATOS**

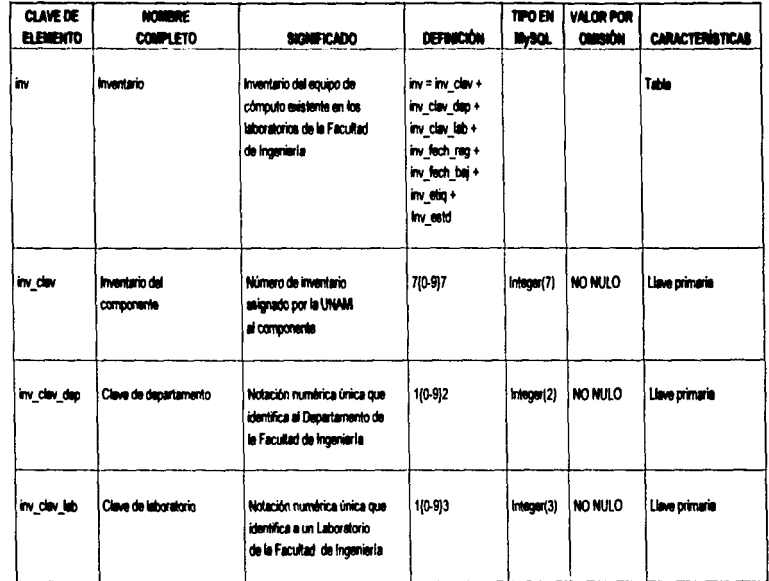

TESIS CON<br>**FALLA DE UMUEN** 

### **DICCIONARIO DE DATOS**

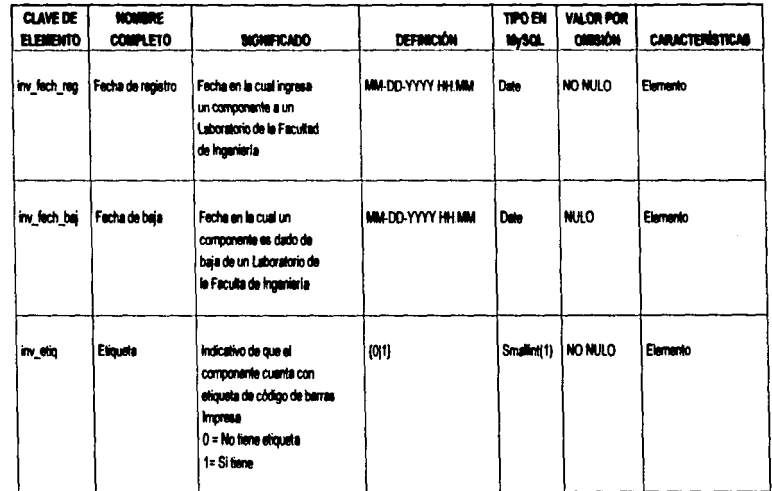

**NEORO EG WITVA** 

### **DICCIONARIO DE DATOS**

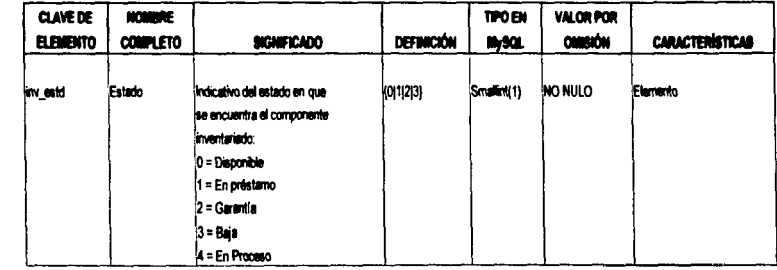

**NEDINO EC VITVA**<br>MOO SISHL

68

 $\cdot$ 

# **DICCIONARIO DE DATOS**

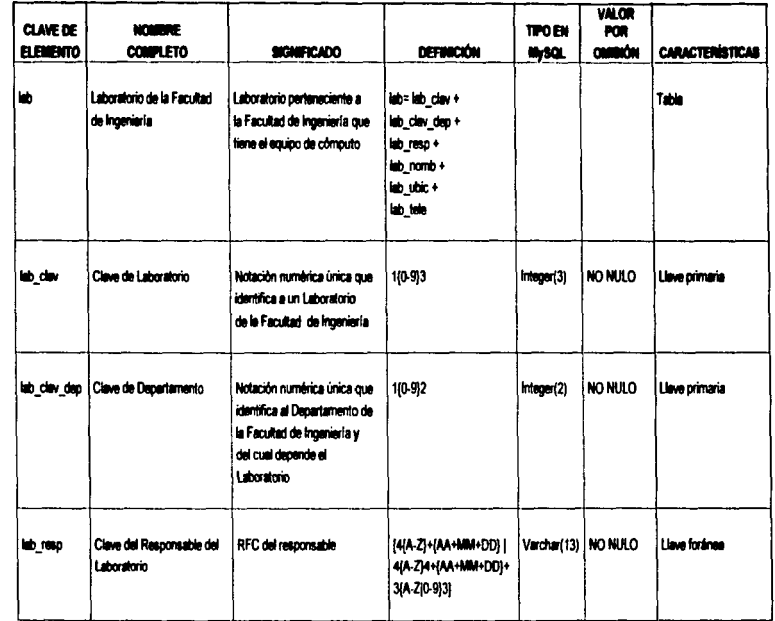

### CAPITULO 3

# UNIVERSIDAD NACIONAL AUTÓNOMA DE MÉXICO **FACULTAD DE INGENIERÍA** SISTEMA DE CONTROL DE INVENTARIOS DE LA FACULTAD DE INGENIERÍA

### **DICCIONARIO DE DATOS**

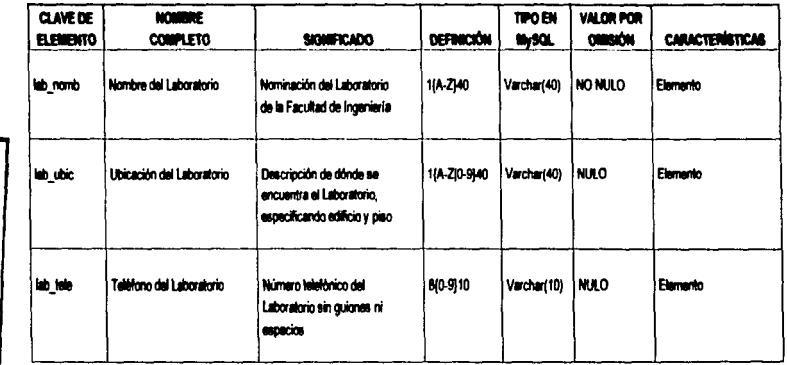

### CAPÍTULO 3

### UNIVERSIDAD NACIONAL AUTÓNOMA DE MÉXICO **FACULTAD DE INGENIERÍA** SISTEMA DE CONTROL DE INVENTARIOS DE LA FACULTAD DE INGENIERÍA

### **DICCIONARIO DE DATOS**

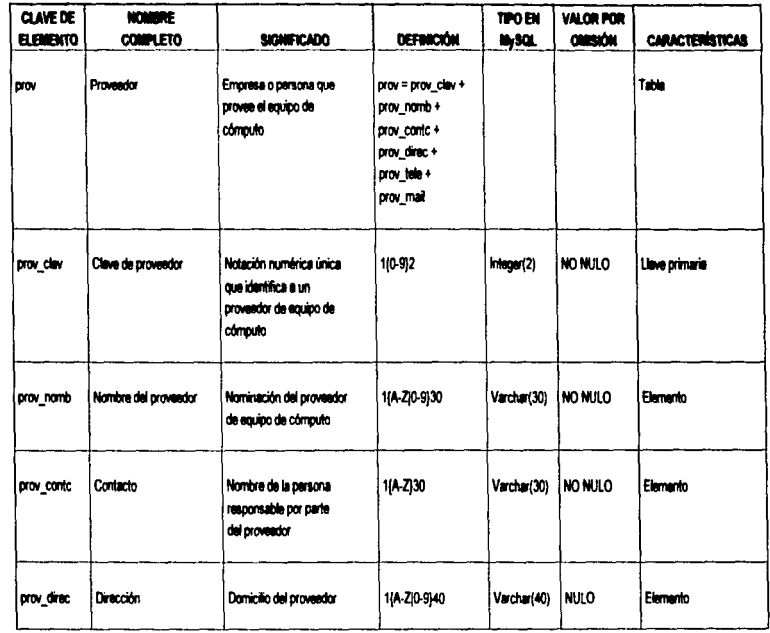

NEDBO NG VITVE<br>NGC SISEL

# **DICCIONARIO DE DATOS**

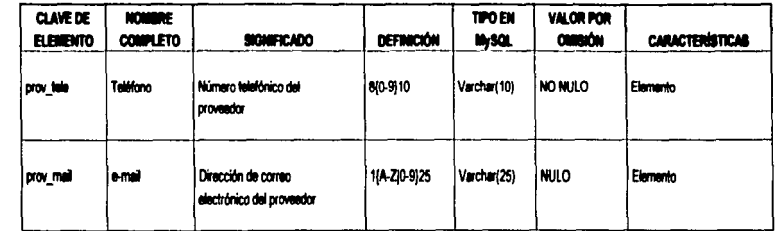

TESTS CON NAME

# UNIVERSIDAD NACIONAL AUTÓNOMA DE MÉXICO **FACULTAD DE INGENIERÍA** SISTEMA DE CONTROL DE INVENTARIOS DE LA FACULTAD DE INGENIERÍA

# **DICCIONARIO DE DATOS**

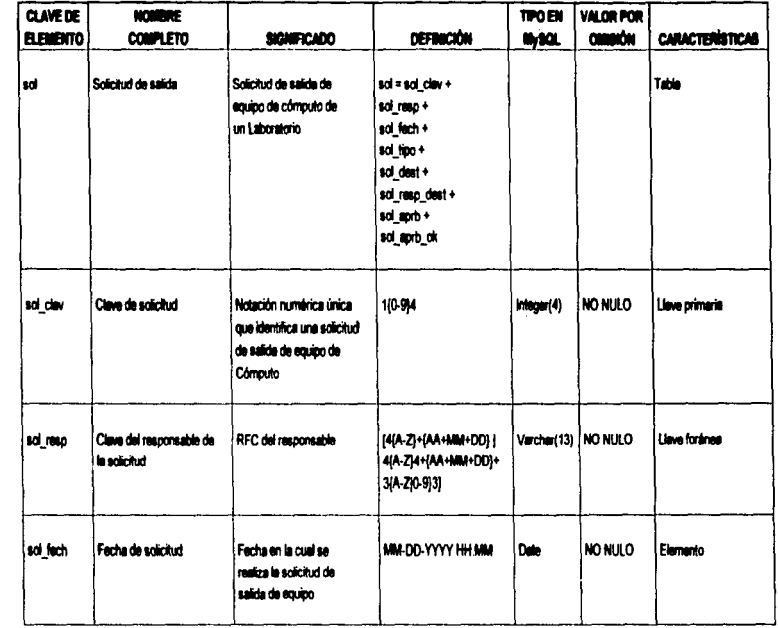

# **DICCIONARIO DE DATOS**

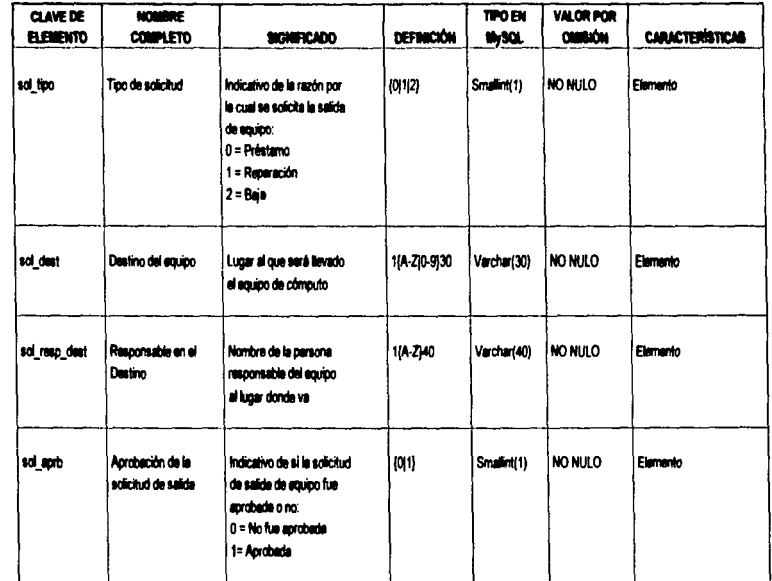

**RALLA DE ONIGEN**<br>VOC SISET

### **DICCIONARIO DE DATOS**

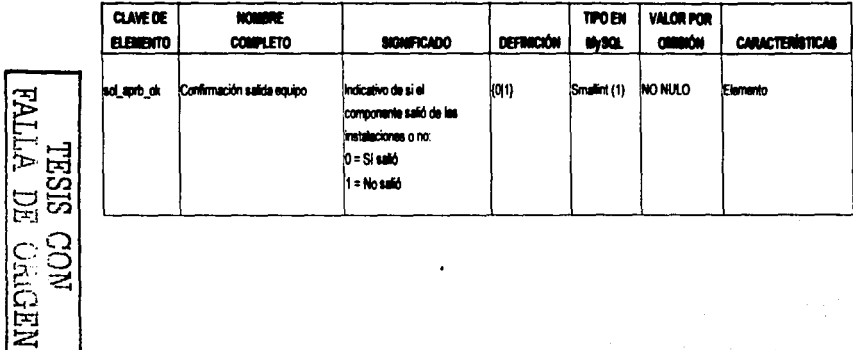

÷

# **DICCIONARIO DE DATOS**

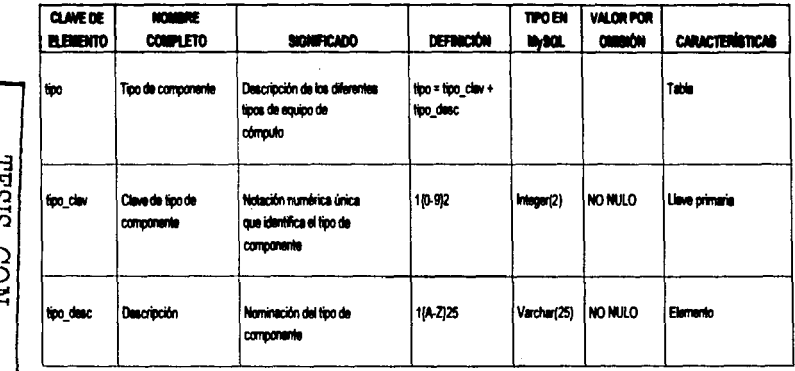

REALLA DE CRICEN

### **DICCIONARIO DE DATOS**

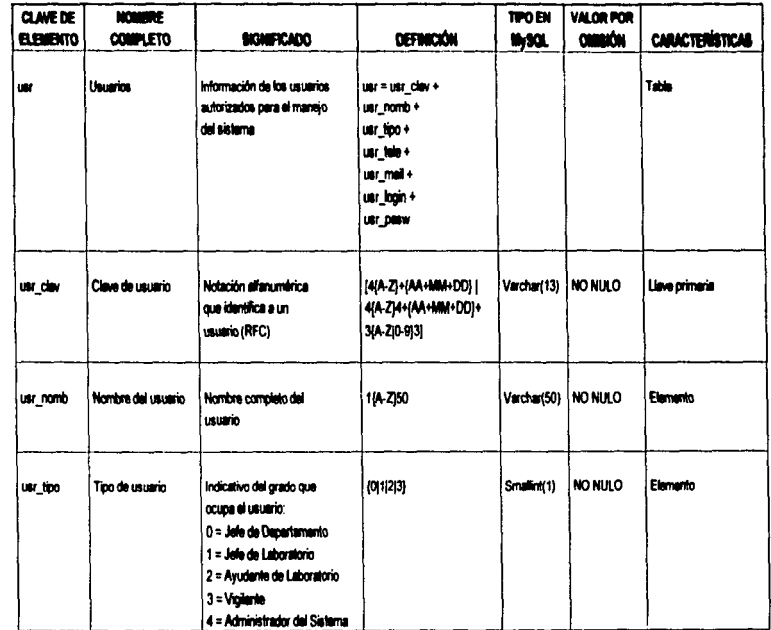

**LESIS CON VICEN** 

 $\overline{\eta}$ 

## **DICCIONARIO DE DATOS**

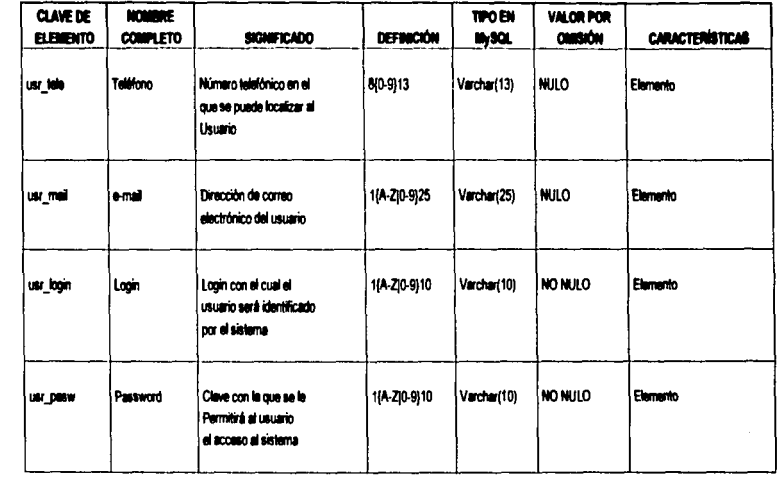

### 3.6 Diagrama Entidad Relación

El diagrama Entidad - Relación del Sistema de Control de Control de Inventarios de la Facultad de Ingeniería (SCIFI) se construyó en la etapa final del análisis de los requerimientos mediante las técnicas descritas a lo largo del presente capítulo. Las entidades que se identifican para elaborar el diagrama son:

- **Departamentos** ٠
- Laboratorios ٠
- $\blacksquare$ Usuarios
- Componentes
- **Proveedores** ٠
- Inventario
- **Solicitudes**  $\overline{\phantom{a}}$

En la Fig. 3.11 se muestra el Diagrama Entidad - Relación del Sistema:

### ESTA TESIS NO SALE

**DIE FLAUFSTAN DEN TRELA** 

**Section** 

11.11

 $\sim$  10

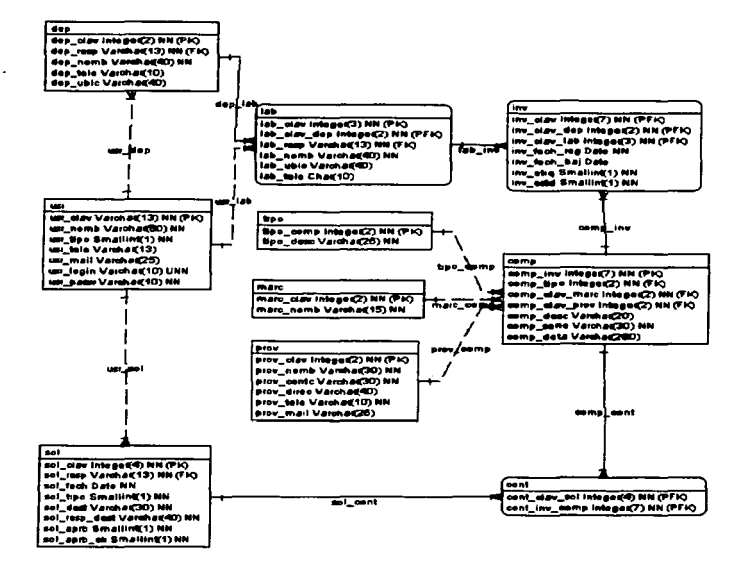

Fig. 3.11 Diagrama Entidad - Relación del Sistema de Control de inventarios de la Facultad de Ingéniería

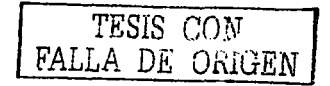

# $CAPITULO$ <sup>4</sup> DISEÑO DEL SISTEMA

### •.1 Introducción

En el capitulo anterior se presentó la información concerniente a los conceptos teóricos sobre el análisis de requerimientos.

En este capitulo se aplican esos conceptos al problema planteado en este trabajo de tesis, lo cual nos permite modelarlo de una manera sencilla a través del análisis estructurado bajo la metodología tradicional de Yourdón.

El modelado del sistema a través del diagrama de contexto, diagrama jerárquico funcional, diagrama de flujo de datos y diagrama Entidad - Relación se presentan en este capitulo y encierran toda la base del an61isis que conforman la frontera a la siguiente etapa del desarrollo del sistema, esto es, su implementación en un lenguaje de programación.

El diagrama jer6rquic0 funcional muestra la jerarqula de los procesos que conforman el sistema a través de una relación de bloques que los identifican. El enfoque de dichos bloques se realiza de acuerdo a las necasldades que se presentan en el desarrollo del sistema en cuestión y es en este diagrama en donde se muestran los módulos principales del sistema a través de prototipos de pantallas que identifican la captura de una solicitud de salida, las pantallas de catálogos y demás pantallas.

El diagrama Entidad - Relación, es donde se identifican las entidades que conforman la base de datos y la relación existente entre dichas entidades, así como los atributos correspondientes a cada una de ellas. Para el caso del sistema que se desarrolla en este trabajo de tesis, se identifican las entidades que permitirán el almacenamiento posterior de la información a través del diseño de la base de datos por medio de las tablas que la conforman.

### 4.2 Fesse del Disaño del sistema

El diseño del sistema esta compuesto de varias actividades, teniendo como principal producto el sistema automatizado de información propiamente, pero también de ellas se derivan las especificaciones y finalmente la compra, integración o contratación de hardware, software, datos, personal y procedimientos.

#### El diseño físico

Señala el entorno, plataforma e interfases humano - computadora, específicas para los propósitos del sistema de información. De la misma forma, señala los elementos de los cinco componentes de un sistema automatizado de información:

Hardware: Señala el tipo de computadoras personales, servidores, equipos de telecomunicaciones y rades memoria, capacidad de almacenamiento velocidades etcétera.

Software: Especificaciones relativas al sistema operativo, software de red v telecomunicaciones, lenguaies de programación, software de respaldo y recuperación, software de apoyo a la productividad del sistema, tales como procesadores de texto, hoias de calculo, gestores de correo electrónico y agendas. entre otros.

Datos: incluye aspectos como la seguridad, integridad, redundancia, estructuras físicas, manejadores de bases de datos.

Personal: Capacitación del personal, reasignación, cultura organizacional, etc.

Procedimientos: Material de capacitación, documentación del usuario. documentación operacional para el área de sistemas y procedimientos de respaldo v recuperación.

#### Construcción del software

Es la actividad que esta concentrada en la creación, generación y compra del software necesario para el sistema de información. La actividad de creación es propiamente la programación. La generación incluve el uso de herramientas capaces de

generar de manera automática código de algunas partes de la aplicación, y la compra de componentes de software desarrollados por terceros que se puedan incorporar al sistema.

#### Documentación del usuario

Es una fase a la que se debe dedicar especial atención, ya que en esta se desarrolla la documentación para capacitar a todo tipo de usuarios del sistema. Dicha documentación es conocida corno manuales de usuario.

#### Mioración de datos

Se da cuando existe un sistema que es reemplazado por uno nuevo. Esta actividad se concentra en mover los datos de esa aplicación antigua a la nueva. Requiere de un análisis muy detallado, ya que en algunos casos consume una cantidad enorme de recursos, tanto de tiempo, como materiales y de personal al tratar de adecuar los datos a las nuevas estructuras, e inclusive en algunos casos tiene que recurrirse a procesos manuales o bien que algunas partes del viejo sistema se mantengan en funcionamiento hasta que se logre la conversión de los datos.

#### **Pruabas**

Se realizan diferentes exámenes de desempeño antes de la implantación del sistema de información. Estos se refieren a diferentes unidades del sistema y se desarrollan en entornos variados e incluyen pruebas de módulos, funciones, subsistemas, integración de componentes y pruebas donde se mide la aceptación del usuario. Esta fase concluye con la prueba del sistema funcionando completamente dentro del entamo para el que fue diseftado, con la aprobación de los usuarios.

#### lmplemanucl6n

Una vez concluido el sistema, este se inserta en la institución, que a grandes rasgos se encuentra formada por tres sub-actividades: instalación, activacion e institucionalizacion. La implantación pone en servicio el nuevo sistema de información. La instalación básicamente consiste en colocar el sistema en producción, lo que

involucra la instalación y prueba del hardware y software, la disponibilidad de los procedimientos y datos, asi como tener listo al personal. La actlvacion es el aspecto donde se le da a conocer a las personas para que usen el nuevo sistema y los mandos de coordineción confirmen su uso y, finalmente. la instituclonellzacion, que es cuando el software adquiere un estatus en le organización y puede procederse • retirar el anterior.

### 4.3 Diseño físico

De manera inicial. después de realizar un minucioso estudio de diversos equipos, sistemas operativos y manejadores de bases de datos, se encuentra que la opción mas adecuada a las necesidades del sistema es la que se plantea en capítulos anteriores respecto al software. En cuanto al hardware se requiere de un servidor con una buena disponibilidad sin que esta sea crítica, es decir, que no se requiere de un servidor que preste un servicio Ininterrumpido; para le cantidad de información a manejar en este sistema, inclusive se le puede dar mantenimiento una o dos veces al ano por la noche de fin de semana.

No se establece en esta etapa el equipo de telecomunicaciones y redes requerido, debido • que ya se cuenta con la infraestructura necesaria para ello en este momento, por lo que no será necesaria la adquisición de este tipo de implementos.

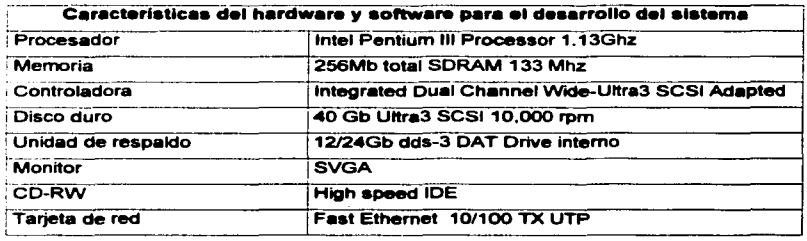

A continuación se presenta una ficha técnica del equipo requerido.

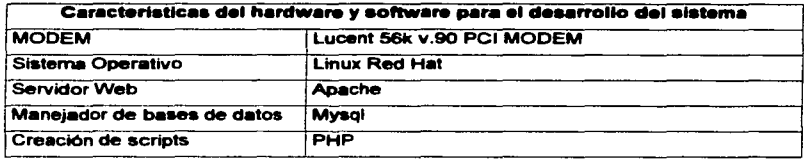

Gracias a que todo el software que se utiliza para la creación de dicho proyecto es de distribución libre, el costo del servidor baja considerablemente en comparación con el software comercial.

#### 4.3.1 Descripción del software empleado

La herramienta a utilizar para la construcción de la base de datos en un diagrama Entidad -- Relación se conoce como CASE Studio Ver. 2.9. Las características principales de esta herramienta CASE son:

- Construcción de diagramas Entidad Relación
- Construcción de diccionario de datos
- Cornpatibilid•d entre diferentes manejadores de base de datos
- Generación de procedimientos de lngenieria en Reversa
- Generación de código SQL
- Generación de documentos HTML y RTF
- Modelado de procesos DFD's

A continuación se presenta la pantalla principal del CASE Studio, Ver. 2.9 en la Figura 4.1. Con la opción de Entity Relationship Diagrammer (Diagramador de Entidades y Relaciones) se crean las entidades requeridas seleccionando de la barra de herramientas el botón con el icono del rectángulo. Se da un clic sobre el diagrama de trabajo para activar la selección y posteriormente otro clic para ingresar los datos de la entidad.

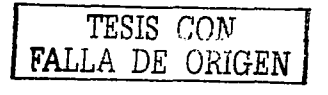

| and working<br>$\sim$<br>ļ<br>Life Richer Communicy Law Washer Map<br><u>ISANDONEZVAS IRRAINING IRRAINING IRRAINING.</u><br>ISBN 998-00, 2007 (1908) PR <u>amin (1908</u> -00, 1908) | m<br>шu |
|----------------------------------------------------------------------------------------------------|---------|
|                                                                                                    |         |
|                                                                                                    |         |
| $1 - 1$                                                                                                    |         |
|                                                                                                    |         |
|                                                                                                    |         |
|                                                                                                    |         |
|                                                                                                    |         |
|                                                                                                    |         |
|                                                                                                    |         |

Figura 4.1 Interfaz de la herramienta CASE STUDIO para definición de entidades y relaciones

Para agregar los atributos correspondientes sólo basta con posicionarse en la entidad y presionar el clic derecho del mouse, luego la opción de editar entidades. Posteriormente se pueden dar de alta los atributos de la entidad, así como las llaves primarias de cada una de ellas.

La figura 4.2 muestra cómo se pueden editar y modificar los atributos de una entidad.

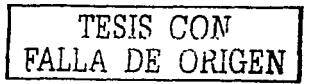

| . <del>.</del> .<br>$\overline{1}$ $\overline{1}$ $\overline{1}$ $\overline{1}$ $\overline{1}$ $\overline{1}$ $\overline{1}$ $\overline{1}$ $\overline{1}$<br>the contract of the contract of the con-<br>her i.d. Ander Collector" are Watch Kett | نع الكار |
|----------------------------------------------------------------------------------------------------|----------|
| ibo-Bollevyeo'it-kkii - [56' ib luma - [3 mot + 8  B ?]                                                                                                    |          |
| <b>NONNNOS NO I DI TESTIDA DI STATISTICA</b>                                                                                                    |          |
| <u> Martin Marian (</u><br>لالتكاه<br>1. Generations degli<br>11.10                                                                                                    |          |
|                                                                                                    |          |
| 1.444                                                                                                    | π        |
| حددين<br>뿐드<br>$10 - 10$                                                                                                    |          |
| W<br>) المرور ( House) ( Hotel ) وغير القرار ( Star ) ( Hotel ) والتي المستوفى ( House) ) والتعليم ( Hotel )<br>form or<br>مع عبدا                                                                                                    |          |
| --<br>No rule<br>--<br>أتتسبط                                                                                                    |          |
| <b>Management</b> St<br><b>Not make</b><br>della comp<br>day, map<br><b>Not rule</b><br>Vestivanto<br>--<br>--                                                                                                    |          |
| Vermalität<br>- -<br>. .<br>سان سا<br>Vaccasion<br><b>DOM: 1999</b>                                                                                                    |          |
|                                                                                                    |          |
|                                                                                                    |          |
|                                                                                                    |          |
|                                                                                                    |          |
|                                                                                                    |          |
| ۰۰.                                                                                                    |          |
| t.<br>$-1$                                                                                                    |          |
| $TZZ$ $R$ $T = \frac{1}{2}$ $R$ $T = \frac{1}{2}$ $R = \frac{1}{2}$                                                                                                    |          |
|                                                                                                    |          |
|                                                                                                    |          |
|                                                                                                    |          |

Figura 4.2 Edición y modificación de atributos de una entidad

En la parte superior izquierda se selecciona el tipo de relación que existe entre las entidades. Para relacionar las entidades se debe seleccionar la entidad origen y recorrer la relación hacia la entidad destino. En la Figura 4.3 se muestran los tipos de relaciones disponibles.

 $\left\vert \mathbf{u},\mathbf{u},\mathbf{u},\mathbf{u}\right\vert$ 

Figura 4.3 Tipos de relaciones entre entidades

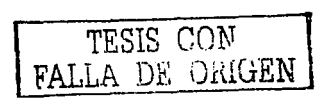

#### CAPITULO 4

Finalmente el Diagrama Entidad Relación construido permite identificar las relaciones que existen entre entidades, así como los atributos que corresponden a cada una de ellas, siendo también útil en la comunicación entre analistas y usuarios y entre analistas y diseñadores. En la Figura 4.4 se muestra el Diagrama Entidad - Relación del Sistema de Control de Inventarios de la Facultad de Ingeniería.

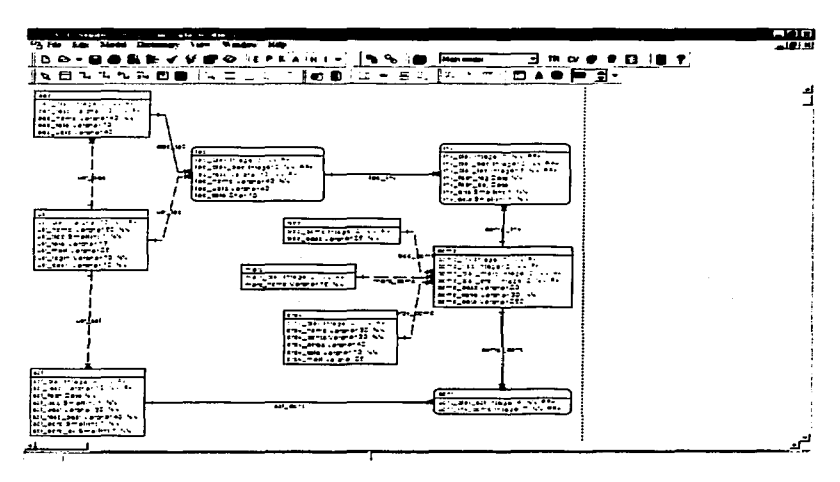

Figura 4.4 DER del Sistema de Control de Inventarios de la Facultad de Ingenieria

Para la generación del script con que se construyen las tablas de la base de datos. la herramienta CASE cuenta con una opción denominada "Reverse Engineering" o Ingenieria en Reversa cuvo propósito primordial es generar un script en lenguaje SQL y ejecutarlo en el manejador de base de datos Mysql.

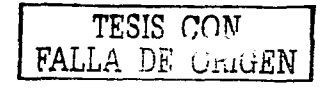

J.

 $\rightarrow$ 

### 4.3.2 Cálculo del espacio físico de la base de datos

A continuación se presenta un desglose del tamaño inicial que van a tener cada una de las tablas de la base de datos, el cual crecerá conforme pase el tiempo y se introduzca nueva información.

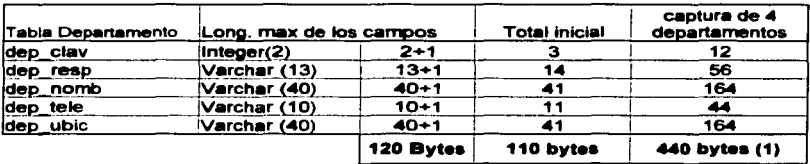

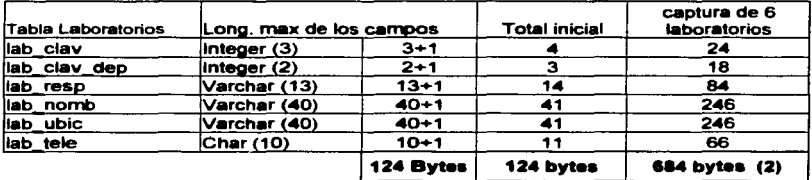

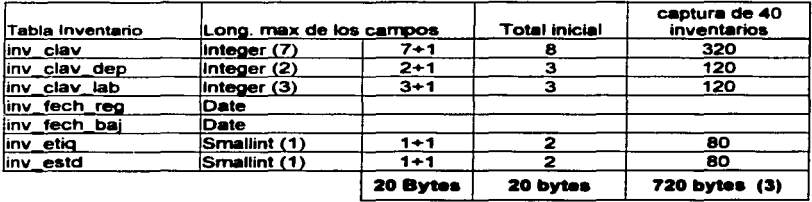

### DISEÑO DEL SISTEMA

 $\mathcal{A}(\mathcal{A})$  and  $\mathcal{A}(\mathcal{A})$  are  $\mathcal{A}(\mathcal{A})$ 

#### CAPÍTULO 4

 $\frac{1}{2}$ 

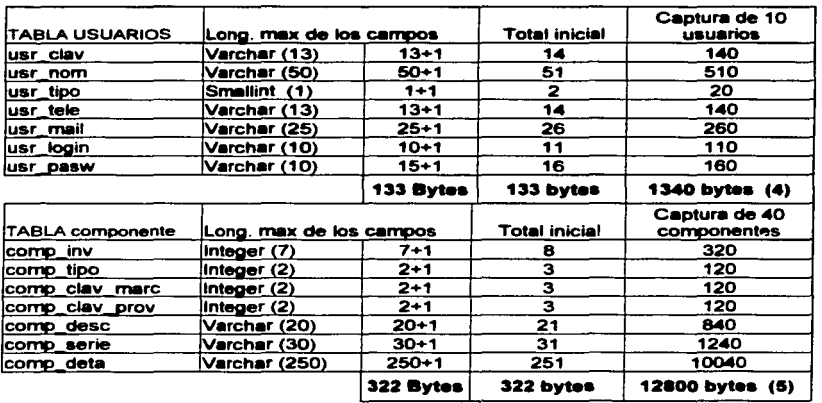

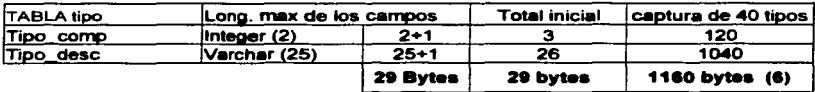

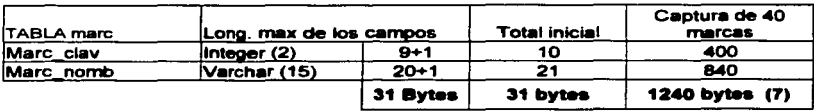

 $\sim$ 

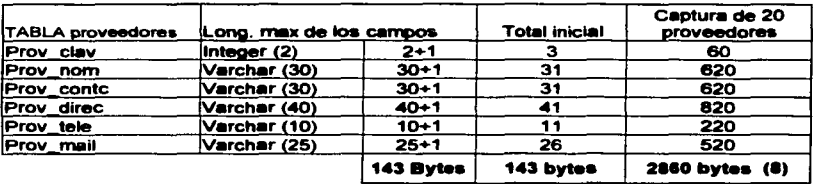

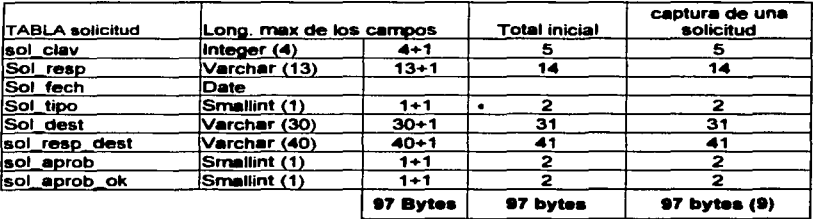

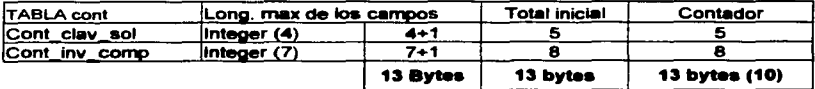

Con todo lo anterior se concluye que la base de datos tiene un tamaño en bytes  $de:$ 

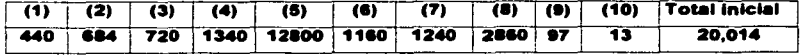

Lo que significa que será inicialmente una base de datos de 19.5 KB.

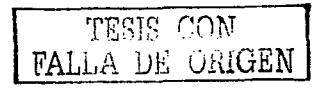

Cabe mencionar que toda la información referente a la base de datos se almacena en un directorio del servidor. Al crear la base de datos con el script se crean tres archivos con el mismo nombre, pero diferentes extensiones (.FRM, .MYD, .MYI) de cada una de las entidades del diagrama Entidad - Relación.

Los archivos con extensión .FRM contienen la tabla de definiciones: los de extensión .MYD contienen almacerado los datos y los de extensión .MYI son archivos con las relaciones que existen en esta entidad. Dichos directorios están ubicados en:

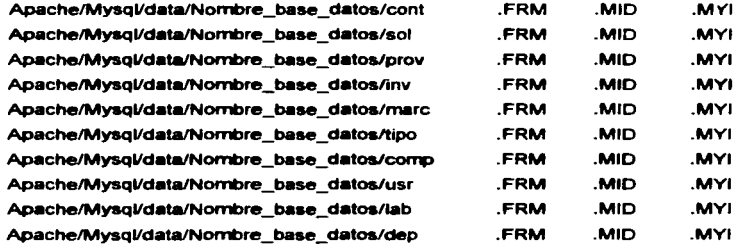

Las páginas web y dernás archivos que hacen referencia al acceso de la base de datos están almacenadas en los siguientes directorios:

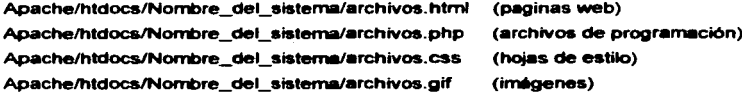

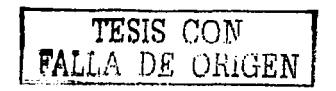

#### 4.3.3 Creación del script.

El script de la creación de las tablas de la base de datos es el siguiente....

TESIS CON FALLA DE ORIGEN

```
\cdotCreated
                  26/07/2002
Modified
                  30/09/2002
Project
                  Tesis
Mode 1
                  E-R Inventario
                  UNAM
Company
                 PAT Grupo 10 de 2002
Author
Version
Database
                  mySQL
57
USE mysql;
# Creación de la base de datos<br>DROP DATABASE IF EXISTS bd_fac_ing;
CREATE DATABASE bd_fac_ing7
# Crea cuenta y asigna permisos<br>GRANT SELECT, INSERT, UPDATE, DELETE, CREATE, DROP
ON bd_fac_ing.*
TO svaelocalhost
IDENTIFIED BY 'tesis'
USE bd fac ing;
# Elimina entidades (tablas) si existen en la base de datos.
drop table cont;
drop table sol:
drop table prov;
drop table inv.
drop table marc;
drop table tipo;
drop table comp;
drop table usr;
drop table lab:
drop table dep;
# Creación de las tablas
Create table dep (
     dep_clav integer(2) NOT NULL AUTO_INCREMENT,
     dep_nomb Varchar(40) NOT NULL
      dep_tele Varchar(10),
                                          ふうよそ
 dep_ubic Varchar(40) .<br>Primary Key (dep_clav)
\mathbf{y}Create table lab (
      lab_clav Integer(3) NOT NULL AUTO_INCREMENT,
     lab_clav_dep Integer(2) NOT NULL .<br>lab_resp Varchar(13) NOT NULL .
     lab_nomb Varchar(40) NOT NULL
      lab ubic Varchar(40) .
      lab_tele Char(10).
 Primary Key (lab clav, lab clav_dep)
٠,
Create table usr (
     usr clav Varchar(13) NOT NULL,
```
**CAPITULO 4** 

```
usr_nomb Varchar(50) NOT NULL,
       usr tipo Smallint (1) NOT NULL,
       usr_tele Varchar(13) ,
       usr_mail Varchar(25) ,<br>usr_login Varchar(10) NOT NULL UNIQUE ,
       usr_pasw Varchar(10) NOT NULL,
  Primary Key (usr_clav)
\mathbf{r}Create table comp (
       comp_inv Integer(7) NOT NULL,
       comp_serie Varchar(30) NOT NULL,
       comp<sup>deta</sup> Varchar (250) ,
  Primary Key (comp_inv)
\mathbf{H}Create table tipo (
       tipo_comp Integer(2) NOT NULL AUTO_INCREMENT,<br>tipo_desc Varchar(25) NOT NULL,
 Primary Key (tipo_comp)
\mathbf{r}Create table marc (
      marc_clav Integer(2) NOT NULL AUTO_INCREMENT,<br>marc_nomb Varchar(15) NOT NULL,
 Primary Rey (marc_clav)
12Create table inv (
       inv_clav Integer(7) NOT NULL ,
       inv_clav_dep Integer(2) NOT NULL ,
       inv_clav_lab Integer(3) NOT NULL,<br>inv_fech_reg Date NOT NULL,<br>inv_fech_baj_Date ...
       invetig Smallint(1) NOT NULL,
       inv_estd Smallint(1) NOT NULL .
 Primary Key (inv_clav, inv_clav_dep, inv_clav_lab)
\mathbf{r}tudium et al.
Create table prov (
      prov_clav Integer(2) NOT NULL AUTO_INCREMENT,
      prov_nomb Varchar(30) NOT NULL, where the contract of the contract of the contract of the contract of the contract of the contract of the contract of the contract of the contract of the contract of the contract of the cont
      prov_conte Varchar(30) NOT NULL,
      prov direc Varchar(40) ,
      prov_tele Varchar(10) NOT NULL.
      prov mail Varchar (25),
 Primary Key (prov_clav)
\mathbf{r}Create table sol (
      sol clav Integer (4) NOT NULL AUTO_INCREMENT,
      sol resp Varchar(13) NOT NULL,
      sol_tech Date NOT NULL ,
      sol_tipo Smallint(1) NOT NULL,
      sol_dest Varchar(30) NOT NULL .<br>sol_resp_dest Varchar(40) NOT NULL .
      sol aprb Smallint (1) NOT NULL ,
```
TESIS CON .A DE ORIGEN

**CAPÍTULO 4** 

 $\sim$ 

```
sol_aprb_ok Smallint(1) NOT NULL ,
 Primary Key (sol_clav)
1.7Create table cont {
      cont_clav_sol Integer(4) NOT NULL,<br>cont_inv_comp Integer(7) NOT NULL,
 Primary Key (cont_clav_sol, cont_inv_comp)
s k
```
 $\bullet$ 

Una vez obtenido el script, se ejecuta en Mysql para crear físicamente la base de datos y las tablas que almacenan la información generada por el sistema.

 $\ddot{\phantom{a}}$ 

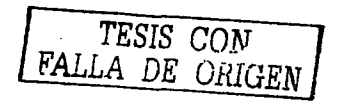

### 4.4 Interfaz

Es la descripción del proceso que se necesita establecer o indicar, donde se organizan claramente todos los detalles pertinentes del proceso real, ya que será la base para el desarrollo del sistema en las herramientas de diseño y programación. Una vez definidos todos estos parámetros, se presentan al usuario para su aprobación.

Se deben identificar y delimitar los distintos aspectos que presenta el problema. con vistas a la especificación parcial de cada uno de ellos. En último término, la especificación total es la síntesis de todas las especificaciones parciales, siempre que sean consistentes unas con otras

#### **Módulo de Catálogos**

#### Especificación de Programa

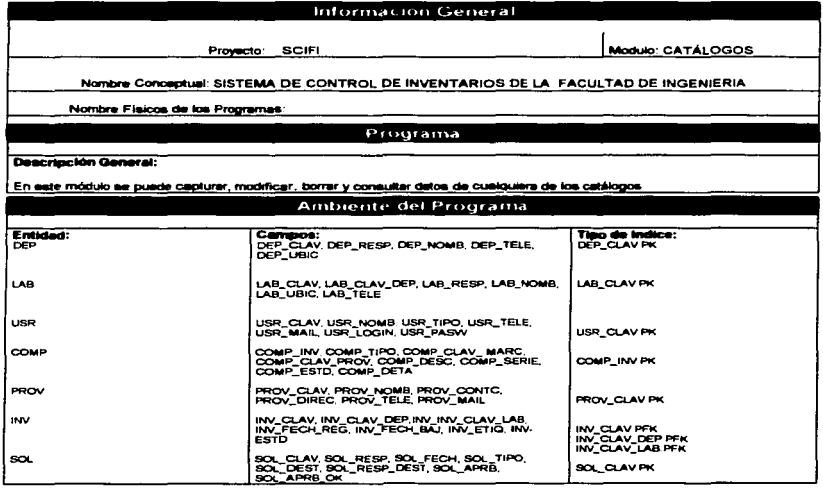

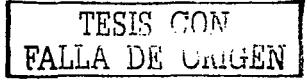

CAPÍTULO 4

 $\sim$ 

### DISEÑO DEL SISTEMA

 $\ddot{\phantom{a}}$ 

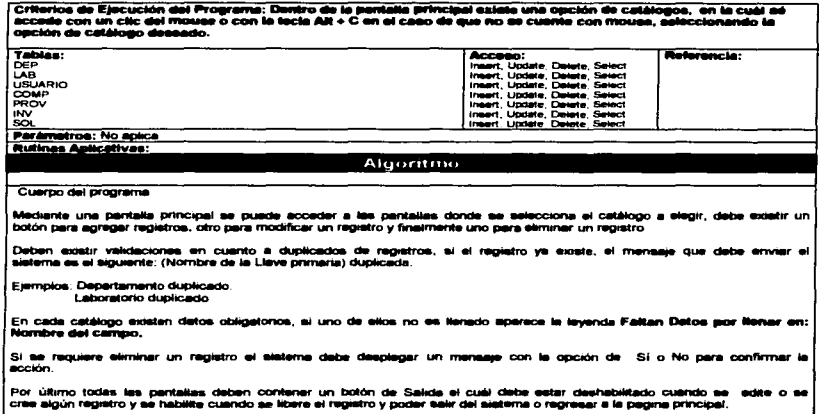

Anexos:<br>Prototipo de pentalla

### Prototipo de catálogos del sistema

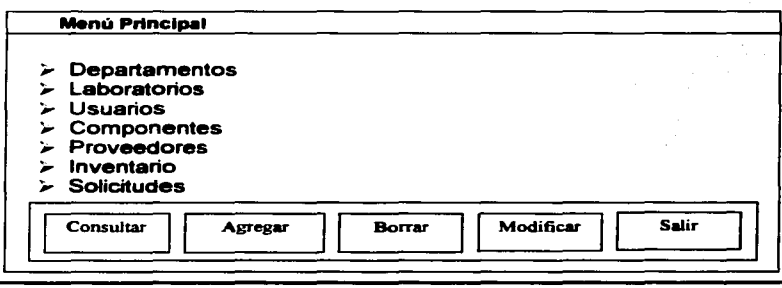

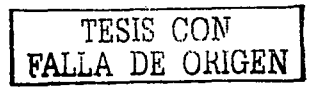

 $\overline{97}$ 

### Módulo de Departamentos.

### Especificación de Programa

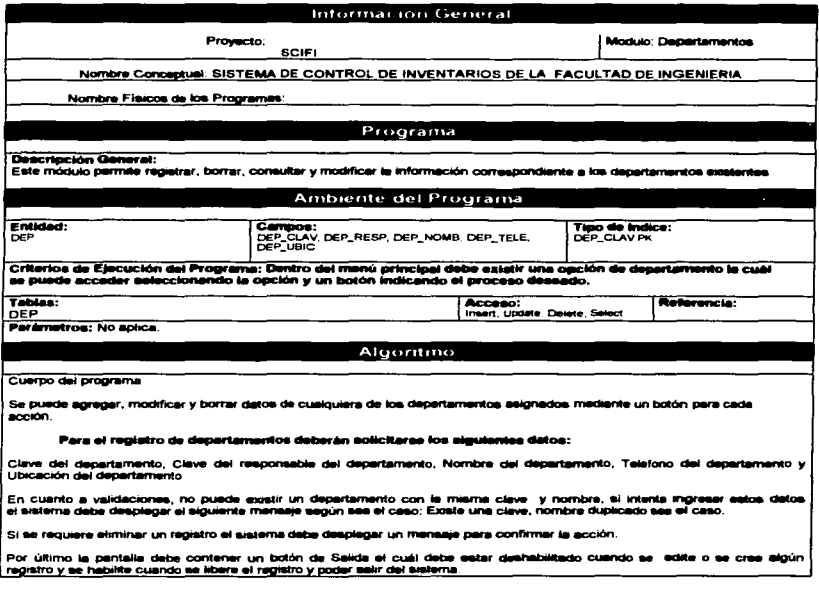

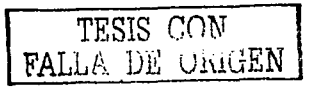

and the state of the state of

l,

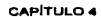

والمسا

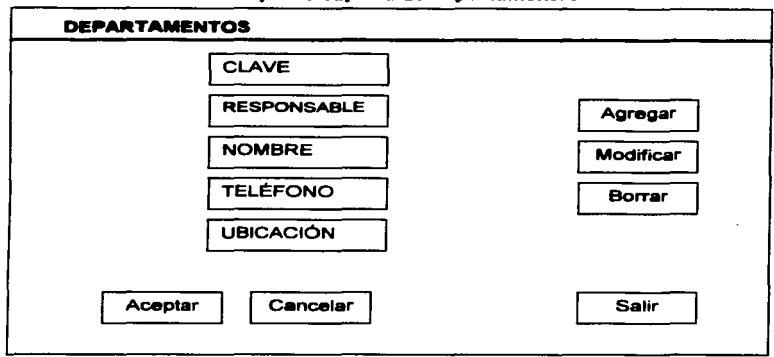

### Prototino de captura de departamentos

### Módulo de Laboratorios

 $\sim$   $\sim$ 

### Especificación de Programa

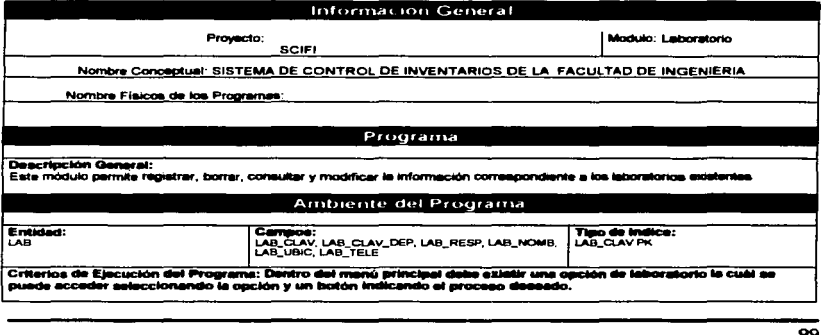

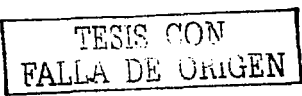

CAPÍTULO 4

÷.

بالمنا

DISEÑO DEL SISTEMA

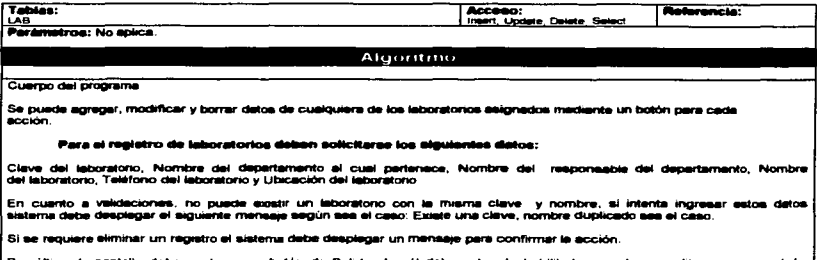

registro y se habilite cuando se libere el registro y poder salir del sistema.

### PROTOTIPO DE CAPTURA DE LABORATORIO

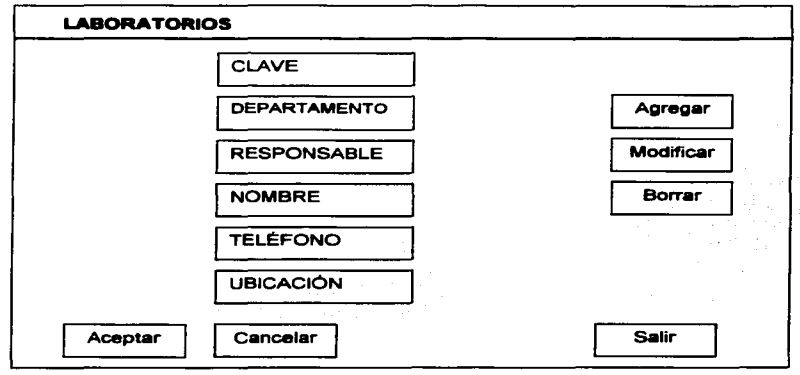

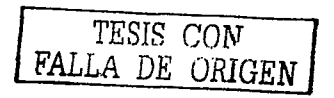

 $\overline{100}$
$\frac{1}{2}$ 

 $\sim$   $-$ 

# **Módulo de Usuarios**

# Especificación de Programa

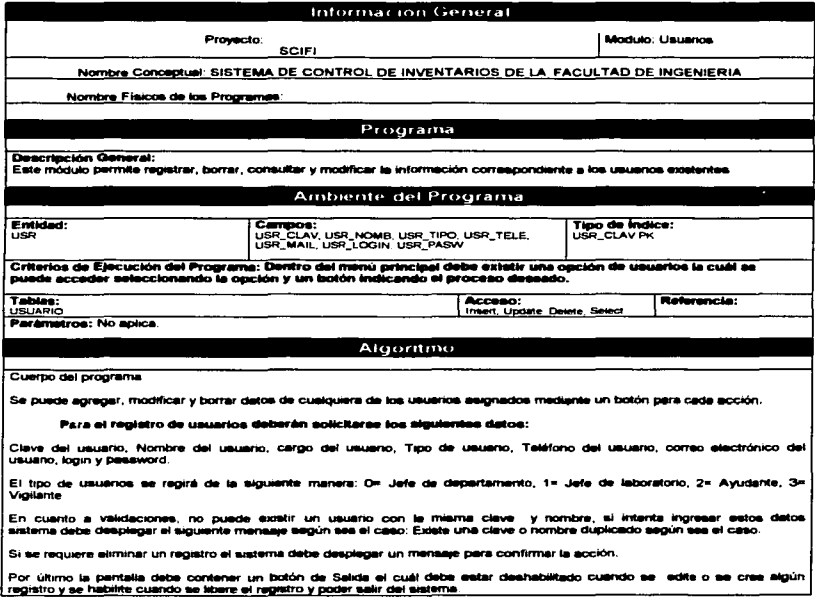

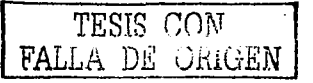

 $\frac{1}{2}$  .

**DISEÑO DEL SISTEMA** 

contractor and the

 $\ddotsc$ 

**Contract** 

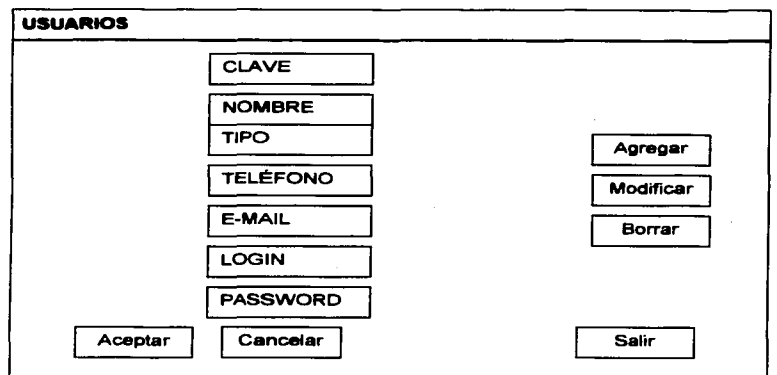

# Prototipo de captura de usuario

### **Modulo de Componentes**

### Especificación de Programa

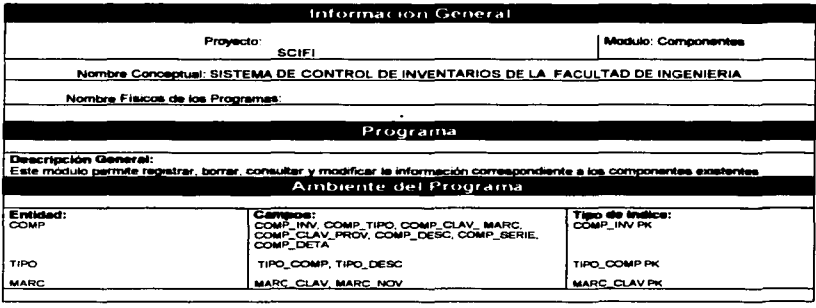

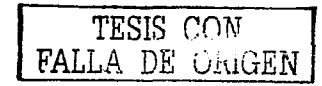

#### CAPÍTULO 4

المست

#### DISEÑO DEL SISTEMA

 $\sim 10^{-10}$ 

 $\ddot{\phantom{1}}$ 

 $\mathcal{L}$ 

 $\omega_{\rm{max}}$  .

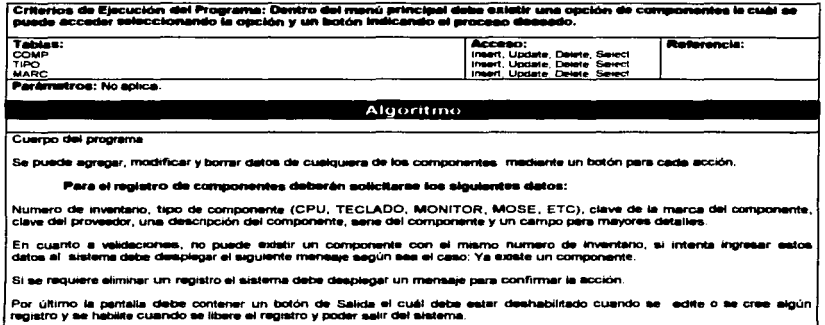

l,

## Prototipo de captura de componentes

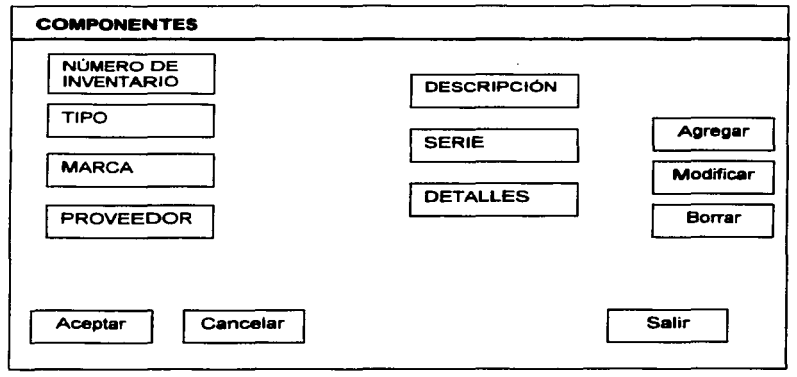

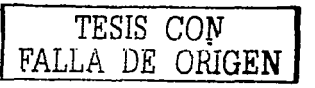

 $\longrightarrow$  .

 $\ddot{\phantom{a}}$ 

# **Módulo de Proveedores**

# Especificación de Programa

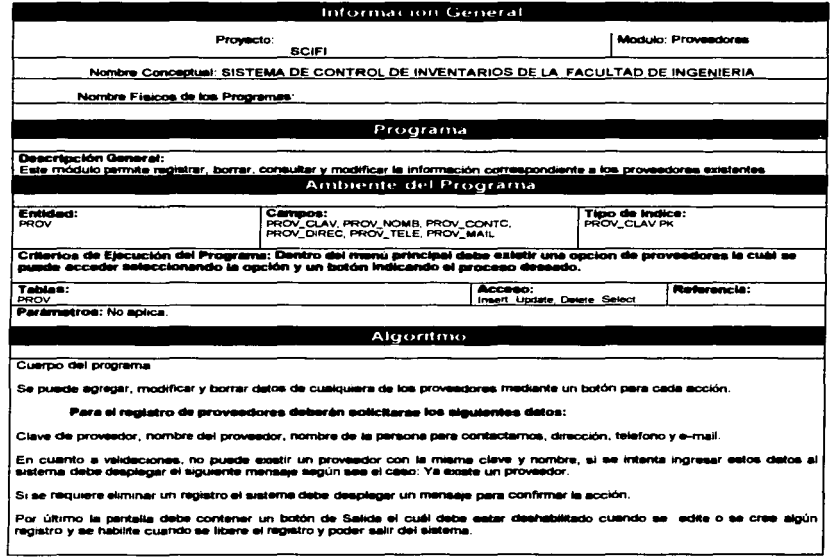

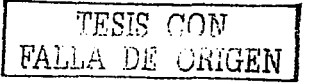

 $\sim$  -

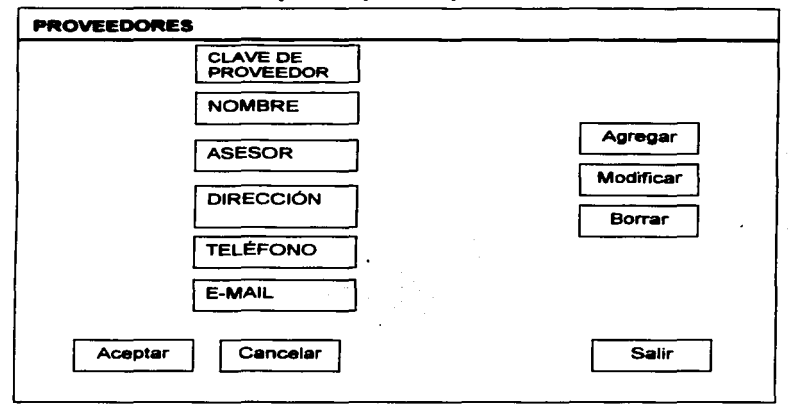

Prototipo de captura de proveedores

# Módulo de Inventario

#### Especificación de Programa

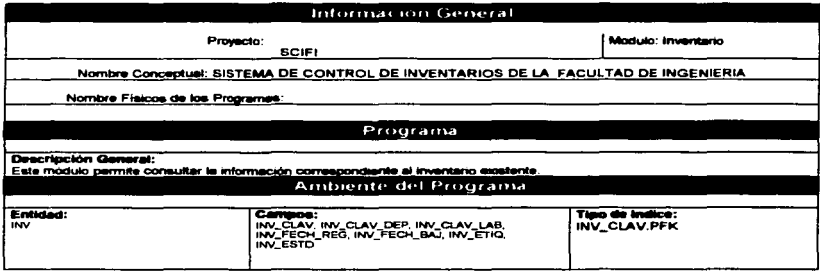

TESIS CON FALLA DE CHIGEN

#### CAPÍTULO 4

 $\sim$  10  $\sim$ 

#### DISEÑO DEL SISTEMA

÷

 $\bullet$ 

 $\sim$ 

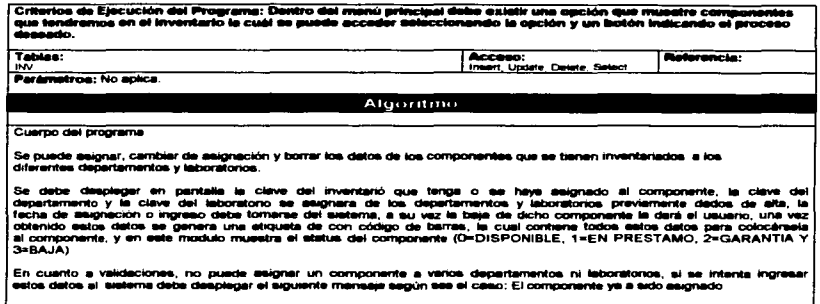

#### Prototipo de captura para asignar componentes a los departamentos y **laboratorios**

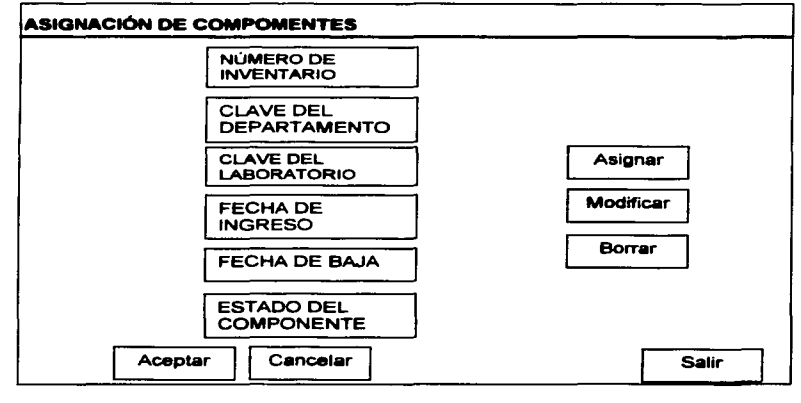

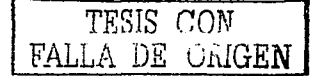

 $\rightarrow$   $\sim$ 

 $\sim 100$ 

 $\ddotsc$ 

i.

# Módulo de Solicitud de Salida

# **Especificación de Programa**

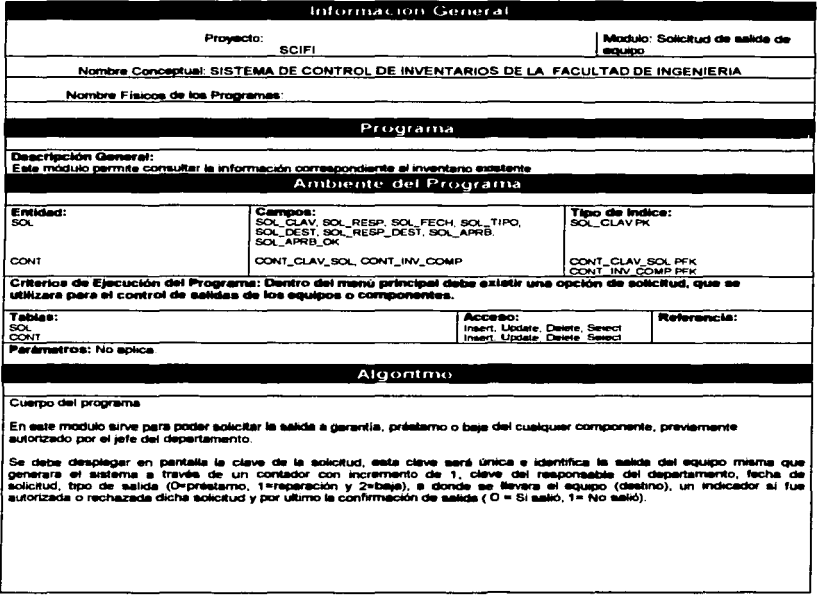

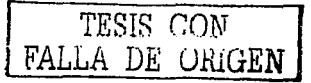

 $\ddot{\phantom{a}}$ 

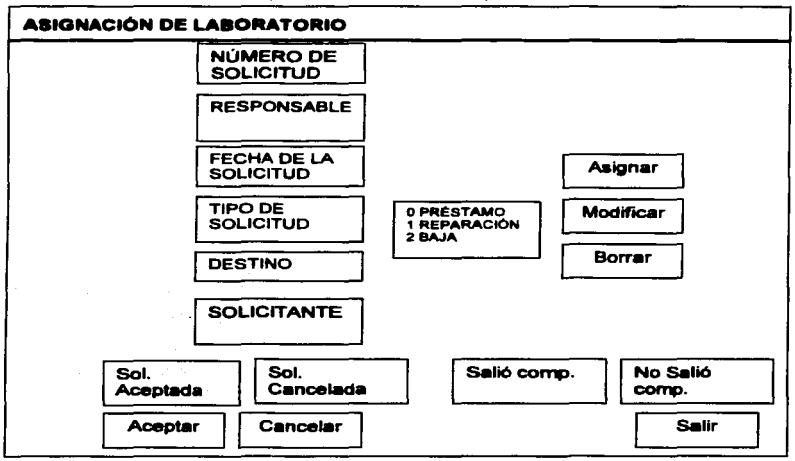

### Prototipo de captura de componentes

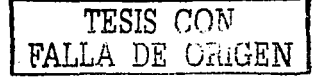

tan di Kal

# $capu$  5 **DESARROLLO DEL SISTEMA**

10۹

### 5.1 Programación

La programación del sistema, como se menciona en el capitulo 4, se realiza en lenguaje PHP versión 4.05. Para el diseño y creación de imágenes del sistema se utiliza un software conocido como Adobe PhotoShop

Cada programa del que se compone el sistema esta formado por código en lenguaie PHP y fragmentos de código escrito en HTML, quedando ambos integrados en un documento PHP.

El código HTML se utiliza principalmente para establecer las características generales de cada pantalla como el tipo, tamaño y color de letra, manejo de hipervínculos, presentación de imágenes, márgenes, controles visuales, tablas, botones, etc. y en general el aspecto físico de cada módulo. Estas características se conocen también con el nombre de "Frame". Un Frame es una plantilla con ciertas características específicas definidas en la construcción de la misma, en los lenguajes visuales como Visual Basic o Delphi al frame se le conoce como también como forma.

El código escrito en lenguaje HTML que se incrusta en cada documento de tipo PHP tiene como función principal la interacción del sistema con la base de datos, cuvas tareas primordiales son:

- « Mantenimiento y acceso a los catálogos del sistema.
- « Almacenar y recuperar la información capturada.
- · Consulta de la información.
- . Control de usuarios.

En total el sistema esta formado por 11 programas escritos en PHP que están integrados en 7 documentos tipo HTML. A continuación se describe brevemente la función de cada uno de ellos:

FALLA DE ORIGEN

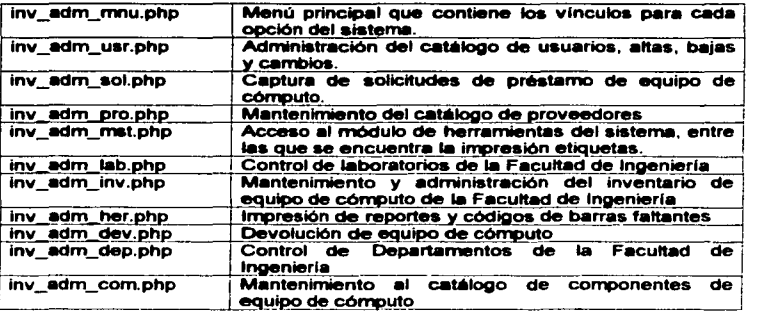

Programas que integran el Sistema de Control de Inventarios de la Facultad de Ingeniería SCIFI

Para escribir el código de cada uno de los programas fuentes del sistema (en PHP) sólo es necesario un editor de texto y en el mercado existen una gran variedad de ellos. Por un lado están los generadores de código HTML como el FrontPage, que generan código de manera automática al momento de ir diseñando gráficamente el Frame; para la edición de los programas fuentes de PHP se puede utilizar cualquier editor de texto (incluso el Notepad de Windows); pero por simplicidad de las tareas de edición de los dos tipos de código (HTML y PHP) se utiliza un software conocido como HomeSite. Las principales razones por las que se eligió este editor son las siguientes:

- Tiene una interfaz gráfica de muy fácil nwnejo.
- Pennite la escritura de código HTML combinado con PHP, ASP, JAVA
- Tiene una herramienta que permite visualizar la construcción de cada documento HTML. Frame o pantalla al momento de ir escribiendo el código.
- Contiene un conjunto de herramientas que penniten detectar y corregir errores de forma eficiente.
- Presenta un Inspector que localiza cada uno de loa elementos del programa fuente como etiquetas, funciones, procedimientos, referencia a diversos objetos, etc.

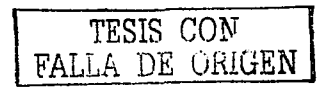

« Colorea la sintaxis de HTML y PHP, para identificar de manera rápida cada parte del código fuente.

Para poder editar el código fuente de una de las aplicaciones del sistema basta con posicionarse en el lado izquierdo de la interfaz, donde se muestran cada uno de los componentes del programa y dar un doble clic del mouse para que el cursor se posicione en la primera línea del código correspondiente.

En la Figura 5.1 se tiene muestra de cómo luce la interfaz del HomeSite en el modo de edición, mientras que la Figura 5,2 ilustra la ventana en modo de Previsualización.

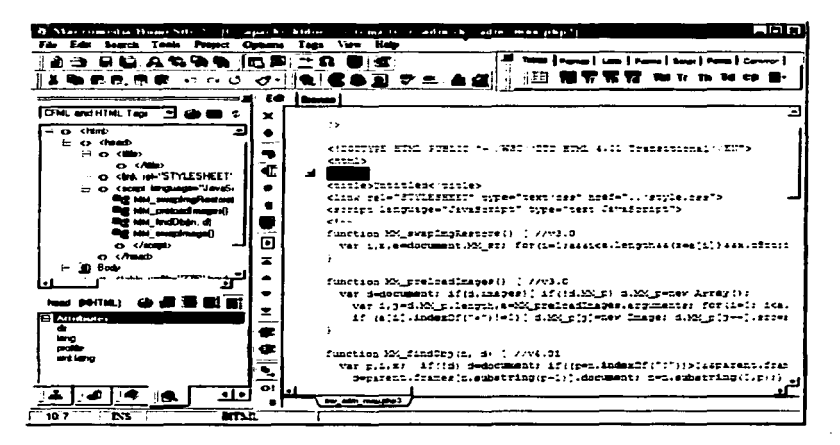

Figura 5.1 Interfase gráfica del software HomeSite en modo de Edición

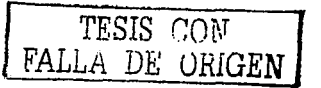

and the company of the second service

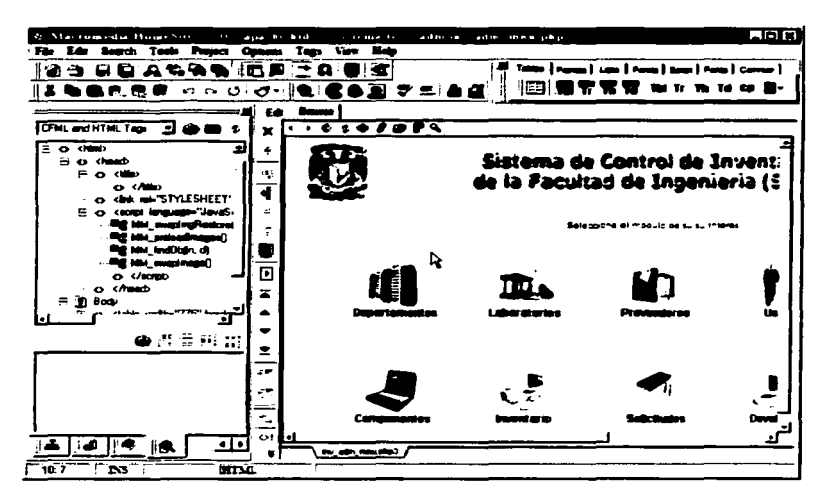

Figura 5.2 Interfaz gráfica del software HomeSite en modo de Previsualización

Existe un menú principal del sistema que contiene todas las llamadas a los demás módulos que lo integran. Para dar una idea general de cómo están elaborados los módulos en PHP se muestra a continuación el código fuente del programa principal.

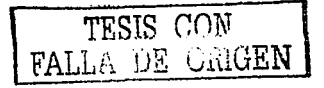

#### Código fuente del programa principal del SCIFI

```
< 7 PHP
function autentifica()(
   global $logi, $pass;
   if(!Slogi[[!$pass){ header ("Location: index.html"); exit;}
   // conexion a la base
   $db = mysql_connect("localhost", "tesis", "tesis");
   if(t)sdbit
     readfile("inv_adm_cab.html");
     printf("<p><br />br><h3 align=center>Servicio temporalmente suspendido</h3>\n");
     readfile ("inv adm pie.html");
     exist:mysol
         select_db("tesis", $db);
   Sresult =mysql_query("select + from usr where usr_login='$logi'",$db);
   srow = mysql_fetch_array($result);
   srows = myaqI_num_rows(sresult);Spasw=Srow["usr_pasw"];
   Stipo=Srow["usr_tipo"];<br>if($pasw==$pass){
      Sattcookie ("cookie[aut]", "1", time () +3600, "/", SHTTP_HOST),<br>setcookie ("cookie[usr]", Slogin, time () +3600, "/", SHTTP_HOST),<br>setcookie ("cookie[upo]", Stipo, time () +3600, "/", SHTTP_HOST),
      header ("Location: inv_adm_mnu.php3");
      exit;
  e1se
   readfile("inv_adm_cab.html");
    if($rows==0)
      printf("<p><br><br>><h3 align=center>Usuario inexistente </h3><br>><br>>>>>>>>>
    if(Srows=1)printf("<p><br/>>><br><hr>>>>>>>>> align=center>Password incorrecto</h3><br>>><br>>hr>\n");
    readfile("inv_adm_pie.html");
  \mathbf{r}// modulo maestro del programa de inventarios
switch (Smod) (
  case "aut": autentifica(); break; // autentificacion
  case "dep": header ("Location: inv_adm_dep.php3");<br>case "lab": header ("Location: inv_adm_lab.php3");
                                                                 break; // departamentos
                                                                 break: // laboratorios
  case "usr": header ("Location: inv_adm_usr.php3");
                                                                 break: // usuarios
  case "her": header ("Location: inv_adm_her.php3");
                                                                 break; // herramientas
  case "com": header ("Location: inv_adm_com.php3");
                                                                 break; // componentes
  case "pro": header ("Location: inv_adm_pro.php3");
                                                                 break; // proveedores
  case "inv": header ("Location: inv_adm_inv.php3");<br>case "sol": header ("Location: inv_adm_sol.php3");
                                                                 break; // inventario
                                                                 break; // solicitudes
  case "dev": header ("Location: inv_adm_dev.php3");
                                                                 break; // devoluciones
  case "mnu": header ("Location: inv adm mnu.php3");
                                                                 break: // menu principal
  default: autentifica();
\frac{1}{2}
```
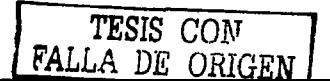

#### CAPITULO 5

# 5.2 Prushas del sistema

Un aspecto importante de la calidad del sistema es su confiabilidad. Un sistema es confiable si al usarse de manera razonable no produce fallas peligrosas o costosas. Aunque es prácticamente imposible desarrollar software que se pueda demostrar que este libre de errores, se debe hacer cuanto esté al alcance por prevenir su aparición. usando métodos y técnicas que incluyan la detección de errores, su corrección y tolerancia

Las pruebas son procesos de ejecución del programa con la intención de hallar errores, es decir, hacer que el programa falle. Así, una prueba exitosa es la que encuentra un error.

Cabe mencionar que para el presente trabajo se emplearon cinco estrategias de pruebas, de las cuales a continuación se comentan los resultados

#### **Pruchs alfa**

Es lo que se conoce como verificación y tiene la intención de hallar errores al ejecutar el programa en un ambiente simulado. Por lo general, se solicita la intervención de un usuario para que ejecute la parte à verificar, mientras se observan y anotan los errores en los que se incurre durante su ejecución, así como las reacciones del usuario. ante el programa.

Las expectativas de esta prueba son que el usuario aporte sus observaciones para evaluar las modificaciones con respecto a las ventanas que se le van presentando, sí considera que su uso es complejo, su funcionalidad, entre otros comentarios.

En este caso se creó una versión alfa del sistema, y se solicitó la cooperación de un futuro usuario para que operara el mismo con datos ficticios. Se pudieron detectar, entre otros, los siguientes errores:

- « Faltaban iconos de salida en algunas ventanas.
- « No estaban deshabilitados algunos iconos que por seguridad debían estarlo

- En la solicitud de salida de equipo, el sistema no verificaba que el inventario concordara con el laboratorio al cual estaba asignado.
- Algunes ventanas no estaban centradas.

#### Pruebas de recuperación

La mayor parte de los sistemas deben tener la capacidad de recuperarse de los fallos ocasionados cuando las máquinas "se caen" o "se traban". Además esta operación de recuperación no debe perjudicar los datos almacenados en el sistema. Es por ello que 18s pruebes realizedes pare este ceso fueron en diferentes m6quines: unas con recursos de sobra y otras con menos capacidad de la requerida. Cabe aclarar que la parte evaluada fue solamente la del cliente.

Se observó que las computadoras con menos recursos eran más susceptibles a un bloqueo, teniendo esto como consecuencia el reiniciar el quipo y perder tiempo en dicho proceso. Por el contrario, las máquinas con más recursos no presentan problema alguno durente la ejecución del sistema.

Estas dos configuraciones no afectan directamente los archivos utilizados por sistema, ya que estos se encuentran localizados en el servidor. el cual demostró no tener problemas al recuperarse en un muy corto periodo de tiempo.

#### Pruebes de seguridad

Todos lo sistemas maneian información sensible, esto quiere decir importante, a la cual no todos los usuarios pueden tener acceso, principalmente por cuestiones de seguridad en cuanto a la integridad y fiabilidad de los datos almacenados. Es por ello que en esta pruebe. se verifica que los mecanismos de protección lncorporedos el sistema funcionen adecuadamente, es decir, se verifica que valide el acceso al sistema de acuerdo a los diferentes privilegios asignados a cada tipo de usuario. Al respecto podemos comentar que no hubo problemas, ye que no se encontró error elguno.

> لمنافى  $\ddot{\phantom{0}}$

llS

### Pruebas de resistencia

En esta prueba se ejecuta el sistema de forma que demande recursos en cantidad, frecuencia, o volúmenes muy grandes de datos, por ejemplo:

- incrementar la cantidad de datos de entrada con el fin de comprobar como responden las funciones de entrada ante tantas solicitudes al mismo tiempo.
- Realizar pruebas que requieran el rnlllxlmo de memoria o de otros recunios.
- Realizar excesivas búsquedas de datos residentes en disco.
- Intentar "tirar" el sistema.

La respuesta del sistema a este tipo de pruebas fue un ligero incremento en el tiempo de espera de la respuesta del servidor, pero no fue lo suficientemente significativo como para considerarlo una falla mayor, sino que permanece en un grado aceptable.

#### Pruebas de desempeño

Las pruebas de desempeño del hardware del servidor se tuvieron que realizar con un equipo diferente al propuesto, ya que por diversas cuestiones no fue posible conseguir el hardware propuesto, y se tuvo que adaptar a los recursos disponibles. Sin embargo el sistema a pesar de no estar en condiciones óptimas presentó un buen desempeno.

Por otra parte también se verificaron aspectos del desempeño de la red de cornunicaciones, tales como:

- Comportamiento del servidor
- Teempos de acceso al sistema
- Tiempos de actualización, borrado y consulta de los registros existentes
- Número de conexiones máximas.

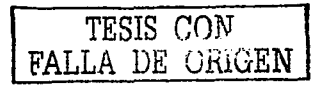

### **5.3 Instalación**

Considerando que se tiene una computadora con las características requeridas en el Capitulo 4 para el buen funcionamiento del sistema y además instalada una versión de Windows 95 o superior, se procede a la instalación del PHP Triad para Windows, que es un instalador gratuito del servidor de Web Apache, Servidor de base de datos MySQL y el módulo para la programación de PHP.

Una vez instalado el PHP Triad, es recomendable verificar si efectivamente funciona Apache y MySQL. Para hacer esta verificación, se puede realizar lo siguicnte:

. En el botón Inicio (de la barra de tareas de Windows) ir a Programs -> PHP Triads, como se muestra a continuación en la Figura 5.3

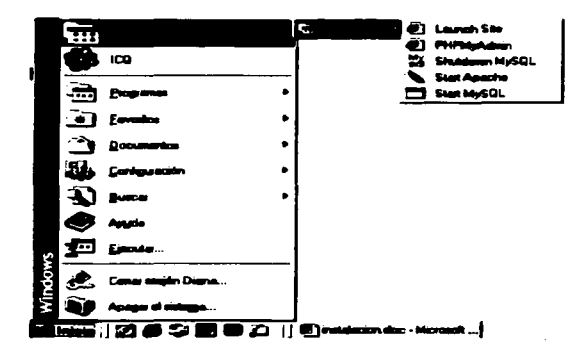

Fig. 5.3 Búsqueda del PHP Triad en Windows

TESIS CON FALLA DE ORIGEN

#### • Dar clic en "Start Apache"

• Aparecerá una ventana de MS-DOS con el siguiente mensaje:

```
(Thu Nov 21 19:44:39 2002) [warn] pid file /apache/logs/httpd.pid overwritten --
 Unclean shutdown of previous Apache run? 
Apache/1.3.14 (Win32) running...
```
Indicando que el servidor Web está funcionando adecuadamente.

Posteriormente. se levanta el servidor de bases de datos MySQL:

- En el botón Inicio (de la barra de tareas de Windows) ir• Programs -> PHP Triads
- Dar clic en "Start MySQL"
- •Aparecer• una ventana de MS-OOS 118"111d• mysqlcl *y* luego des•parecerá, indicando que el servidor de bases de datos MySQL está corriendo.

La instalación de PHP triad crea una carpeta en la raíz del disco duro llamada •apache". Dentro de dicha cmrpeta es donde se encuentran los programas *y* •rchivos necesarios para la correcta funcionalidad del sistema, pero además, dentro de la carpeta apache existe una carpeta llamada "htdocs", que es la carpeta donde se depositan los documentos que se desea que el Servidor Apache publique en internet. Para fines prácticos y de fácil identificación, dentro de la carpeta htdocs se crea una carpeta llamada "sistema" y dentro de esta misma se crea otra carpeta llamada igual que la base de datos (en esta caso, la base de datos se llama "tesis"), donde estarán guardados los programas PHP, los documentos html y las imágenes del sistema.

Una vez creada la carpeta "tesis" y teniendo toda la información en ella, se procede a crear la base de datos para luego subir las tablas del sistema. Esto se realiza asf:

- Ir a c:\apache\mysql\bin
- Dar doble clic en mysql.exe

*TESIS CON*  FALLA DE ORIGEN

#### CAPITULO 5 DESARROLLO DEL SISTEMA

- Aparece una ventana de comandos de MS-OOS con un prompt que dice myaql>
- Mediante el 11Cript •crea\_base.sql" ae crea i. base de dalos y una cuenta de usuario llamado "tesis" al que se le otorgan los permisos necesarios para manipular la base de datos y que también es utilizada por todos los programas PHP para la explotación de la base de datos. El comando es:

mysql > source c:\apache\htdocs\sistema\tesis\crea\_base.sql;

• Ahora. cargar i.s tabi.s que ya están en un script, contenido en un archivo llamado "teais.sql". ubicado en c:\apache\htdoca\tesis\ con el comando siguiente: myaql > uae teala; myaql > aource c:\apacha\htdoca\alatama\-la\-la.aql;

La base de datos ha sido creada, así como las tablas que la conforman. Sólo falta verificar que el sistema funcione. Para esto, se pueden llevar a cabo los siguientes pasos:

- Abrir un navegador de Internet (por ejemplo, Internet Explorer).
- En el campo "Dirección" teclear:
	- http://localhost/sistema/tesis/

o bien, la dirección IP de la computadora. por ejemplo:

**bgp·«t27 Q o 11a••teme1Je•i1/** 

• Se muestra i. pantalla que aparece en la Figura 5.4, Indicando esto que se puede trabajar en el sistema.

TESIS CON "FALLA DE OfilGEN

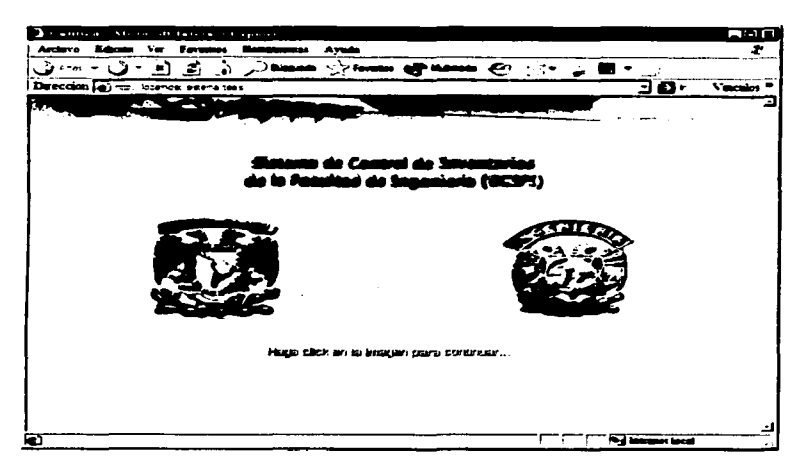

Fig. 5.4 Pantalia de presentación del SCIFI

# 5.4 Sequridad

Hablar de seguridad en un sistema es muy complejo, debido a que se deben definir las funciones de cada usuario dentro del sistema, o mejor aún, restringir el acceso al sistema en primera instancia y si al usuario se le permite entrar y/o utilizarlo, qué menús, sub-menús, pantallas o datos puede ver, modificar o en dado caso, eliminar.

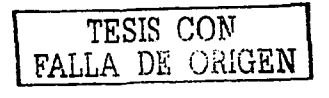

.....

Antes de poder tener una sistema de seguridad confiable, podríamos pensar en lo siguiente:

- Quién debe usar el sistema.
- A quién se le otorgará acceso.
- Para qué se otorga el acceso.
- Cu8ndo se requiere el acceso.
- Desde dónde se her• el acceso.
- Cómo se obtendrá la información.
- •Cómo se usará la infornwción.

La seguridad que emplearemos en este sistema se divide en cinco perfiles, niveles o funciones de usuarios, dependiendo de su actividad diaria y procedimientos que lleva a cabo dentro de la Facultad de Ingeniería. Los tipos de usuarios válidos se muestran a continuación:

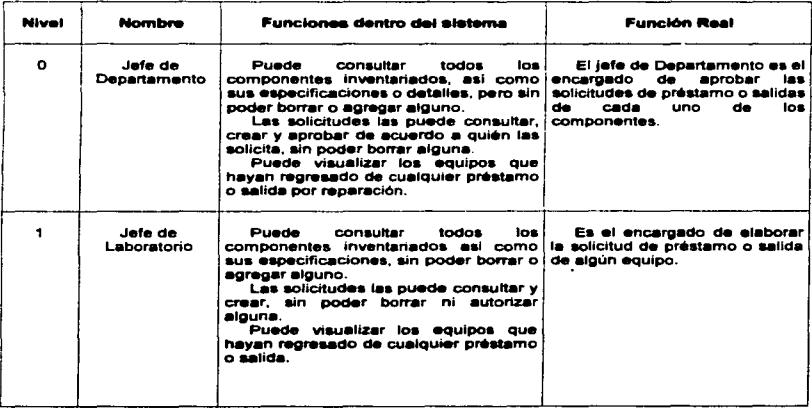

 $\it{TESTS}$  con $\it{T}$ F'ALLA DE 0úiGEN

#### **CAPITULO 5**

**DESARROLLO DEL SISTEMA** 

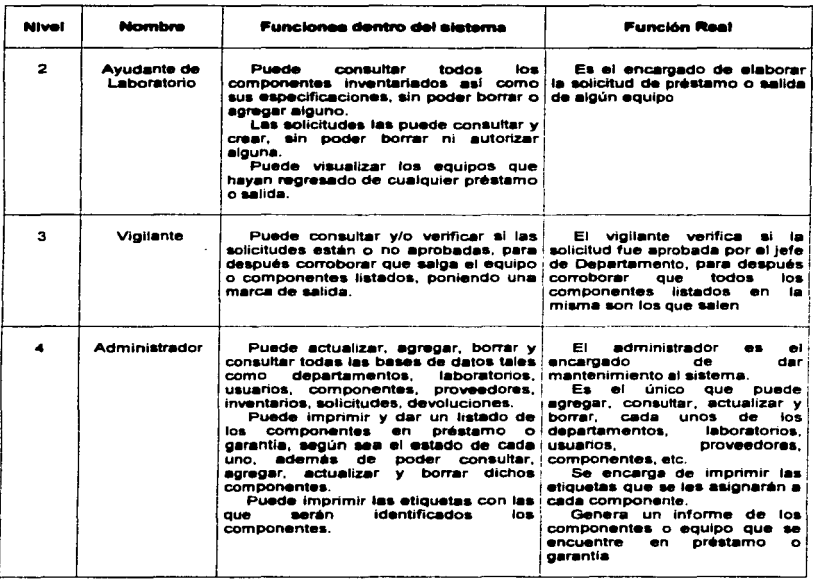

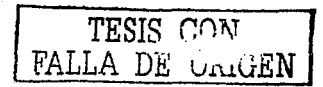

 $\frac{1}{122}$ 

# **S.S Documentación**

En la creación de cualquier sistema informático existe un documento en el cual se especifican detalladamente las pantallas que va presentando el sistema, para que este pueda ser entendido por la persona que va **a** utilizarlo.

### **a.a.1 Pa-llaa**

Esta sección muestra las pantallas que conforman al Sistema de Control de Inventarios de la Facultad de Ingeniería (SCIFI).

.Junto con la pantalla se da una breve explicación de la misma. La visualización de **las mismas es en Internet Explorer de Microsoft y se asumen conocimientos básicos en**  el manejo de dicho navegador.

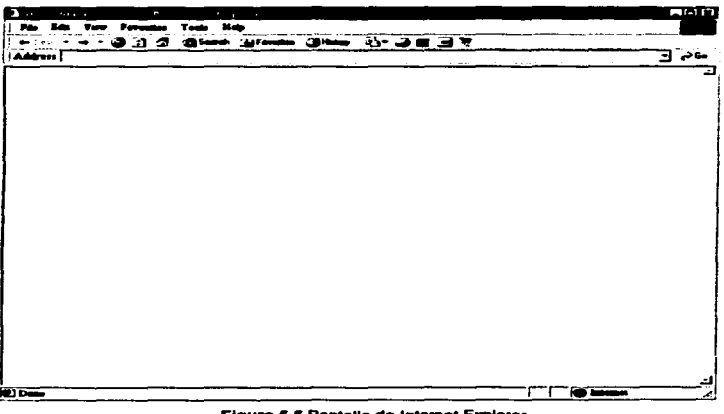

**Frantista de Internet Explorer Flag.** 

 $\overline{\text{TESIS }}$  CON FALLA DE GAIGEN

#### **CAPITULO 5**

El Acceso al sistema comienza con la pantalla de la Figura 5.6. Al presionar el botón izquierdo del mouse sobre la imagen que se presenta en el browser se muestra la pantalla principal del sistema ilustrada en la Figura 5.7

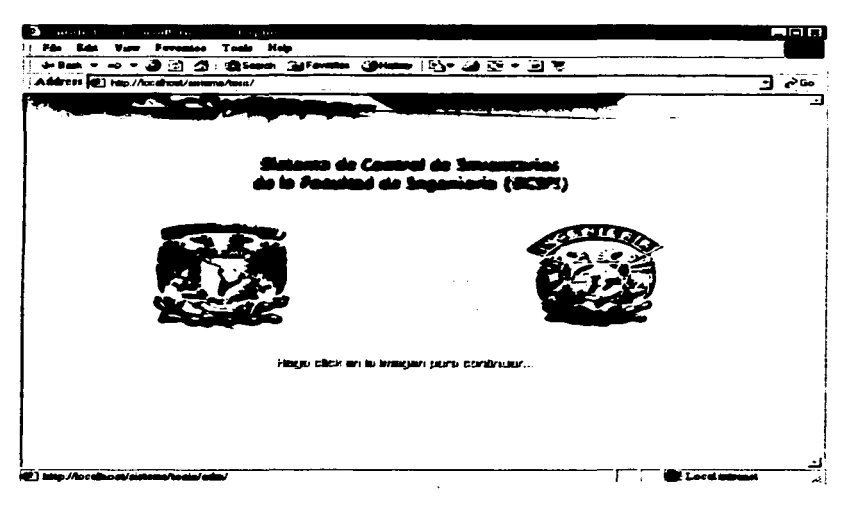

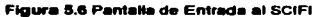

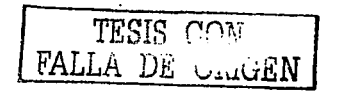

Antes de continuar es necesario considerar las siguientes imágenes, las cuales se presentan en les pantallas restantes del sistema.

- $\overline{ }$ Icono de Actualizer Registro
- ~ Icono Estatus de Solicitud Aprobada
- ,. Icono de Borrar Registro
- Icono de Solicitud Confirmada
- △ Icono de Ir a Menú Principal
- Ź. Icono de Insertar Nuevo Registro
- ڪ Icono de Enviar Mail

Estas imágenes nos ayudarán a identificar los procesos que se pueden realizar en cada una de las pantallas que se presentan a continuación.

Además, es necesario comentar que en esta sección se muestran las pantallas que conforman el sistema, considerando que la presentación de las mismas depende del perfil del Usuario que entra al sistema, por to que pueden variar.

La pantalla de ingreso al sistema se encuentra ilustrada en la Figura 5.7

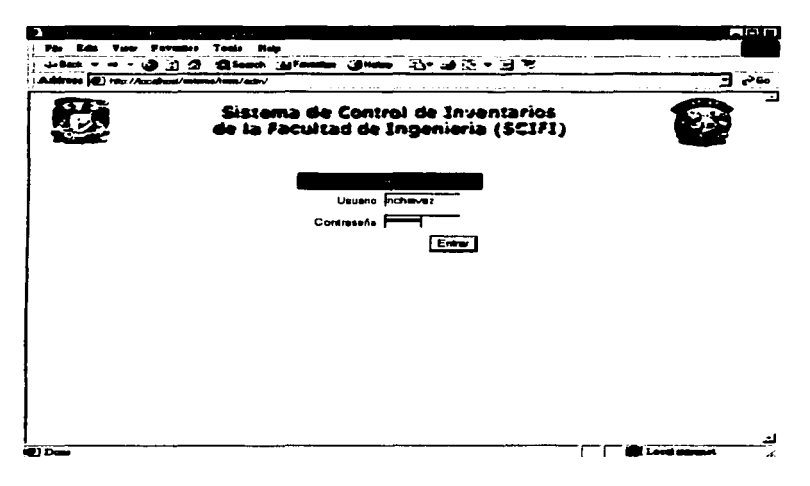

Figura 5.7 Pantalla de Ingreso al Sistema

Esta pantalla espera el ingreso de la clave de Usuario y la Contraseña asignada a este para tener acceso al sistema.

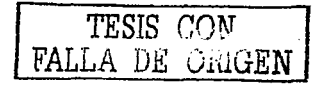

 $\sim$   $\sim$ 

Un usuario puede estar registrado en la base de datos del sistema, pero no introducir correctamente el password, lo que provoca que no pueda ingresar al sistema. Esta situación se ilustra en la Figura 5.8

**Carl Corporation** 

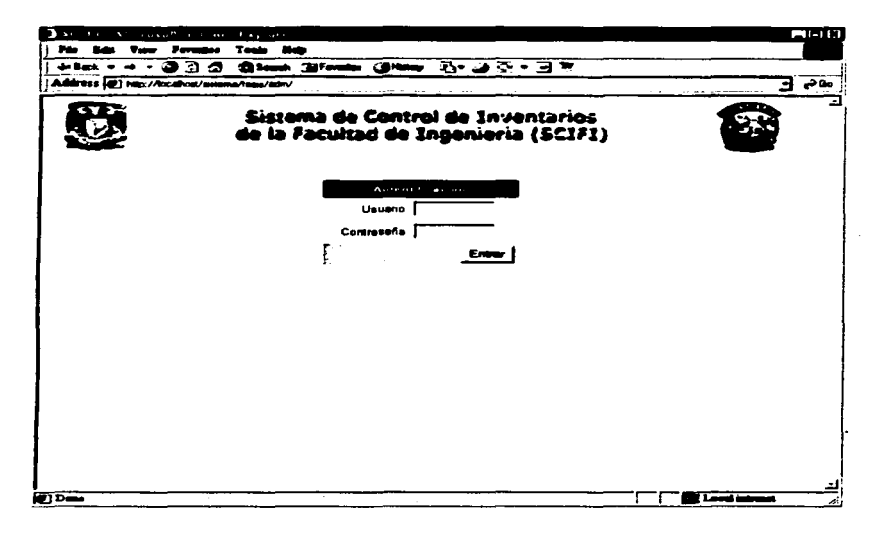

Figura 5.8 Usuario Válido -- Password no válido

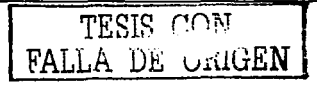

También un usuario que intente ingresar al sistema pero que no este dado de alta en la base de datos del propio sistema. Esta situación provoca que el usuario no pueda ingresar y se ilustra en la Figura 5.9

المنهاج التراجيل والترابيب والتواصل وأنابه الترابيب والمنافر والمتحدة

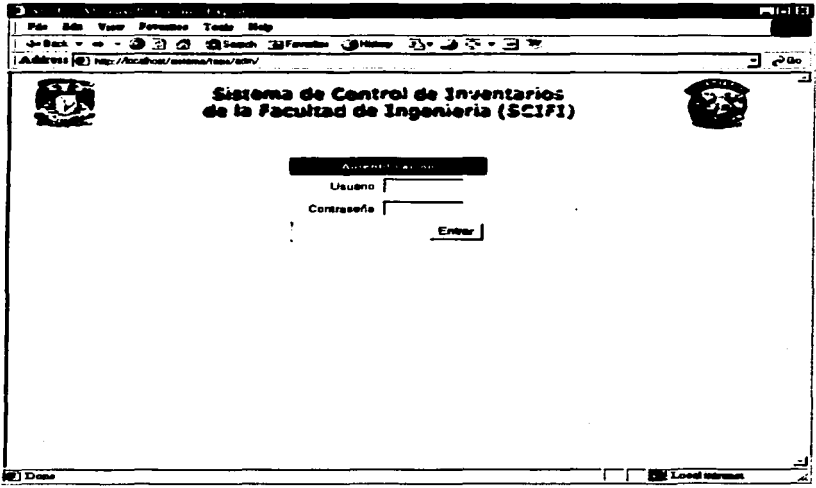

Figura 5.9 Usuario No Válido

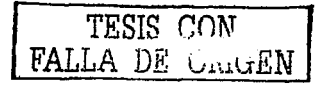

Si por el contrario el Usuario que intenta ingresar al sistema es válido y proporciona su password correctamente, entonces ingresa al sistema sin ningún problema y aparece la pantalla ilustrada en la Figura 5.10

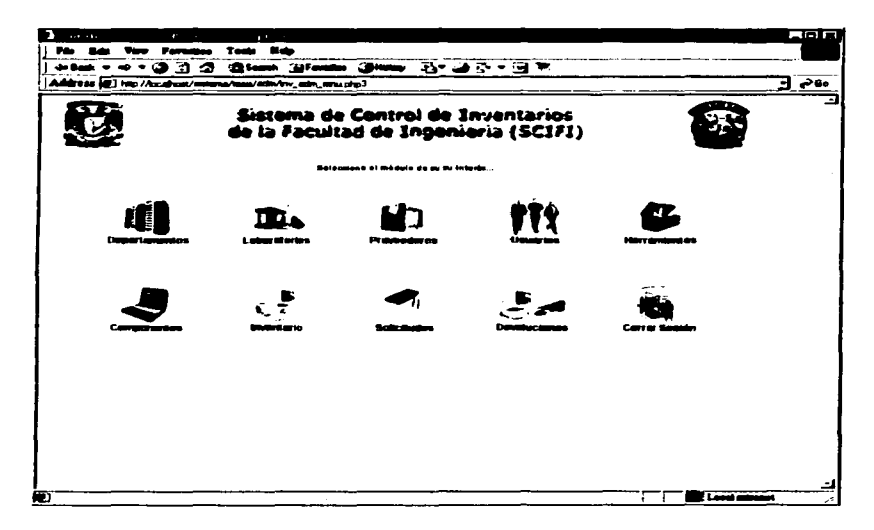

Floura 5.10 Pantalla Principal del SCIFI

En esta pantalla se despliega el menu principal del sistema.

Se puede seleccionar cualquiera de las opciones mostradas presionando el botón izquierdo del mouse sobre ellas para tener acceso a la pantalla correspondiente a la opción seleccionada.

TESS CONT

#### CAPITULO 5

La primer pantalla que se obtiene es la del Módulo de Departamentos y se ilustra en la Figura 5.11

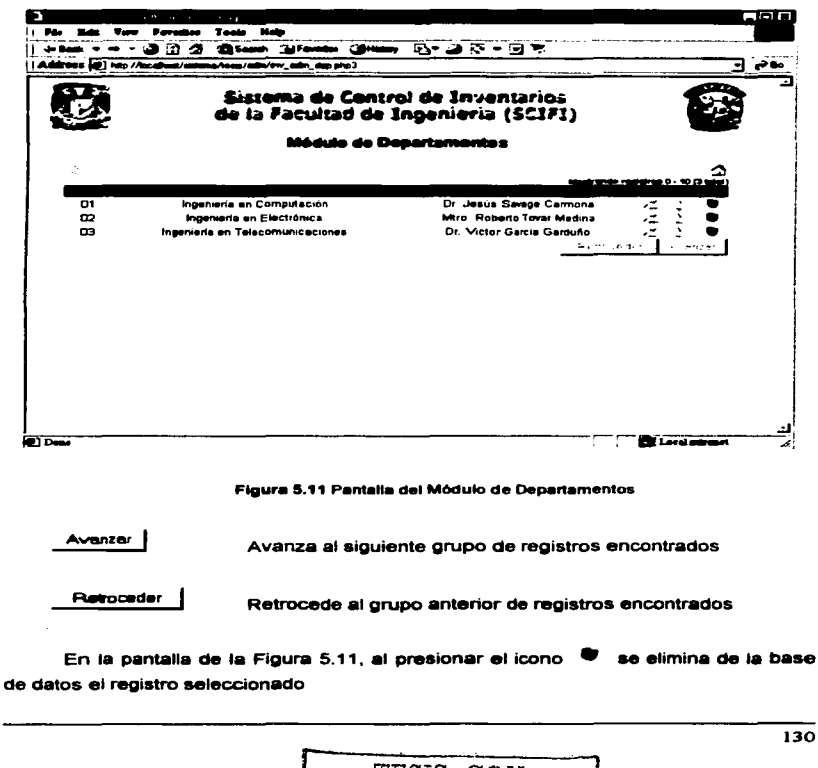

FALLA DE

#### CARCULOS

DESARROLLO DEL BISTEMA

**Contract** 

En la pantalla de la Figura 5.11, al presionar el icono.  $\stackrel{<}{\sim}$  se presenta la pantalla de la Figura 5.12

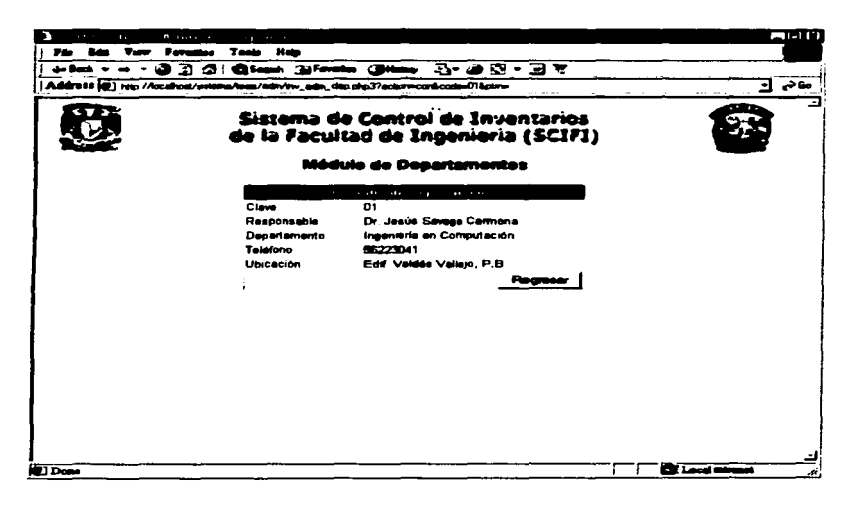

Figura 5.12 Pantalla de Consulta de Departamento

**Regreser** 

Regresa a la pantalla anterior.

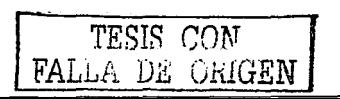

#### CAPITULO 5

**DESARROLLO DEL SISTEMA** 

En la pantalla de la Figura 5.11, al presionar el icono  $\geq$  se presenta la pantalla de la Figura 5.13

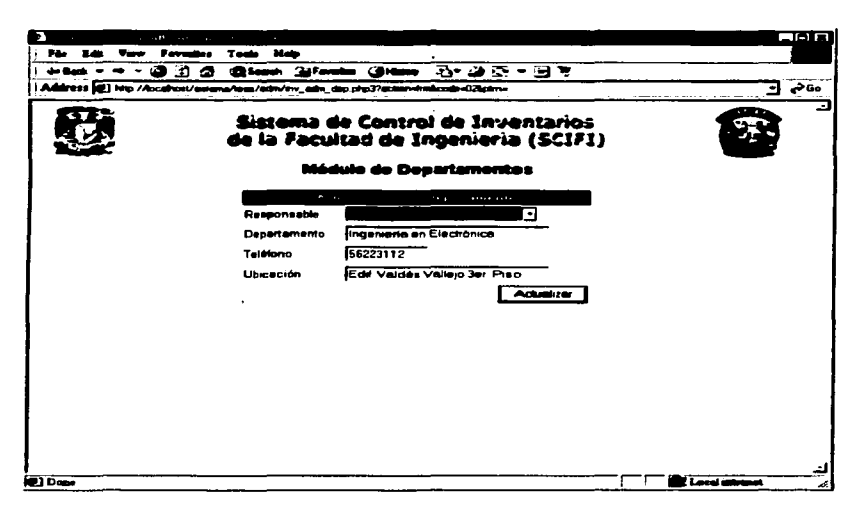

#### Figura 5.13 Pantalla de Actualización de Departamento

**Actualizar** 

Actualiza el registro en pantalla en la base de datos.

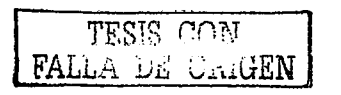

CARITULOS

2 se presenta una En la pantalla de la Figura 5.11 al presionar el icono pantalla similar a la ilustrada en la Figura 5.13. Obsérvese la Figura 5.14

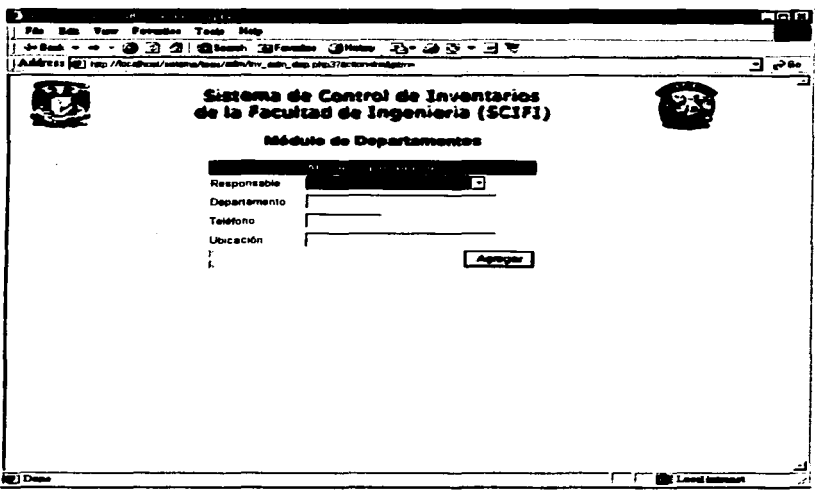

#### Figura 5.14 Pantalla de Alta de Departamento

Es necesario ingresar los datos requeridos y presionar el botón Agregar para afectar el registro en la base de datos.

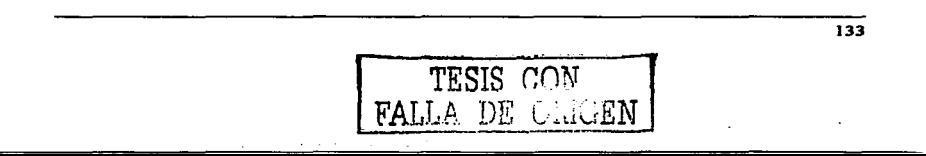

L.

J.

La pantalla del Módulo de Laboratorios se ilustra en la Figura 5.15

in provincia de la calendaria

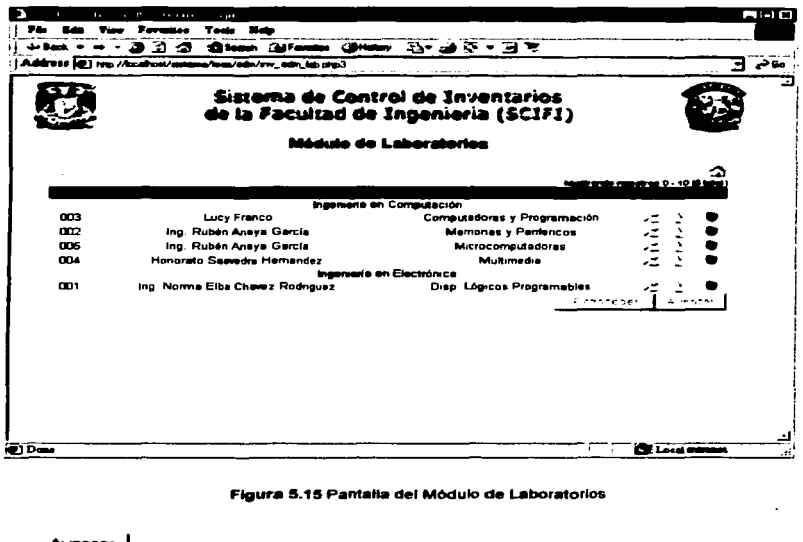

Avanzar | Avanza al siguiente grupo de diez registros encontrados Retroceder Retrocede al grupo anterior de diez registros encontrados

En la pantalla de la Figura 5.15, al presionar el icono ♥ se elimina de la base de datos el registro seleccionado

#### **CAPITULO 5**

En la pantalla de la Figura 5.15, al presionar el icono  $\stackrel{f}{\leftarrow}$  se presenta la pantalla de la Figura 5.16

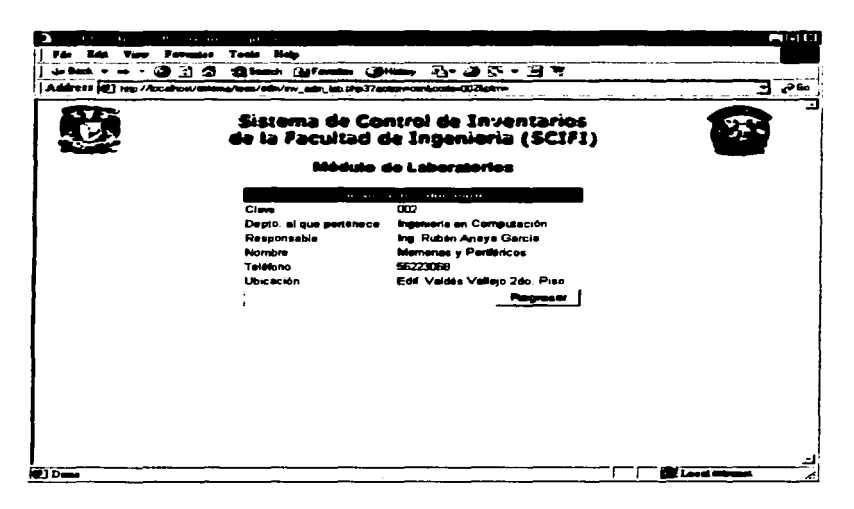

#### Figura 5.16 Pantalla de Consulta de Laboratorios

Regresar

Regresa a la pantalla anterior.

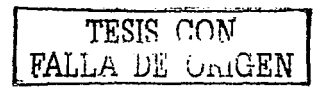

En la pantalla de la Figura 5.15, al presionar el icono  $\lambda$  se presenta la pantalla de la Figura 5.17

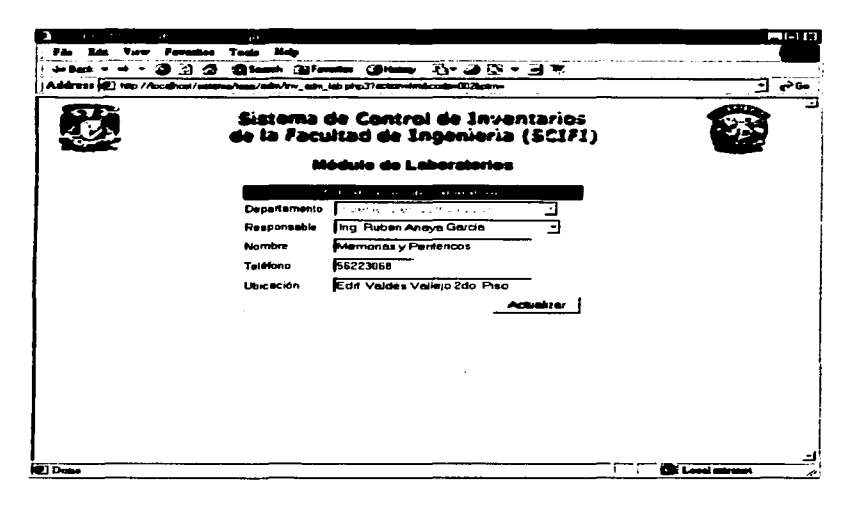

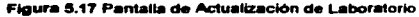

**Actualizar** 

Actualiza el registro en pantalla en la base de datos.

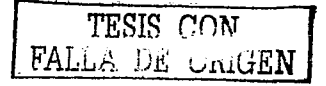
# CAPITULO 5

 $\overline{\phantom{a}}$ 

En la pantalla de la Figura 5.15, al presionar el icono  $\sim$  se presenta una pantalla similar a la ilustrada en la Figura 5.17, como se puede observar en la Figura  $5.18$ 

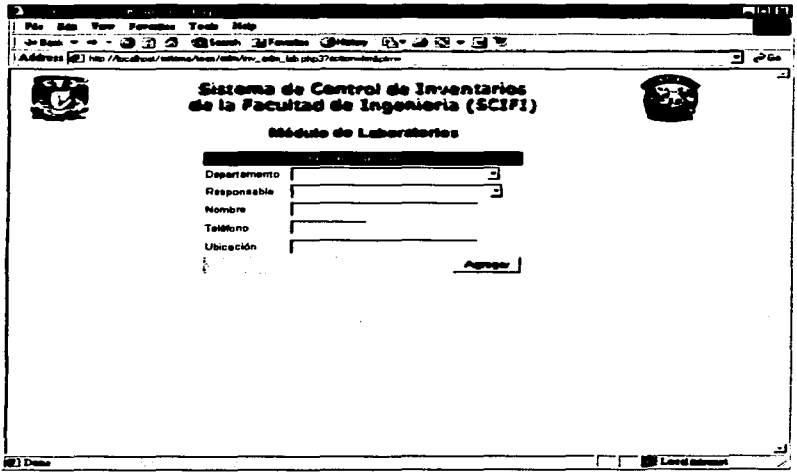

# Figura 5.18 Pantalla de Alta de Laboratorio

Es necesario ingresar los datos requeridos y presionar el botón Agregar para afectar el registro en la base de datos.

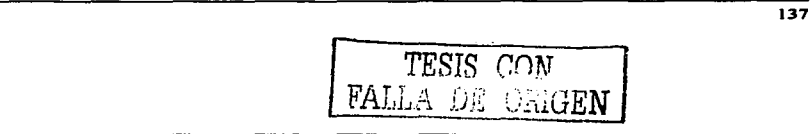

and a string of the state

 $\sim$ 

# La pantalla del Módulo de Usuarios se ilustra en la Figura 5.19

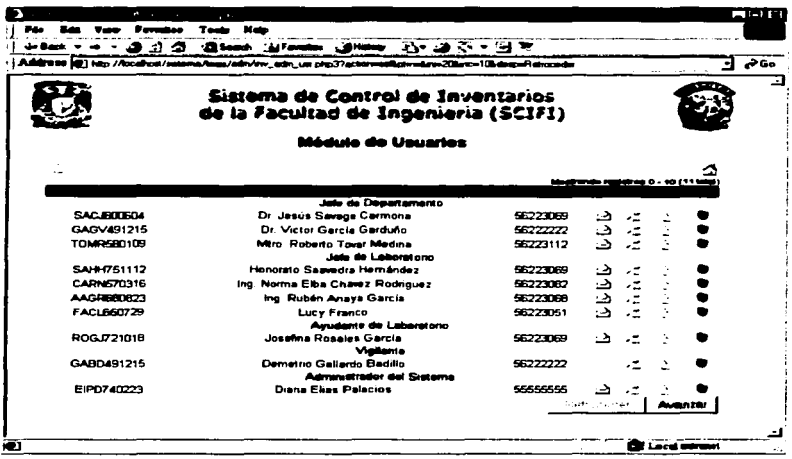

Figura 5.19 Pantalla de Módulo de Usuarios

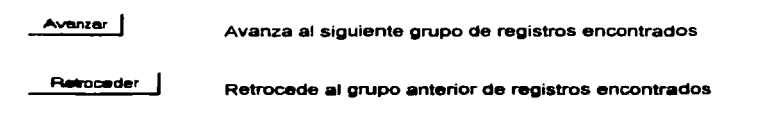

En la pantalla de la Figura 5.19, al presionar el icono ♥ se elimina de la base de datos el registro seleccionado.

TESIS CON FALLA DE CRIGEN

En la pantalla de la Figura 5.19 al presionar el icono.  $\Rightarrow$  se presenta la pantalla de la Figura 5.20. Esta pantalla corresponde al envío de correo electrónico y está sujeta al servicio de Mail administrado por el servidor Web.

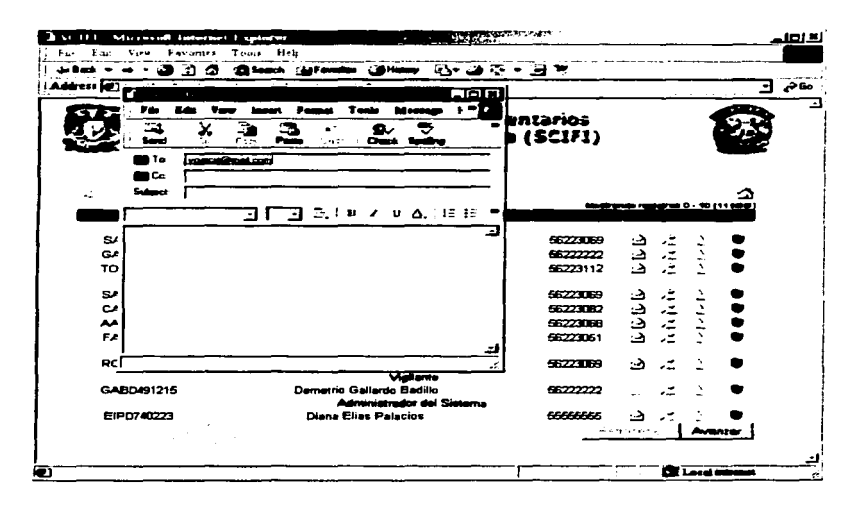

Figura 5.20 Pantalla de Envio de Correo Electrónico al usuario

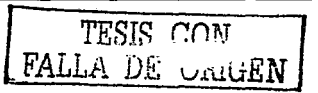

#### **CAPITULO 5**

 $\sim$ 

**DESARROLLO DEL SISTEMA** 

**Contractor** 

En la pantalla de la Figura 5.19, al presionar el icono  $\stackrel{\sim}{\sim}$  se presenta la pantalla de la Figura 5.21

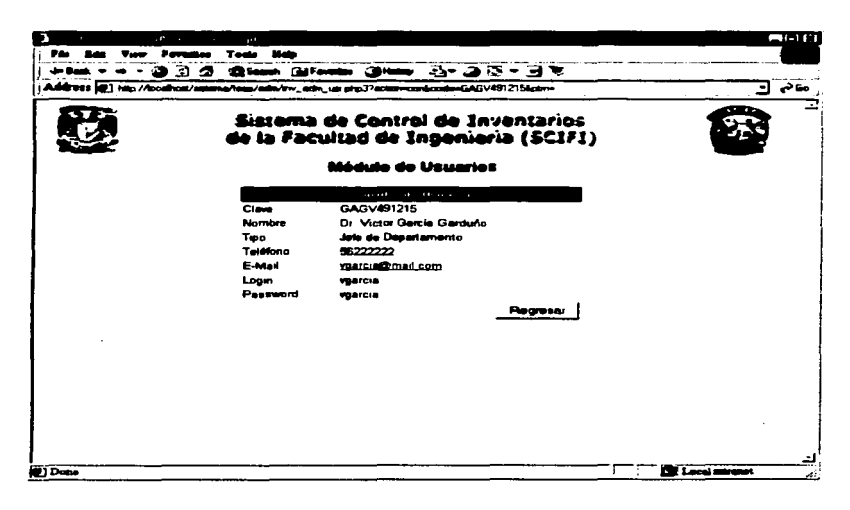

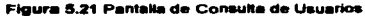

Regresar

Regresa a la pantalla anterior.

TESIS CON FALLA DE CAIGEN

the consistency of the con-

 $\tilde{\phantom{a}}$ 

En la pantalla de la Figura 5.19, al presionar el icono  $\frac{1}{n}$  se presenta la pantalla de la Figura 5.22

the control of the control of the control of the control of the

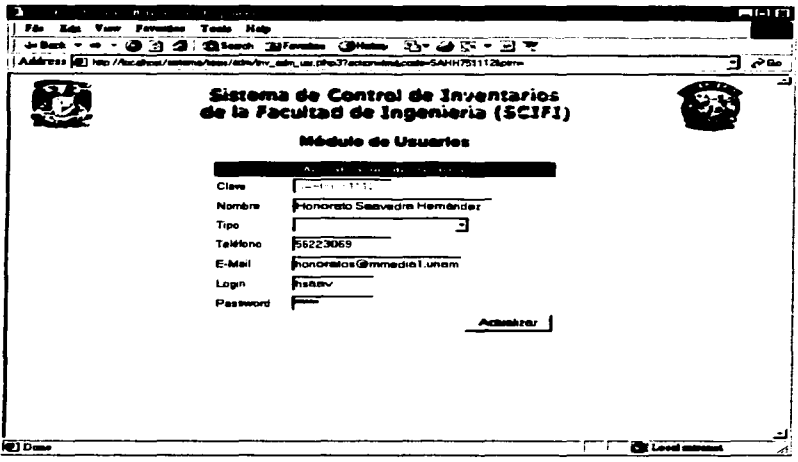

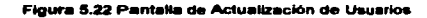

**Actualizer** 

Actualiza el registro en pantalla en la base de datos.

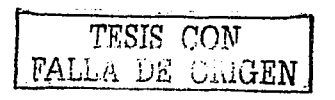

CAPITULO 5

 $\sim$ 

**Service State** 

**DESARROLLO DEL SISTEMA** 

En la pantalla de la Figura 5.19 al presionar el icono  $\frac{u}{x}$  se presenta una pantalla similar a la ilustrada en la Figura 5,23

the Committee of the Committee of the Committee

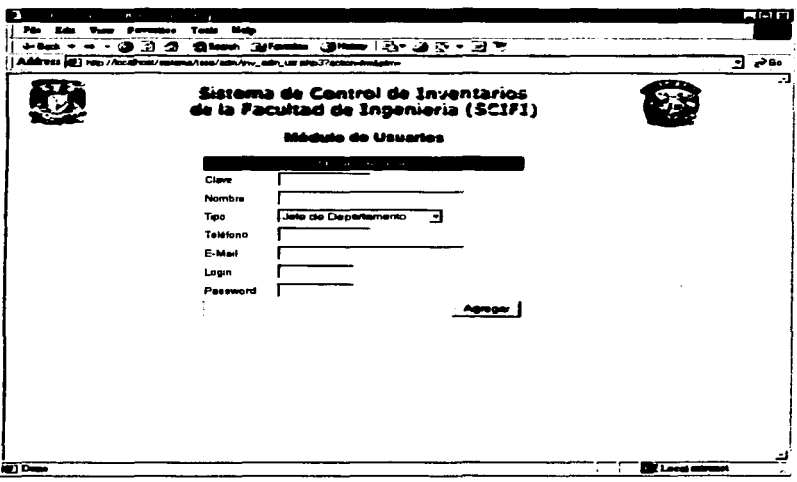

Figura 5.23 Pantalla de Alta de Usuario

Es necesario ingresar los datos requeridos y presionar el botón Agregar para afectar el registro en la base de datos.

142 TESIS CON FALLA DE CRIGEN

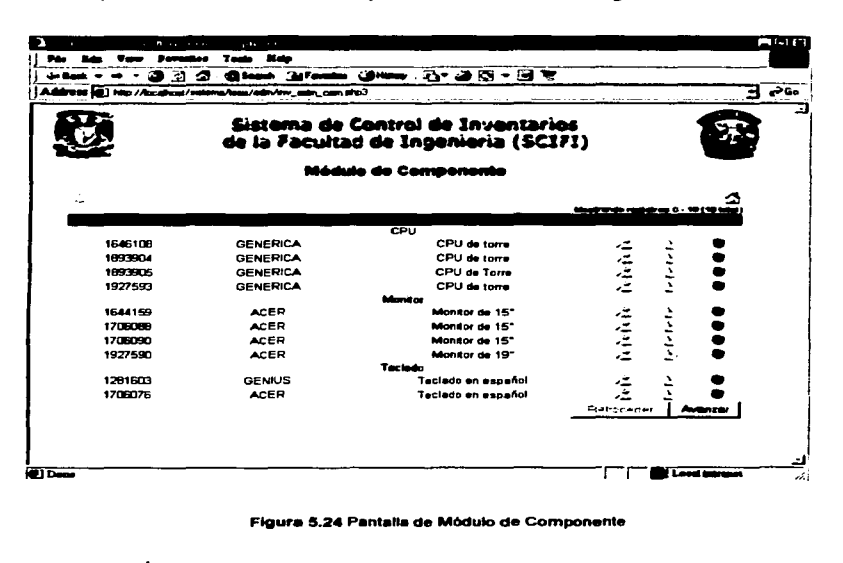

La pantalla del Módulo de Componente se ilustra en la Figura 5.24

Avanzar

Avanza al siguiente grupo de 10 registros encontrados

Retroceder

Retrocede al grupo anterior de 10 registros encontrados

En la pantalla de la Figura 5.24, al presionar el icono ♥ se elimina de la base de datos el registro seleccionado

TESIS CON **FALLA DE CRIGEN** 

**Contractor** 

En la pantalla de la Figura 5.24, al presionar el icono  $\tilde{\mathcal{Z}}$  se presenta la pantalla de la Figura 5.25

and the state and contract and the

 $\sim$ Aug.

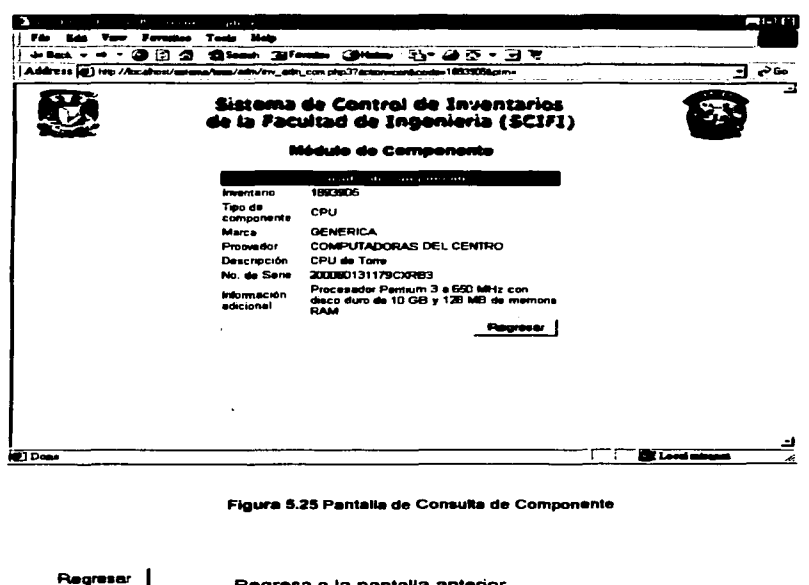

Regresa a la pantalla anterior.

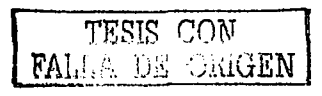

control of the state of the

En la pantalla de la Figura 5.24, al presionar el icono  $\lambda$  se presenta la pantalla de la Figura 5.26

the contract of the communication of

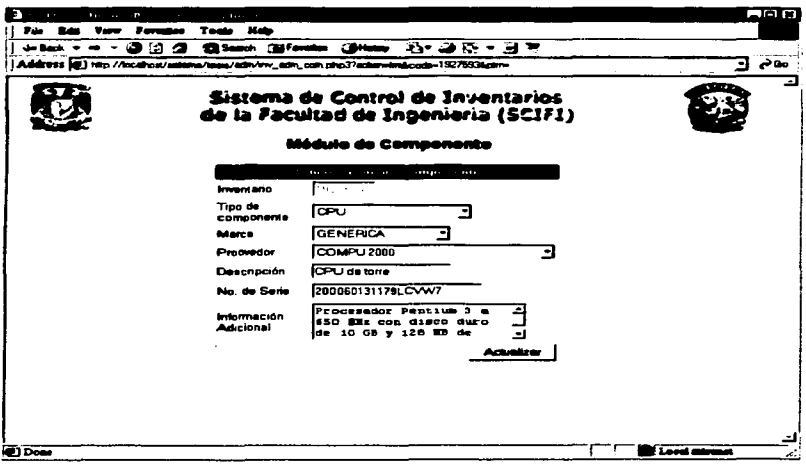

Figura 5.26 Pantalla de Actualización de Componente

**Actualizer** 

Actualiza el registro en pantalla en la base de datos.

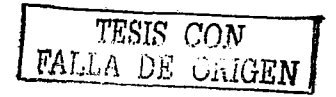

**DESARROLLO DEL SISTEMA** 

En la pantalla de la Figura 5.24, al presionar el icono  $\phi$  se presenta una pantalla similar a la ilustrada en la Figura 5.26, como puede observarse en la Figura  $5.27$ 

and the second control of the second control of the second control of the second control of the second control of the second control of the second control of the second control of the second control of the second control o

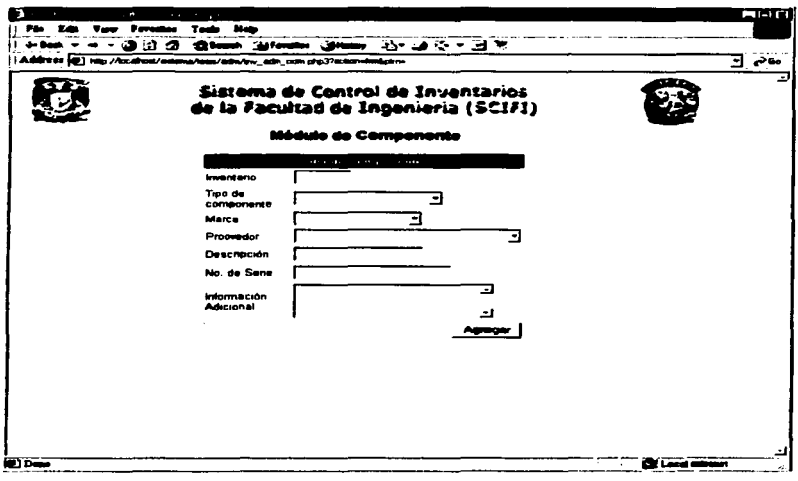

Figura 5.27 Pantalla de Alta de Componente

Es necesario ingresar los datos requeridos y presionar el botón Agregar para afectar el registro en la base de datos.

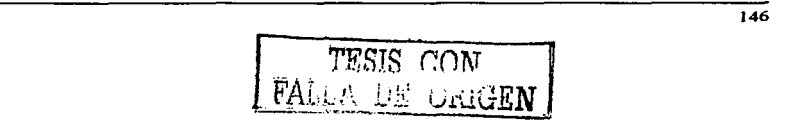

# La pantalla del Módulo de Proveedores se ilustra en la Figura 5.28

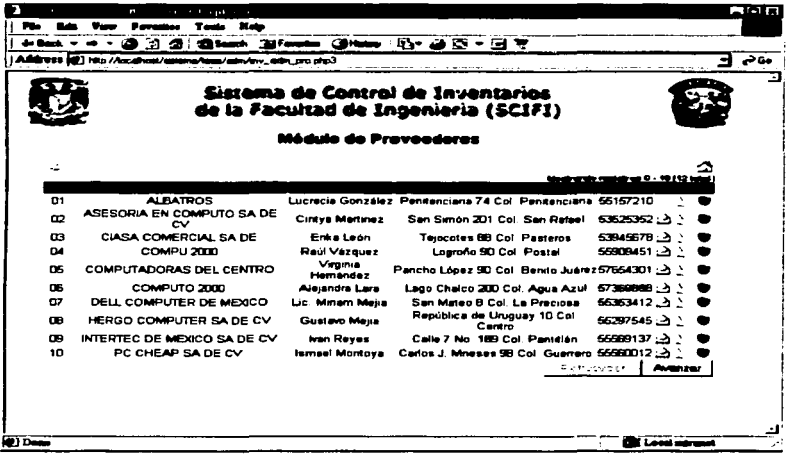

# Figura 5.28 Pantalla de Módulo de Proveedores

**Avanzar** 

Avanza al siguiente grupo de registros encontrados

Retroceder

Retrocede al grupo anterior de registros encontrados

En la pantalla de la Figura 5.28, al presionar el icono ♥ se elimina de la base de datos el registro seleccionado.

TESIS CON<br>FALLA DE CARGEN

En la pantalla de la Figura 5.28 al presionar el icono  $\Rightarrow$  se presenta la pantalla de la Figura 5.29. Esta pantalla corresponde al envío de correo electrónico y está suieta al servicio de Mail administrado por el servidor Web

**Contractor** 

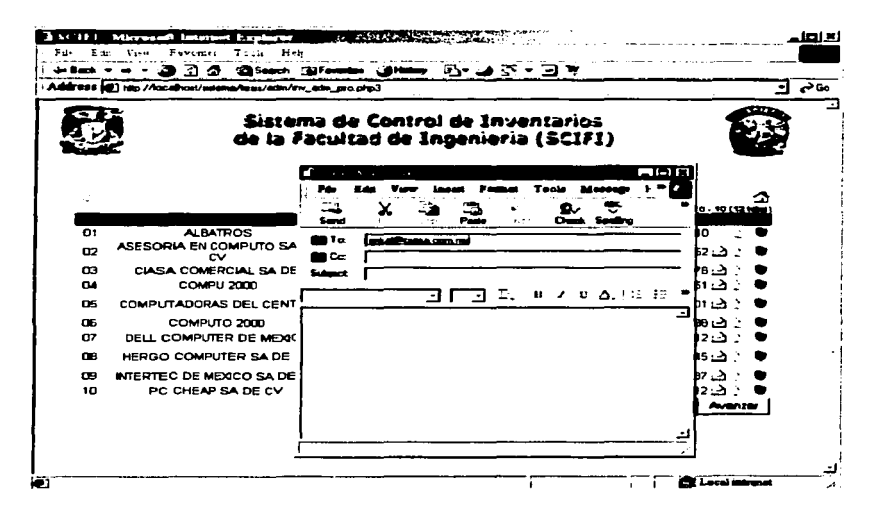

Figura 5.29 Pantalla de Envío de Correo Electrónico al Proovedor

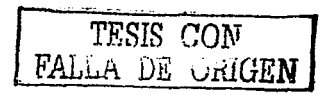

En la pantalla de la Figura 5.28, al presionar el icono  $\lambda$  se presenta la pantalla de la Figura 5.30

and a series of the company of the

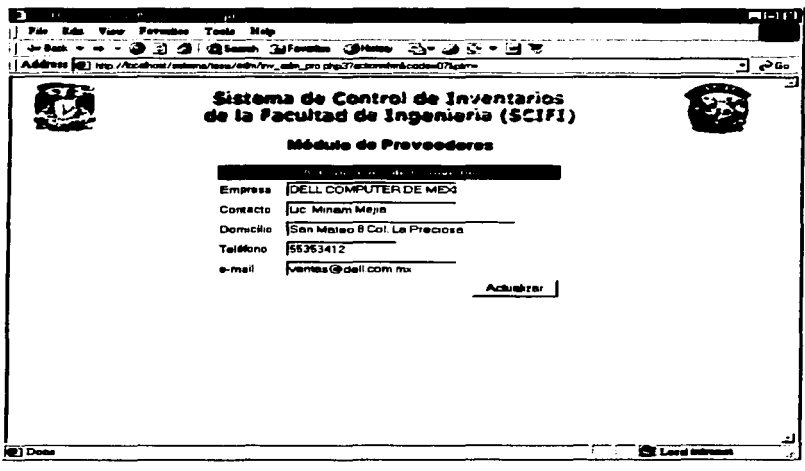

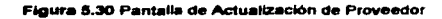

**Actualizar** 

Actualiza el registro en pantalla en la base de datos.

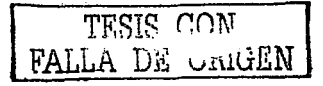

En la pantalla de la Figura 5.28, al presionar el icono  $\sim$  se presenta una pantalla similar a la ilustrada en la Figura 5.31

والمتعاطف وستحصص تتساوي والأرواد ومعاونا والمتحدث والمتاريخ

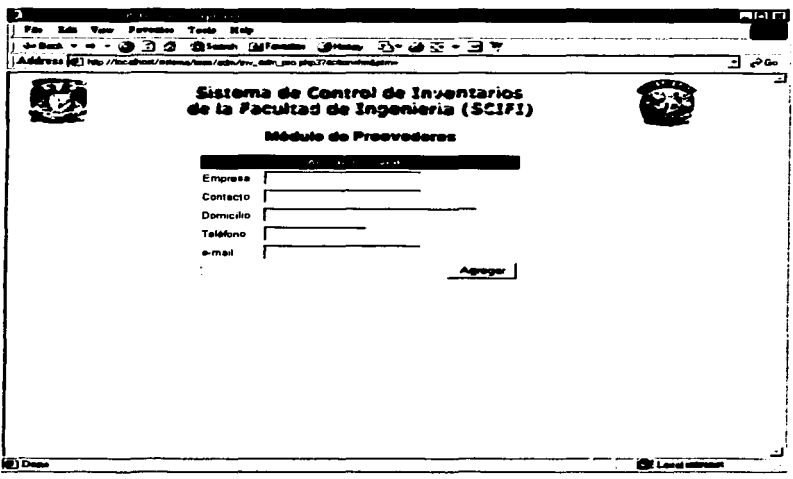

Figura 5.31 Pantalla de Alta de Proveedor

Es necesario ingresar los datos requeridos y presionar el botón Agregar para afectar el registro en la base de datos.

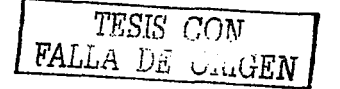

# La pantalla del Módulo de Inventario se ilustra en la Figura 5.32

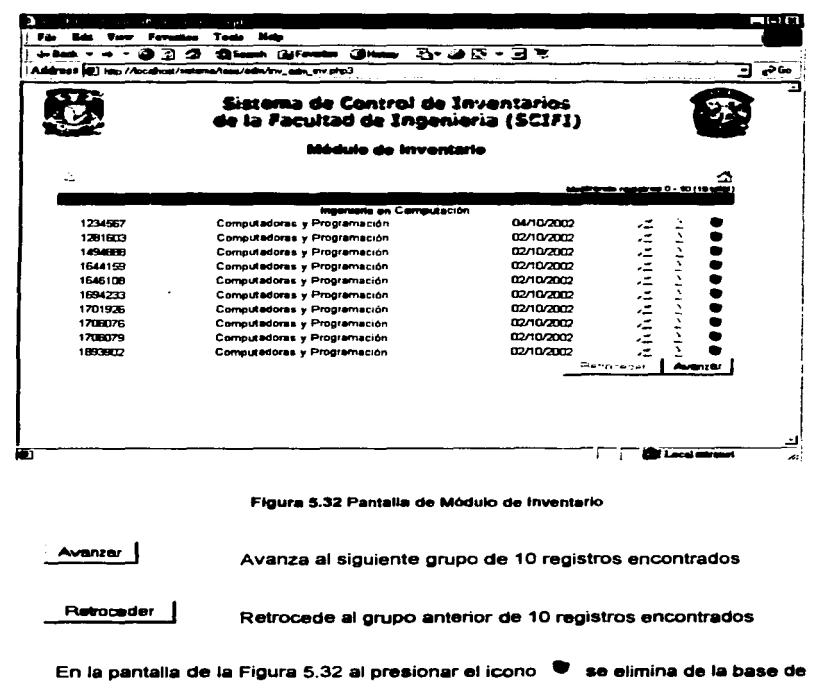

datos el registro seleccionado

TESIS CON FALLA DE ORIGEN

En la pantalla de la Figura 5.32, al presionar el icono  $\stackrel{\sim}{\sim}$  se presenta la pantalla de la Figura 5.33

and the company

.<br>Tanzania da masa da masa da masa da masa da masa da masa da masa da masa da masa da masa da masa da masa da ma

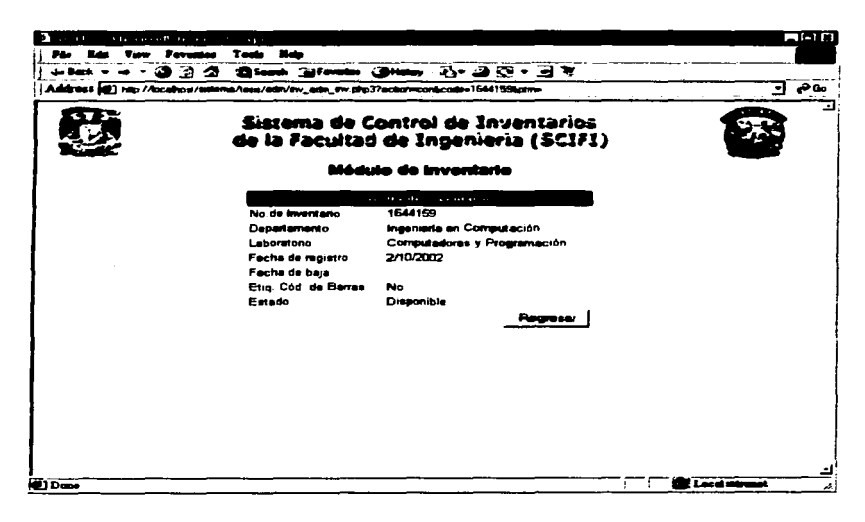

Figura 5,33 Pantalla de Módulo de Inventario

Regreser

Regresa a la pantalla anterior.

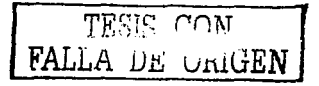

 $\overline{\phantom{a}}$ 

En la pantalla de la Figura 5.32, al presionar el icono  $\lambda$  se presenta la pantalla de la Figura 5.34

ومنهما المتحجم والمنافس المستحيل والمستحيل والمستحيل والمستحيل

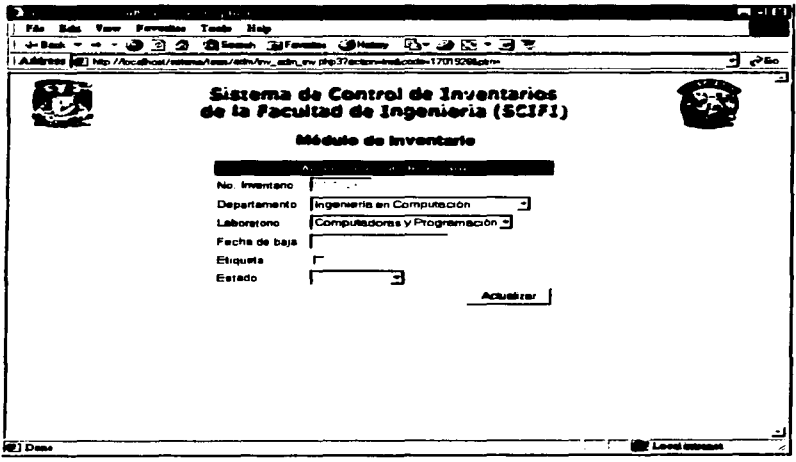

# Figura 5.34 Pantalla de Actualización de Inventario

Actualizar

Actualiza el registro en pantalla en la base de datos.

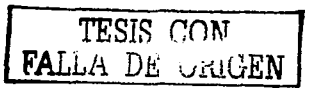

En la pantalla de la Figura 5.32, al presionar el icono  $\sim$  se presenta una pantalla similar a la ilustrada en la Figura 5.35

and the con-

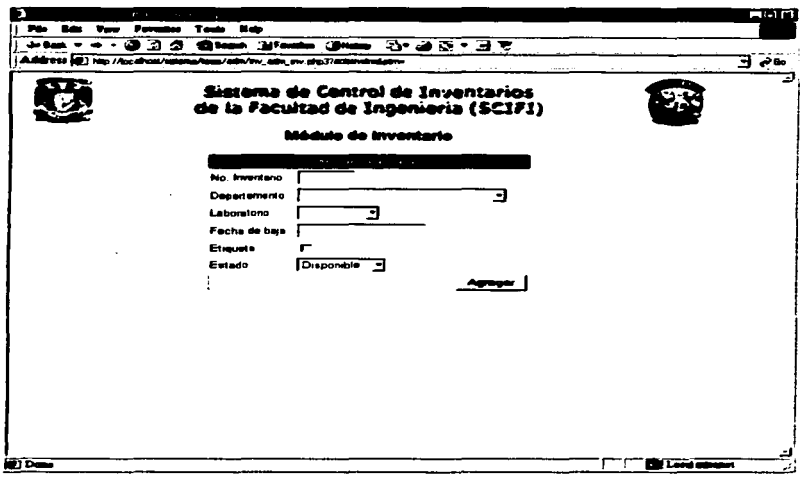

#### Figura 5.35 Pantalla de Alta de Inventario

Es necesario ingresar los datos requeridos y presionar el botón Agregar para afectar el registro en la base de datos.

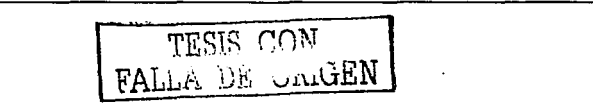

# Ciare **Play Sales, Vancy Portugal Texts, Side** State - - - 3 3 2 | Glass 3facts 3mm 3r 3 3 - 3 3 **⊾⊶ ∃** Address at ) http://locathos/asterna/teas/adm/ew\_adm.htm php3 Sistema de Centrol de Inventarios de la Facultad de Ingenieria (SCIFI) Médule de Horramientas Relación de componentes en présigmo o reparación Generar relación de códigos de barras no impresos E Establacer el estado de la sticulata como impresas **Processor**  $\overline{a}$ 210-1 **IT IS LESSED**

### La pantalla del Módulo de Herramientas se ilustra en la Figura 5.36

Figura 5.36 Pantalla de Módulo de Herramientas

**Processor** 

Ejecuta la acción que se seleccionó en la pantalla.

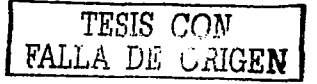

 $\ddot{\phantom{0}}$ 

# La pantalla del Módulo de Solicitudes se ilustra en la Figura 5.37

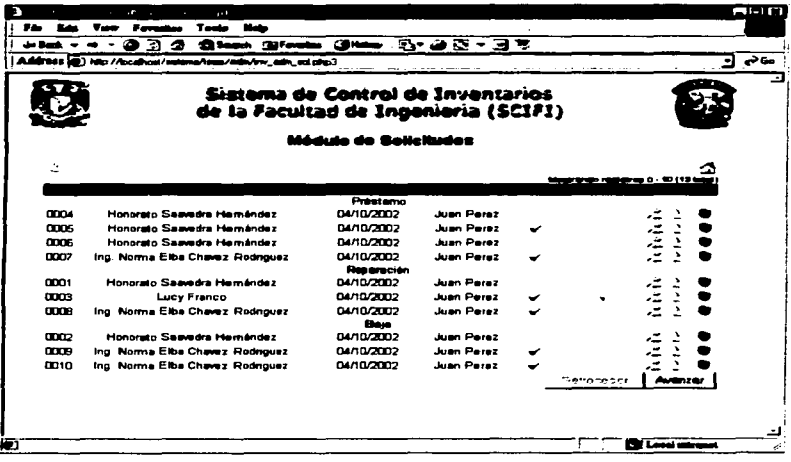

Figura 5.37 Pantalla de Módulo de Solicitudes

Avanzar Avanza al siguiente grupo de 10 registros encontrados

Retroceder

**STATISTICS** 

t.

Retrocede al grupo anterior de 10registros encontrados

En la pantalla de la Figura 5.37 al presionar el icono  $\bullet$  se elimina de la base de datos el registro seleccionado

TESIS CON

# CAPITULO 5

DESARROLLO DEL SISTEMA

En la pantalla de la Figura 5.37, al presionar el icono  $\sim$  se presenta la pantalla de la Figura 5.38

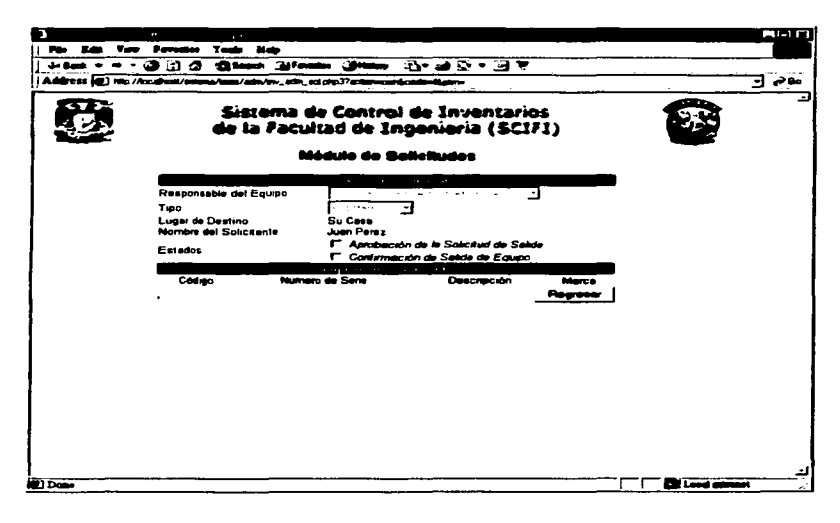

#### Figura 5.38 Pantalla Consulta de Solicitudes

Regresar

Regresa a la pantalla anterior.

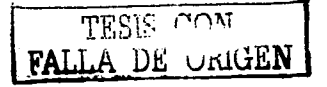

 $\overline{\phantom{a}}$ 

En la pantalla de la Figura 5.37, al presionar el icono  $\Delta$  se presenta la pantalla de la Figura 5.39

can be a car a tra-

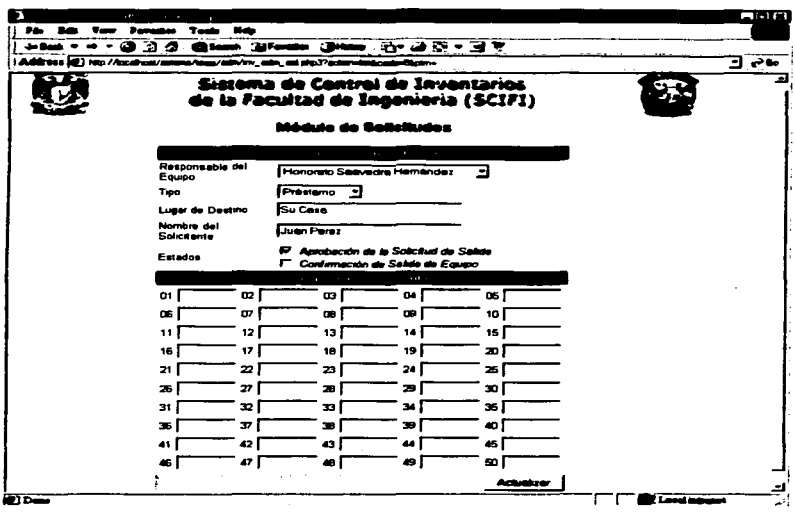

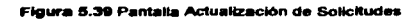

**Actualizar** 

Actualiza el registro en pantalla en la base de datos.

TESIS CON

 $\stackrel{<}{\leftarrow}$  se presenta una En la pantalla de la Figura 5.37, al presionar el icono pantalla similar a la ilustrada en la Figura 5.40

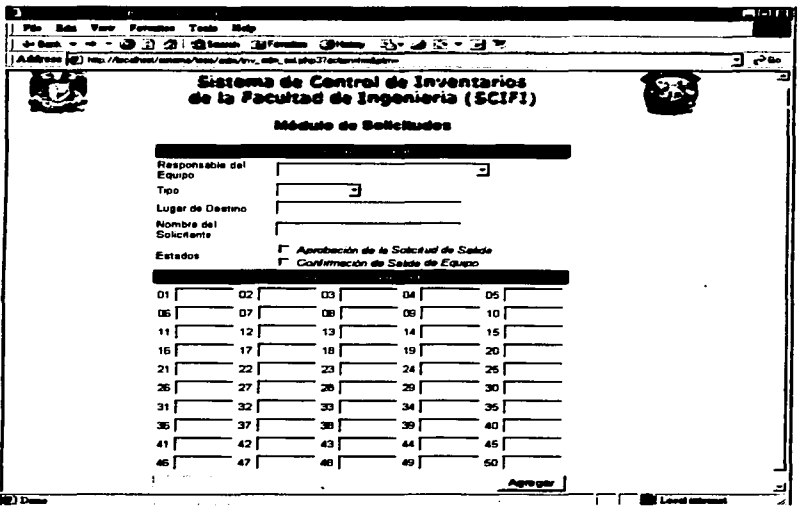

Figura 5.40 Pantalla de Alta de Solicitud

Es necesario ingresar los datos requeridos y presionar el botón Agregar para afectar el registro en la base de datos.

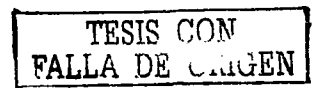

La primer pantalla que se obtiene es la del Módulo de Devoluciones y se ilustra en la Figura 5.41

Sales Strait

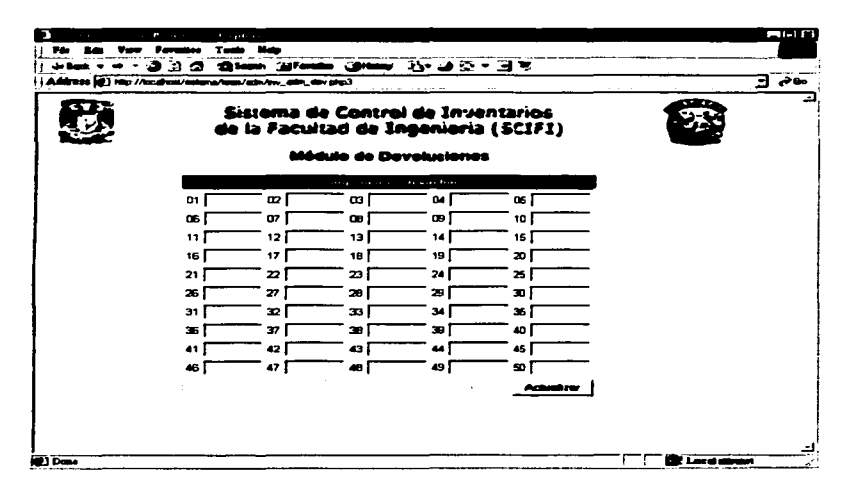

Figura 5.41 Pantalia del Módulo de Devoluciones

**Adualizar** 

Actualiza el registro en pantalla en la base de datos.

# **Conclueionee**

Al igual que en la mayoría de los casos, la elección del tema de tesis a desarrollar para presentar el Examen Profesional no fue fácil, pues todos los temas que se presentaron como propuesta sugerían aspectos interesantes de investigación y elaboración; aún así sobre todas las ideas prevaleció aquella que consistía en elaborar un sistema que controlara la entrada / salida de equipo de cómputo de algunos de los Laboratorios de la Facultad de lngenierla de la Universidad Nacional Autónoma de México, ya que presentó caracterlsticas que lo haclan resaltar significativamente ante las otras propuestas planteadas, de las cuales la más importante fue sin duda la tecnología a utilizar. pues la idea de desarrollarlo para un entorno web, una solución **que esté presente en las nuevas eplicmiciones, supuso un reto y la convicción de**  aprender muchas cosas útiles y, sobre todo, en auge en el ambiente de sistemas de bases de datos de hoy en día.

Otro de los aspectos importantes es el aprovechamiento de la infraestructura de red con la que se cuenta en las instalaciones de los laboratorios de la Facultad de lngenierla. lo que permite la instalación de un servidor Web y de un manejador de base de datos para el manejo del sistema, así como la programación PHP que permite el empleo de un navegador para desplegar la información del lado del cliente.

Algo que llamó nuestra atención fue la gran importancia que tiene el aplicar una metodologla de desarrollo para poder concluir satisfactoriamente un proyecto. En el presente trabajo utilizamos la metodología de Yourdón, publicada por primera vez hace ya más de dos décadas, pero que está tan bien planeada que sus principios son utilizados como fundamentos de muchas metodologlas modernas.

CONCLUSIONES

Al concluir el desarrollo del sistema, motivo del presente trabajo de tesis, podemos decir que la solución que se esperaba encontrar para automatizar el control de entrada y salida de equipo de c6mputo de los Laboratorios de la Facultad de Ingeniería fue satisfecha en sus aspectos principales: llevar un control del equipo que ha salido de las instalaciones. cuándo regresará, quién es responsable del mismo en el lugar **a** donde va, qu6 Departamento y Laboratorio es responsable del equipo, descripción detallada del mismo, entre otros aspectos relacionados, entre los que podemos mencionar desde la generación de los códigos de barras con número de inventario UNAM para pegarlos en el equipo, pasando por la facilidad que brinda el uso de la pistola lectora de dichos códigos, hasta un registro de los proveedores principales de equipo de cómputo de la Facultad de Ingeniería.

Además de satisfacer la necesidad presentada, podemos incluir que obtuvimos un mayor conocimiento y experiencia en cuanto al desarrollo y puesta en marcha de un sistema de base de datos se refiere. El empleo de servidores web y bases de datos, así como la programación PHP utilizados para la elaboración del sistema, todos de distribución libre, abre numerosas y prometedoras propuestas para la realización de sistemas vía web con la misma calidad e incluso seguridad de la que prometen los programas comerciales, lo cual es un gran aliciente para continuar con la investigación y desarrollo sin necesidad de contar con recursos económicos elevados.

Finalmente, la satisfacción de lograr que nuestra tesis se haya convertido en un sistema útil a la Facultad de lngenierla, y retribuir en algo a lo mucho que nos brindó y **enseno nuestra Universidad.** 

**BULLIOGRAFIA** 

# **Bibliografia**

Michael Afergan, et. al. Web Programming Desktop Reference Que Corporation, Estados Unidos de América, 1996. 1105 pp.

Greenspan Jav v Brad Bulger **MySQL/PHP Database Applications** M & T Books, Estados Unidos de América, 2001. 586 pp.

Yourdon Edward Análisis estructurado moderno Pretince Hall Hispanoamérica, México, 1993. 735 pp

Date, C.J. The Database Relational Model Addison Wesley Publishing Company, Estados Unidos de América, 2000. 152 pp

Barker, Richard Case Metodology Addison Wesley Publishing Company, Estados Unidos de América, 2000. 321 pp

Burch, G Jhon y Gary Grandnitsky Diseño de sistemas de información. Teoría y práctica Megabyte, México, 1992. 785pp

Garcia Pérez, Femando y Felix Chamorro Atance **Informática de gestión y aiatemaa de información**  Me Graw Hill. Espana, 2000. 239 pp

Stair, Ralph M. **Princioles of information System**  2da. ed. Boyd & Fraster Publisher Company, Estados Unidos de América, 1996. 659 pp

**Ligas consultadas en Internet:** 

http://espanol.geocities.com/michelsoftpe/bdatos.htm http://www.htmlpoint.com/css/ **http://www.programacion.comnitml/curso/**  http://Www.tutorial-web.com/asp/database/ http://Www.php.net http://www.mysql.com http://www.codigodebarras.com